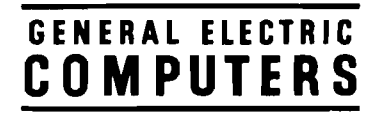

### GE-200 Series Operating Manual

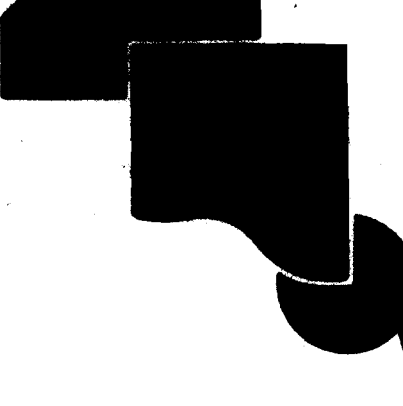

 $\epsilon$  .

**CPB-247C** 

GENERAL SELECTRIC

#### GE-200 SERIES OPERATING MANUAL

 $\pmb{r}$ 

December 1962

Rev. November 1966

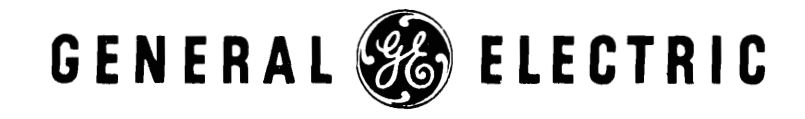

INFORMATION SYSTEMS DIVISION

#### **PREFACE**

This manual has been prepared as a guide to operating the central processor for the GE-225 Information Processing system. It includes a brief description of the major components of the system, general operating practices, system startup and shutdown, and a detailed description of the controls on the operator's console and typewriter.

Part I has been revised to include descriptions and illustrations of equipment not included in the earlier editions of this manual.

The appendix includes a section on number systems, a table of powers of 2, and octal-decimal conversion tables. Much of the basic information about machine instruction repertoire and programs is necessarily brief, since this information is contained in detail in the GE-225 Programming Reference Manual (CPB-252).

This manual supersedes the former GE-225 System Operating Manual **(CPB-247A).** The operating information on peripheral subsystems contained in that manual is now covered in separate manuals for each subsystem. **A** list of these manuals appears in Appendix E.

Much of the information in this manual is also applicable to the GE-205 and GE-215 central processors which have virtually identical operating controls and procedures.

In this revised edition, changes in technical content from the previous edition are identified with a bar in the margin opposite the change.

Suggestions and criticisms relative to form, content, or use of this manual are invited. Comments may be sent on the Document Review Sheet in the back of this manual or may be addressed directly to Document Standards and Publications, B-84, Computer Equipment Department, General Electric Company, 13430 North Black Canyon Highway, Phoenix, Arizona 85029.

#### $(c)$  1962, 1964, 1966 by General Electric Company  $(600 4-67)$

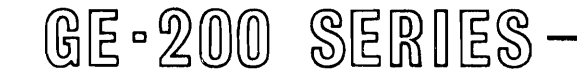

#### CONTENTS

 $\ddot{\phantom{a}}$ 

 $\pmb{r}$ 

Page

#### I. INTRODUC TION

#### $II.$ OPERATOR'S DUTIES

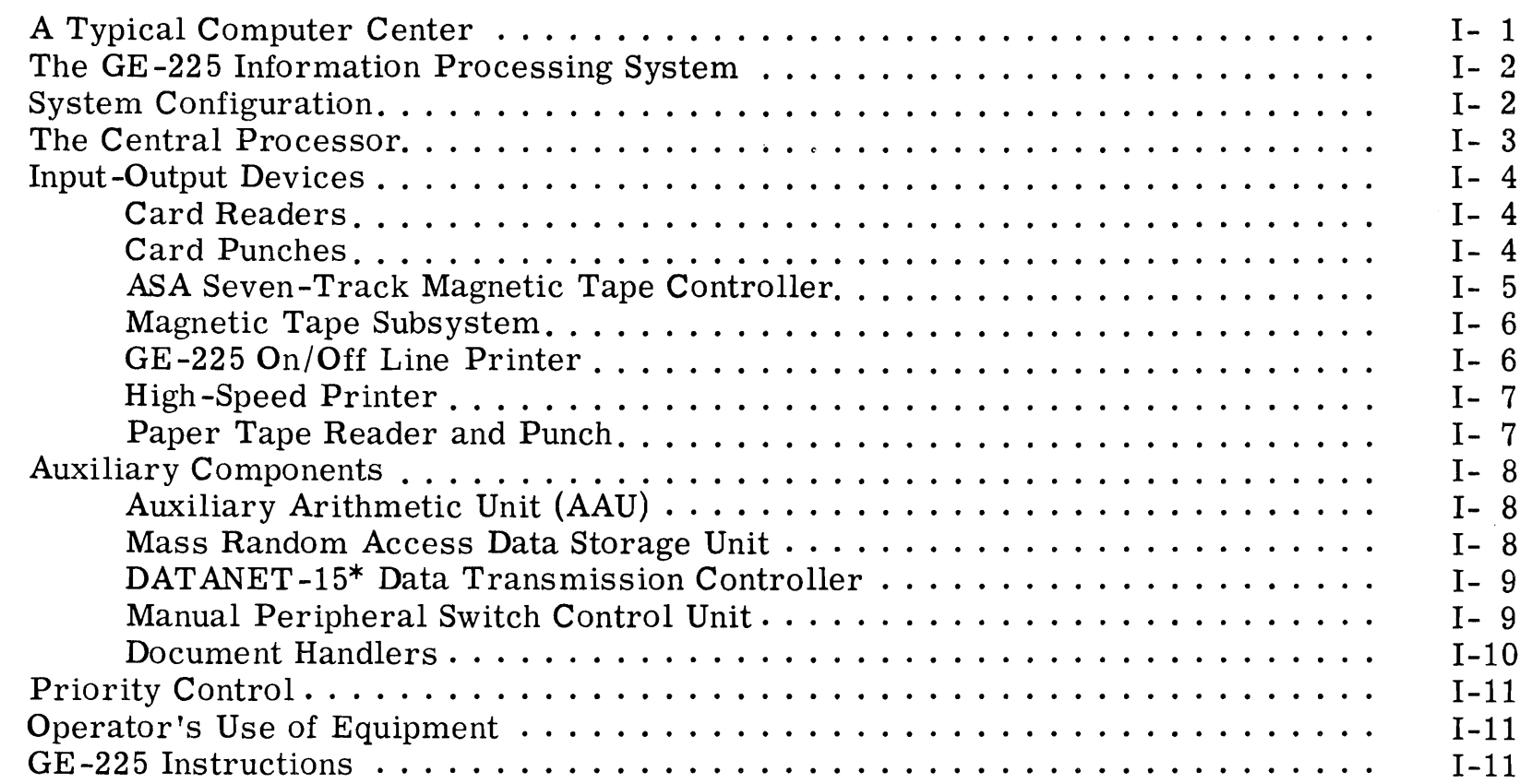

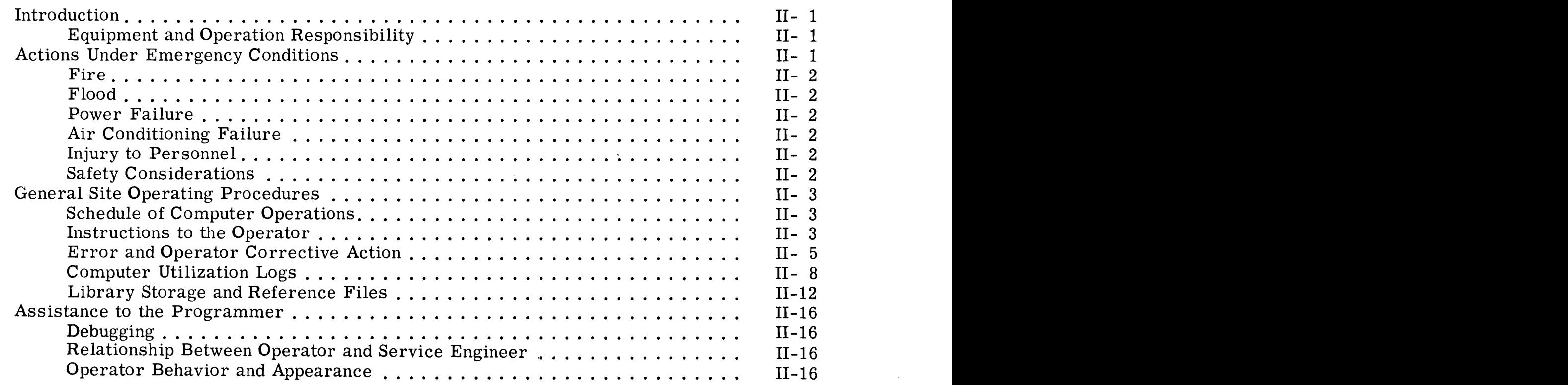

iii

\*DATANET, Reg. Trademark of the General Electric Company

#### Page

#### SYSTEM STARTUP AND SHUTDOWN III.

 $\sim$ 

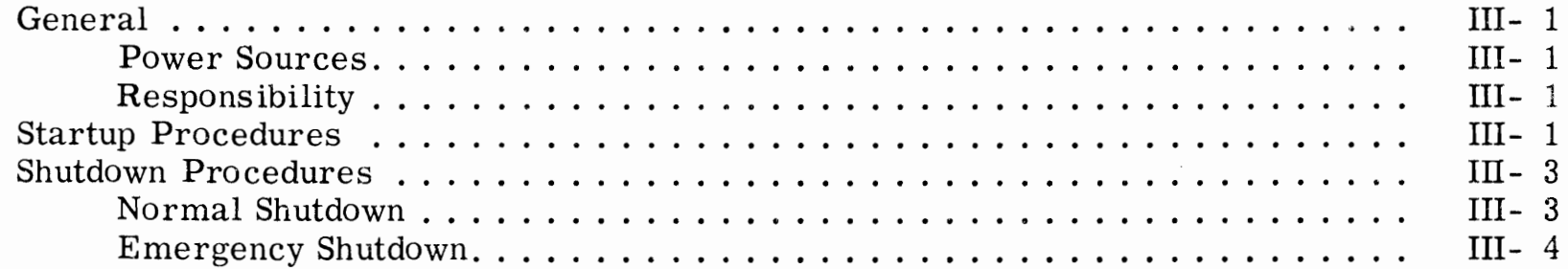

 $\pmb{r}$ 

#### CENTRAL PROCESSOR IV.

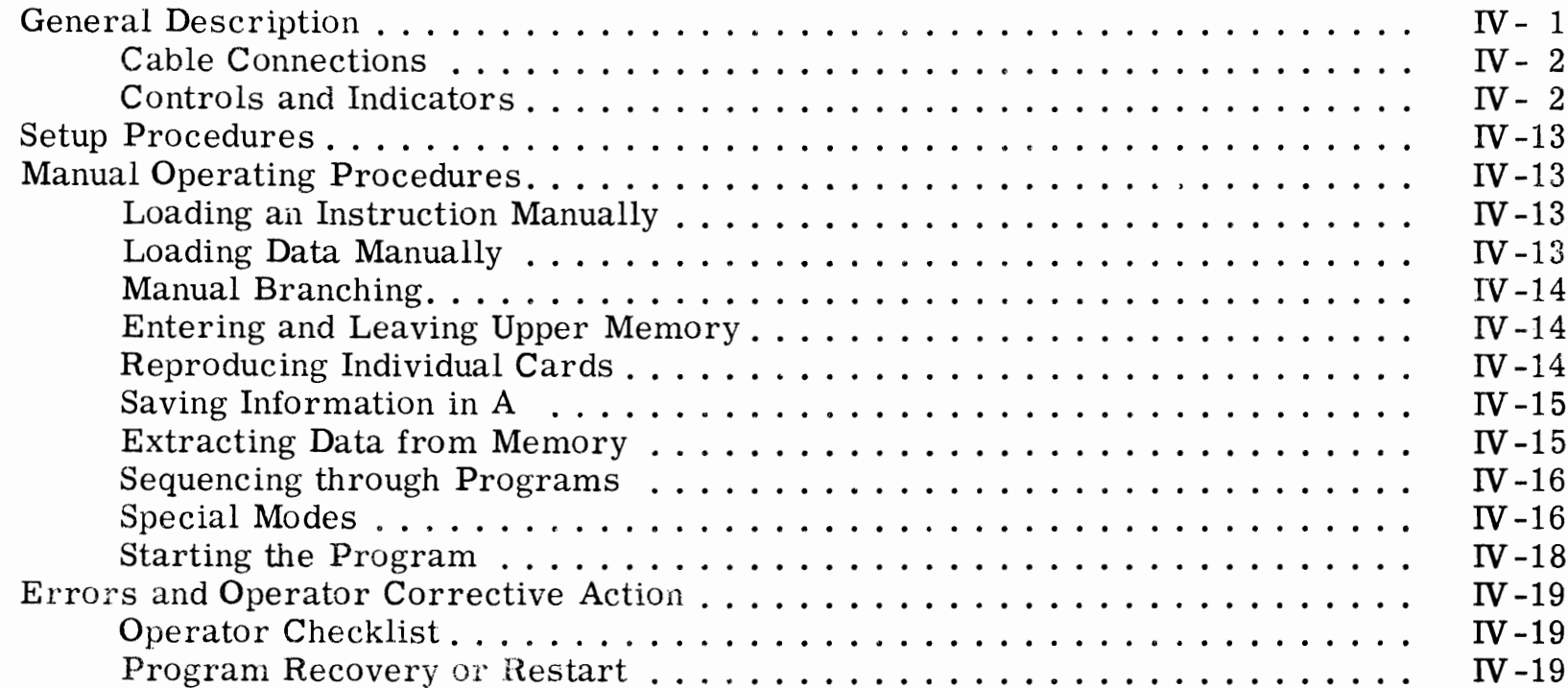

#### V. CONSOLE TYPEWRITER

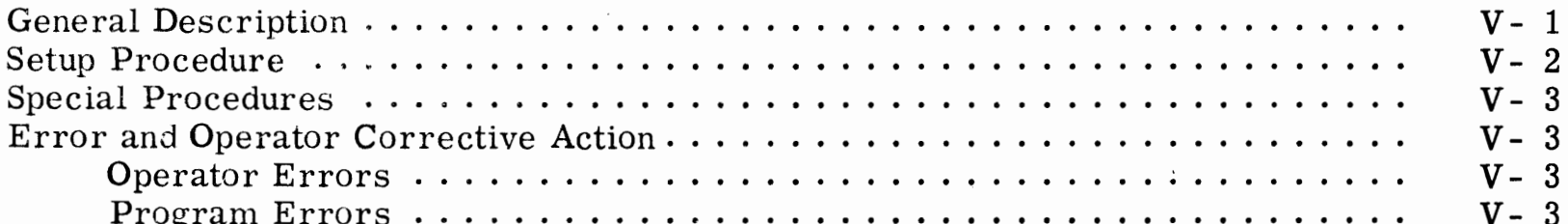

#### **APPENDIXES**

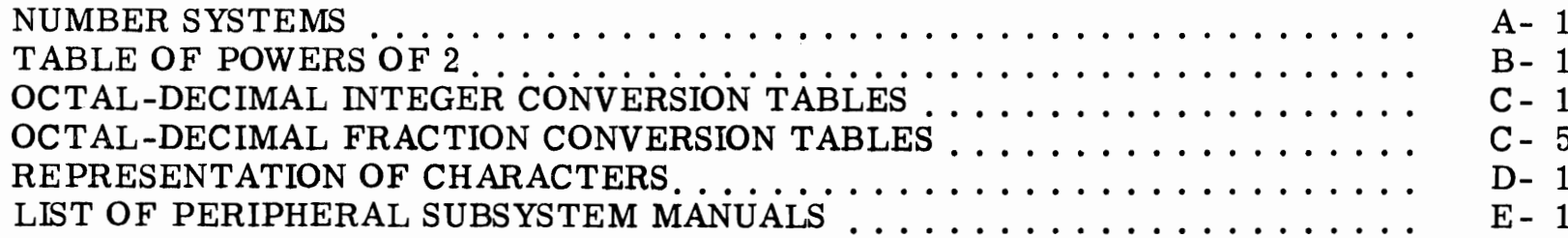

#### GE-200 SERIES.

 $\sim$ 

#### ILLUSTRATIONS

 $\mathbf{r}$ 

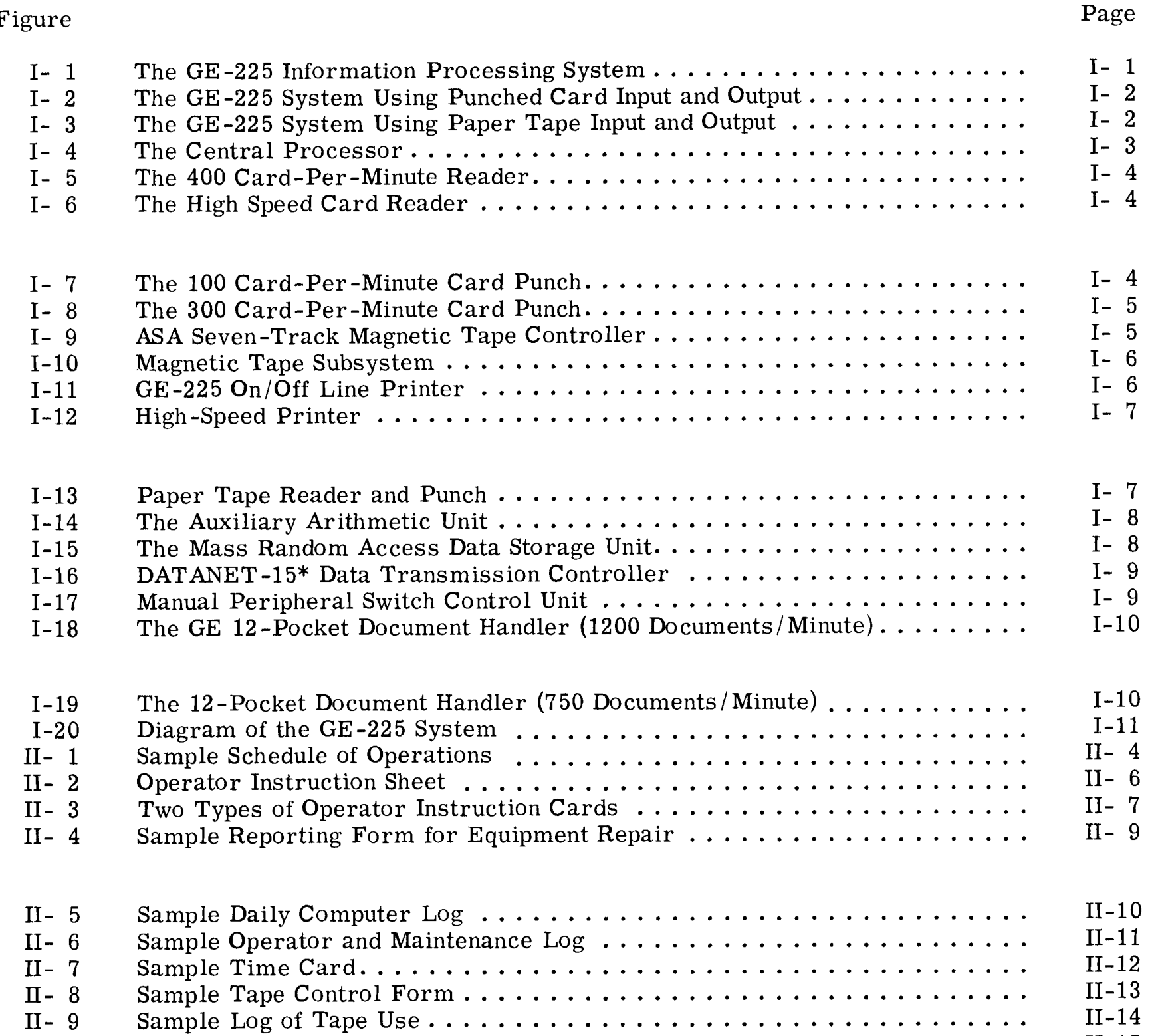

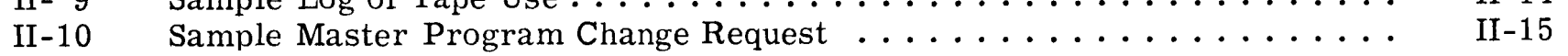

\* DATANET, Reg. Trademark of the General Electric Company

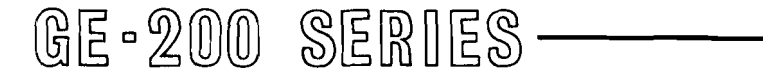

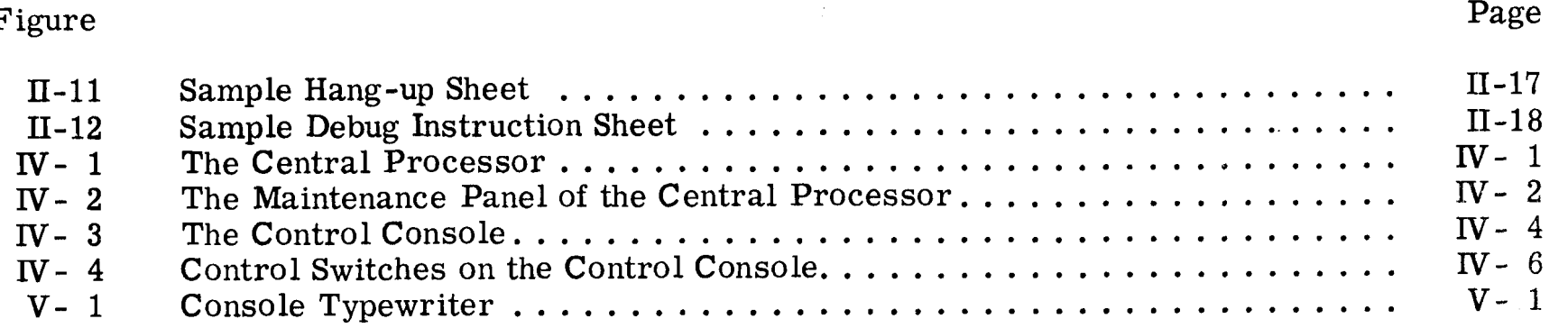

 $\pmb{r}$ 

 $\mathcal{L}_{\mathcal{A}}$ 

#### TABLES

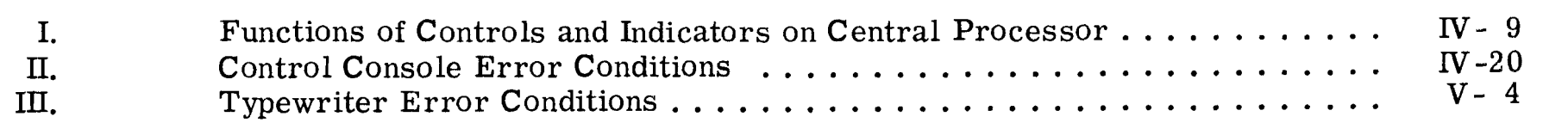

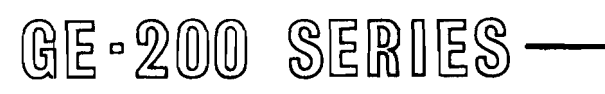

 $\sim$ 

 $\sim$ 

 $\sim$   $\sim$ 

 $\sim$ 

 $\mathcal{L}_{\mathcal{A}}$ 

#### **INTRODUCTION**

The role of the operator of the GE-225 Information Processing System is discussed in this manual. Information is provided about the equipment, procedures for operating the system, and related operator duties such as record keeping and care of input and output media. The operator plays a most important role in the use of the computer system, as will be seen in chapters which follow.

ı

#### A TYPICAL COMPUTER CENTER

A computer center is usually located in a main building of the organization which it serves. The function of the center is to assist in the performance of one or more of the clerical, industrial, management, and/or scientific jobs of the organization. For example, a center might handle a company's billing, its payroll, its

inventory, and solve certain scientific problems on a routine basis.

When a center is first established, programs have to be debugged and operators have to be trained. During this stage of initial organization, a General Electric application engineer will be on hand to assist the setting up of operations which will soon become more or less routine. After the initial stage, the operator will use most of the same computer programs over and over, some on a daily basis and others at weekly or monthly The center usually operates under the intervals. supervision of the computer center manager.

Of immediate interest to the operator is the main computer room where he spends most of his working hours operating the GE-225 System. He may work under the immediate supervision of a shift supervisor who controls the flow of work into and out of the center; or at a large installation, the operator may work under the direction of a machine-room supervisor who works under the shift supervisor.

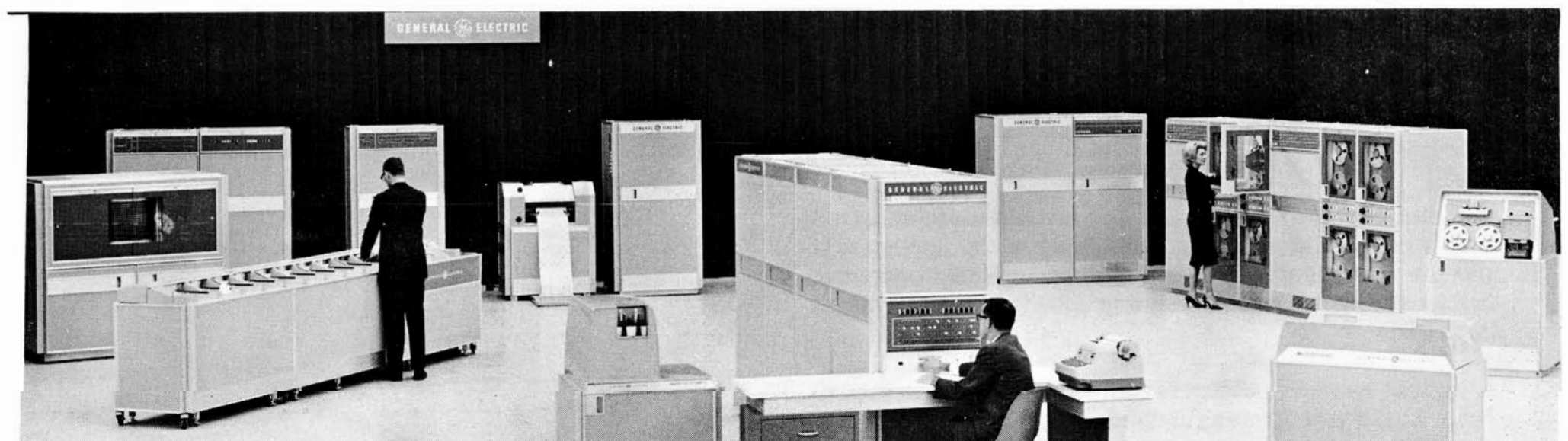

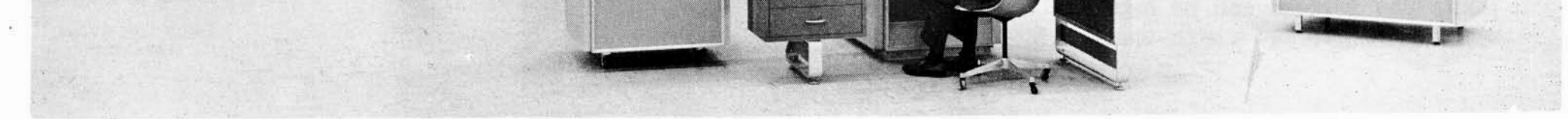

#### Figure I-1. The GE-225 Information Processing System

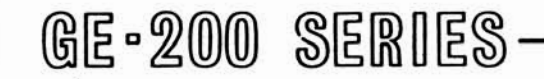

Adjacent to or located very close to the main computing room will be an area where service engineering personnel have their office and shop headquarters. Service engineering personnel maintain the GE-225 System and are either on hand or on call at all times.

Other areas of immediate interest to the operator are the tape library, the supply and storage area, and the office of the machine-room supervisor. At a large center, the tape library is usually in a separate room and is managed by a tape librarian. (Section II) describes the duties of a tape librarian.) At a small computer center, a single room might serve as the tape library, the storage area, and the office.

A programming staff room may or may not be located in the immediate vicinity of the computer center. However, the operator should know how to contact a programmer for each of the center's major programs to obtain information, if necessary, when difficulty is encountered in the program's execution.

#### THE GE-225 INFORMATION PROCESSING SYSTEM

The GE-225 Information Processing System, illustrated in Figure I-1, is a medium-sized system which utilizes transistor and magnetic-core components. It consists of a central processor, control console, and a complete line of input-output equipment. The system is adaptable to a wide range of business and scientific applications.

#### SYSTEM CONFIGURATION

The number and type of input-output devices associated with a particular system depends upon the application and the end results desired. This means that operator duties vary somewhat depending upon the type of system installed.

A typical system configuration is illustrated in Figure I-2. This system uses punched cards for input and out-

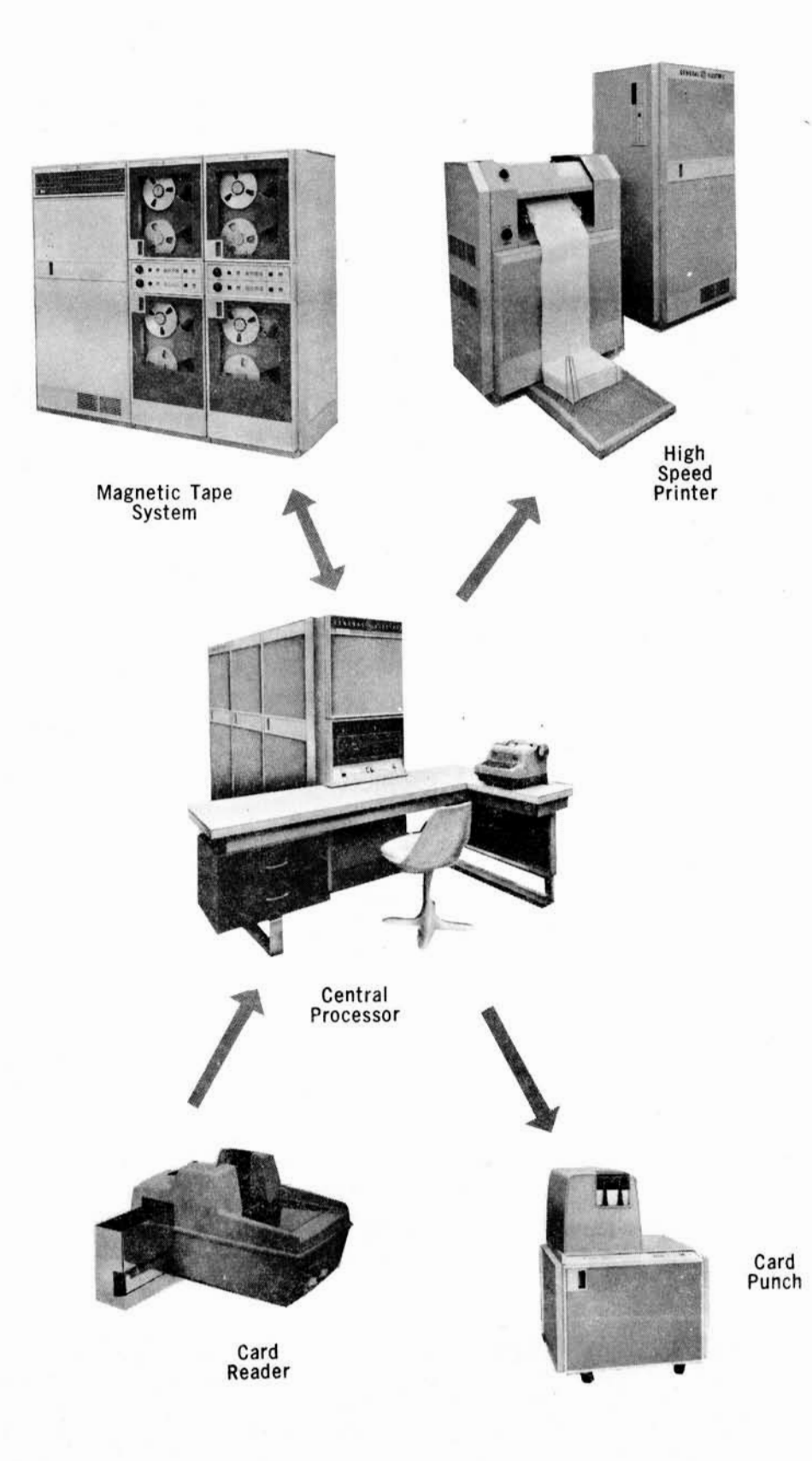

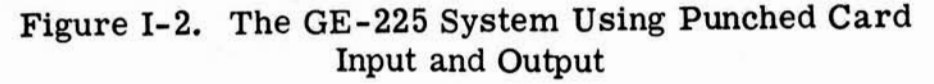

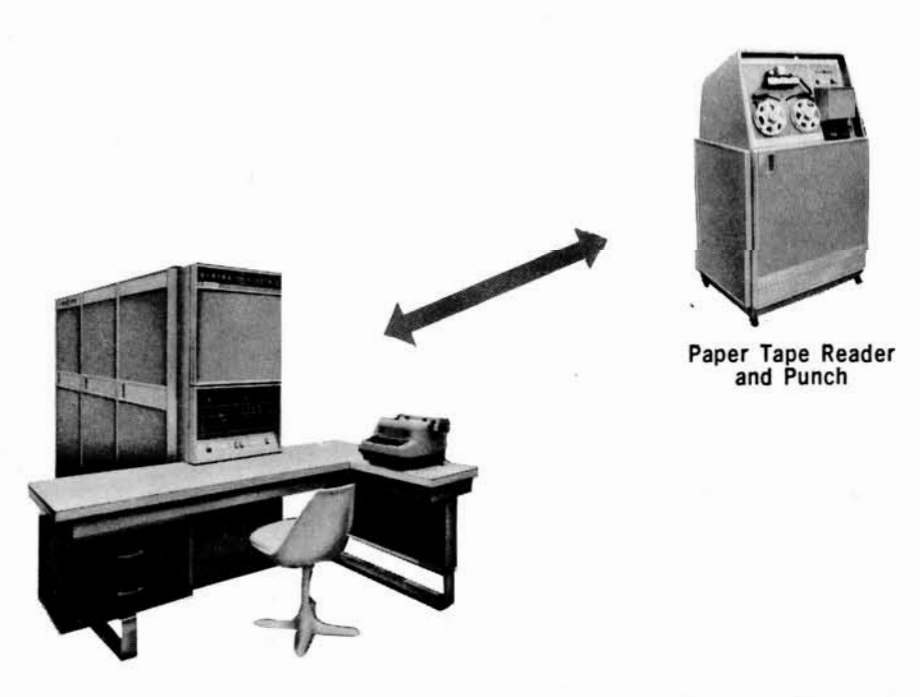

put. The system can be expanded by the addition of magnetic tapes and a high-speed printer.

The system which uses paper tape for input and output is illustrated in Figure I-3. Here again, the paper tape reader and punch are sufficient for input and output, but the magnetic tape can be added to enlarge the system's capability. This configuration is particularly suitable for scientific computation, for research and development, and for data reduction.

#### Figure I-3. The GE-225 System Using Paper Tape Input and Output

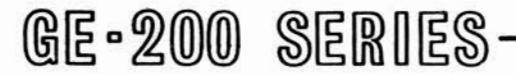

#### THE CENTRAL PROCESSOR

The central processor (Figure I-4) contains arithmetic, memory, and control sections. Its primary function is to store and execute programs. It also controls the various input-output operations such as reading and writing magnetic tape, reading cards, and printing. The central processor is available with three memory sizes: 4,096; 8,192; and 16,384 words.

The control console, with its indicator lights and control buttons, permits a certain degree of manual control over operation of the system. The operator spends a great deal of his time at this console. Here, he initially loads a program into memory, monitors its progress from messages on the console typewriter, and, when required, stops the run for checking or other purposes.

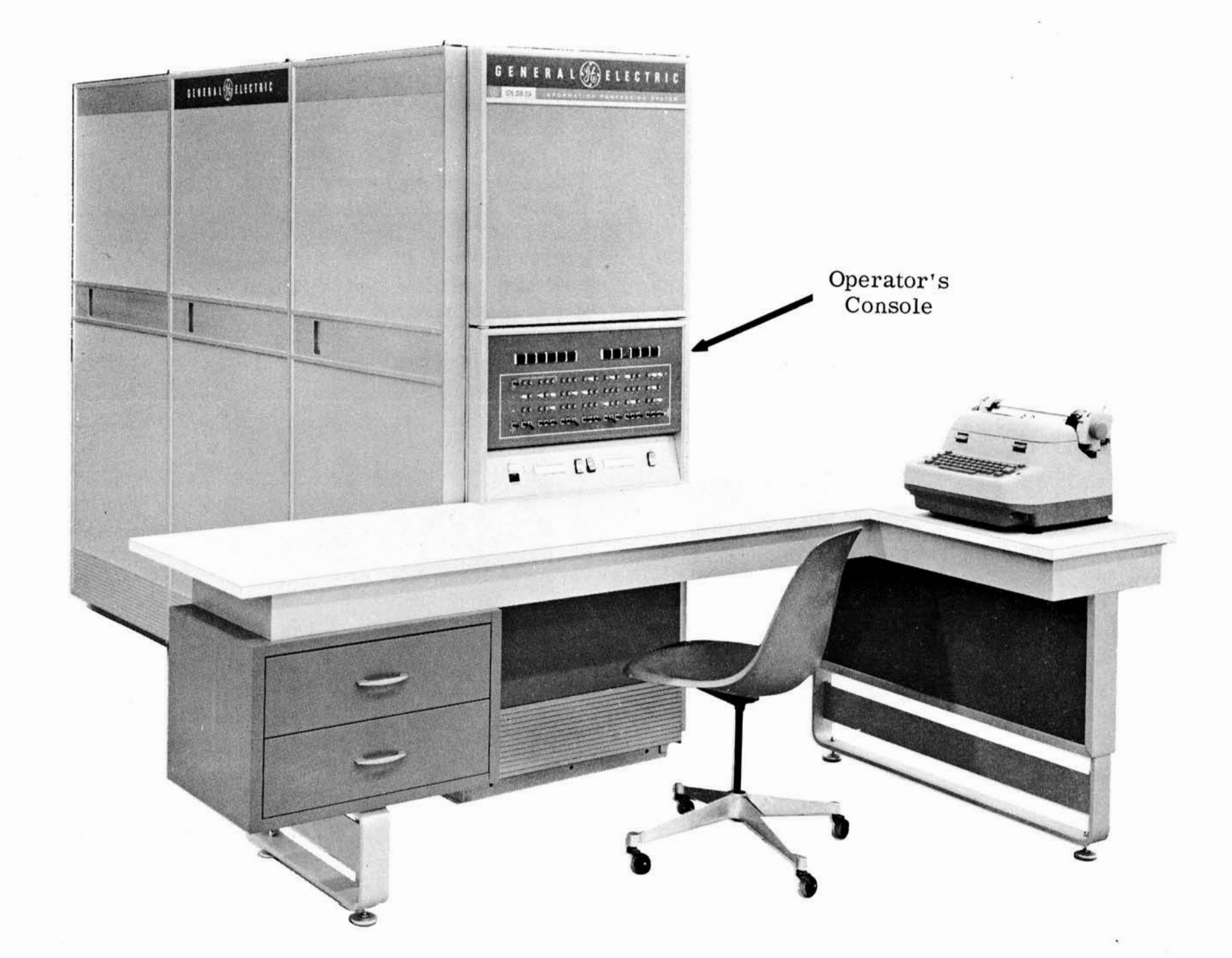

Figure I-4. The Central Processor

 $I-3$ 

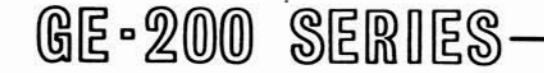

 $\bar{k}$ 

#### **INPUT-OUTPUT DEVICES**

Each of the various input/output devices used in the GE-225 system is described briefly on the following pages. Separate manuals containing complete programming and operating information for all subsystems are listed in the Appendix.

#### **Card Readers**

A card reader enables information (such as business transactions or computer programs) punched on cards in either binary or Hollerith codes to be fed directly into computer memory for processing.

Either of two types of card readers can be used with the GE-225 system. The 400-card-per-minute (cpm) reader is illustrated in Figure I-5. The high speed card reader (1000 cpm) is illustrated in Figure I-6.

The same programs can be written for use with either card reader. In addition to using the card reader to enter program and/or data cards, the operator maintains a file of software programs on cards which he uses over and over again for routine types of operations.

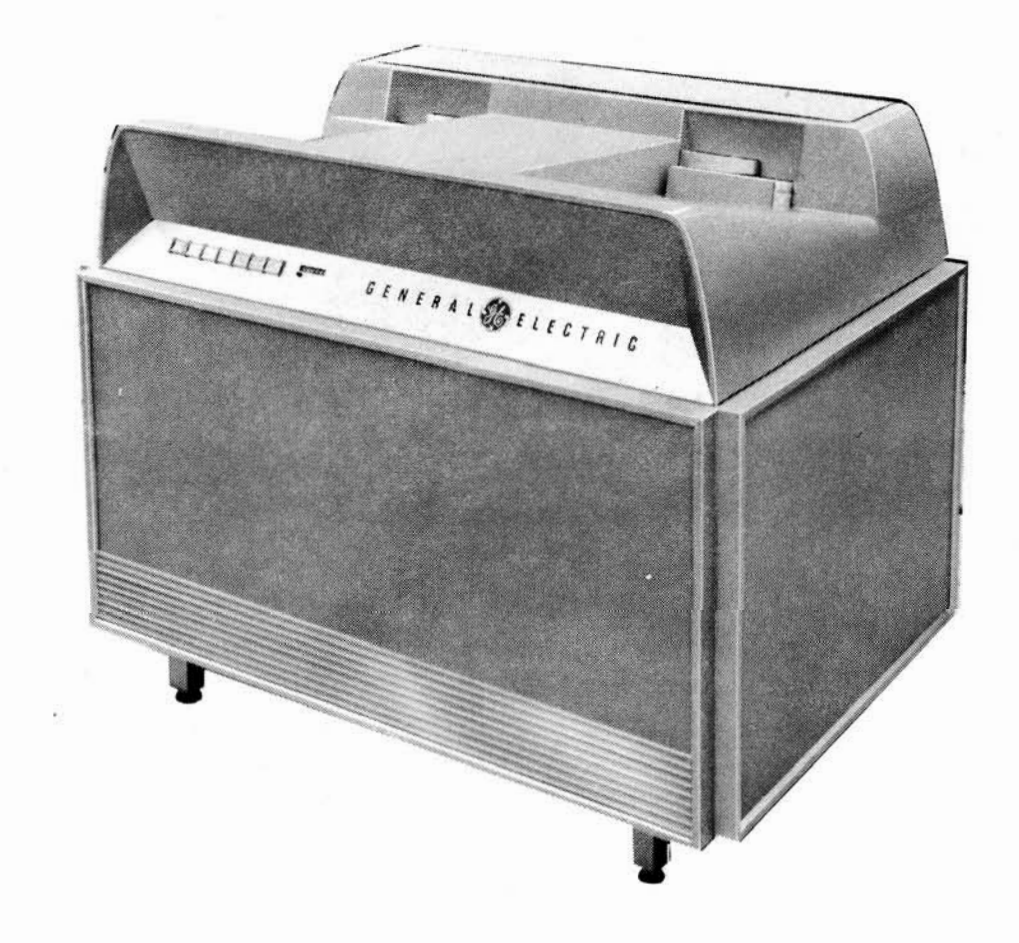

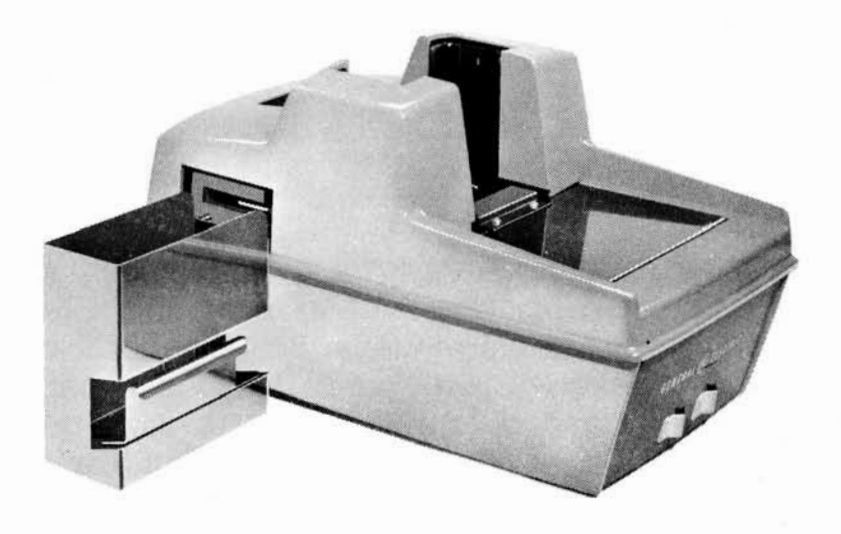

Figure I-5. The 400 Card-Per-Minute Reader

Card Punches

Either of two types of card punches can be used with the GE-225 system.

The 100 card-per-minute card punch, illustrated in Figure I-7, permits output information from the computer to be recorded directly on punched cards under control of the stored program. The punch can also be used for duplication (gang punching) of cards in an off-line mode.

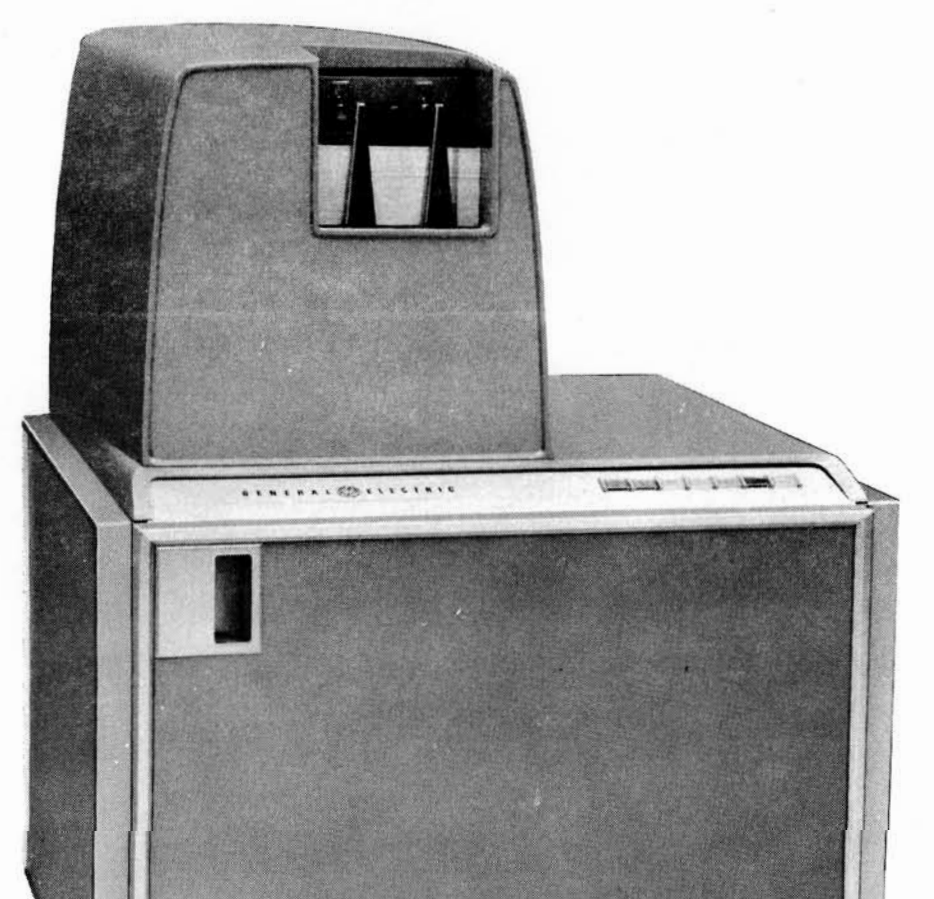

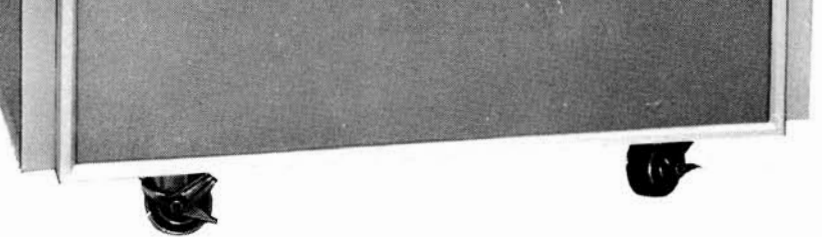

#### Figure I-6. The High Speed Card Reader (1000 cpm)

#### Figure I-7. The 100 Card-Per-Minute Card Punch

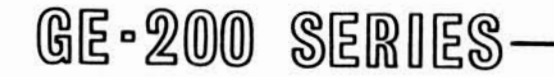

The freestanding card punch shown in Figure I-8 operates on-line at the rate of 300 cards per minute. It does not function off-line except for product testing operations. It has an input hopper with a capacity of 3500 cards, and the output stacker can contain a maximum of 3000 cards. Both the input hopper and the output stacker can be easily loaded and unloaded during operation. Card fields can be arranged by program control.

For maximum operating efficiency, this punch is designed so that it goes from an operate, or normal, status to a standby status (having motors off but power on) if not called upon to punch cards within a specified period of time. The operate status is automatically reinstated as soon as another punch instruction is received.

When the instruction is given to begin card punching, the bottom card of the deck is pushed from the input hopper, through a feed mechanism, into the proper position for punching. Cards are punched one row at a time, starting with the 12-row, by 80 punching dies. After the card is punched, it is moved to the reading station where 80 read brushes sense the presence or absence of holes and relay this information to the controller for verification. The card then goes into the output stacker.

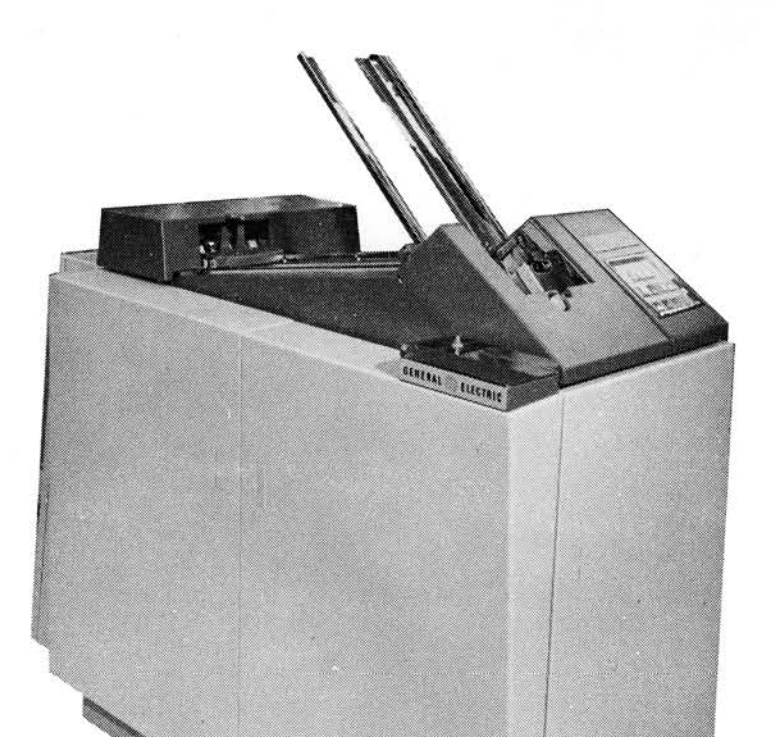

#### ASA Seven-Track Magnetic Tape Controller

The magnetic tape controller is housed in a single rack and contains a matrix, interface, common control logic, operator panel, blower assemblies, service/ maintenance panel, power supply, and device address panel.

This single controller can be used with up to eight magnetic tape units and is capable of reading and writing magnetic tapes at rates of up to 60,000 frames per second, operating with seven-track tape units.

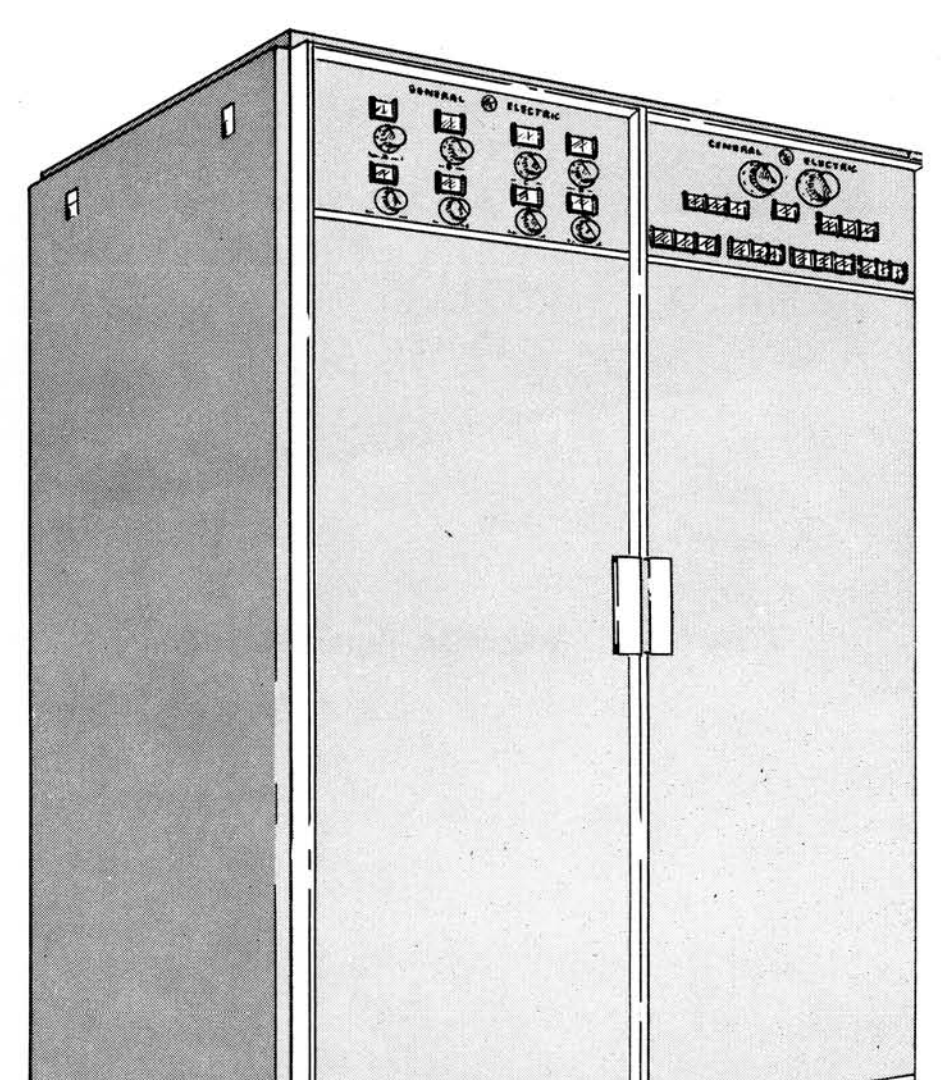

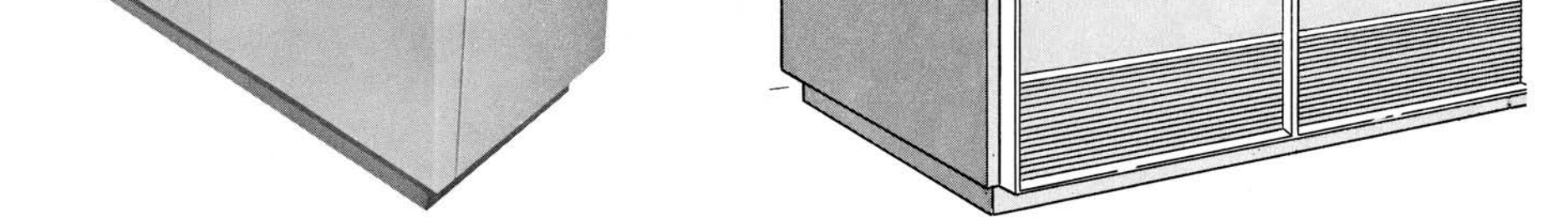

#### Figure I-8. The 300 Card-Per-Minute Card Punch

Figure I-9. ASA Seven-Track Magnetic Tape Controller

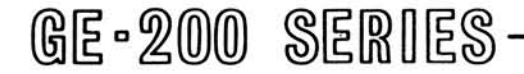

#### Magnetic Tape Subsystem

The magnetic tape subsystem illustrated in Figure I-10 is used for both input and output to the central processor. Each subsystem contains a magnetic tape controller and from one to eight magnetic tape handlers. The subsystem contains a handler mechanism which transfers information at the rate of 15,000 characters per second; other handlers with faster transfer rates are available. A good operator is one whose dexterity permits him to make rapid changes of tape reels, for time is of the essence in computer operations.

#### GE-225 On/Off Line Printer

This On/Off Line device produces a printed output for the Information Processing System of 120 columns, at speeds of up to 900 lpm. The A1 and A2 units contain low density (15KC) tape decks; the B2 unit contains a low/high density (15/42KC) tape deck.

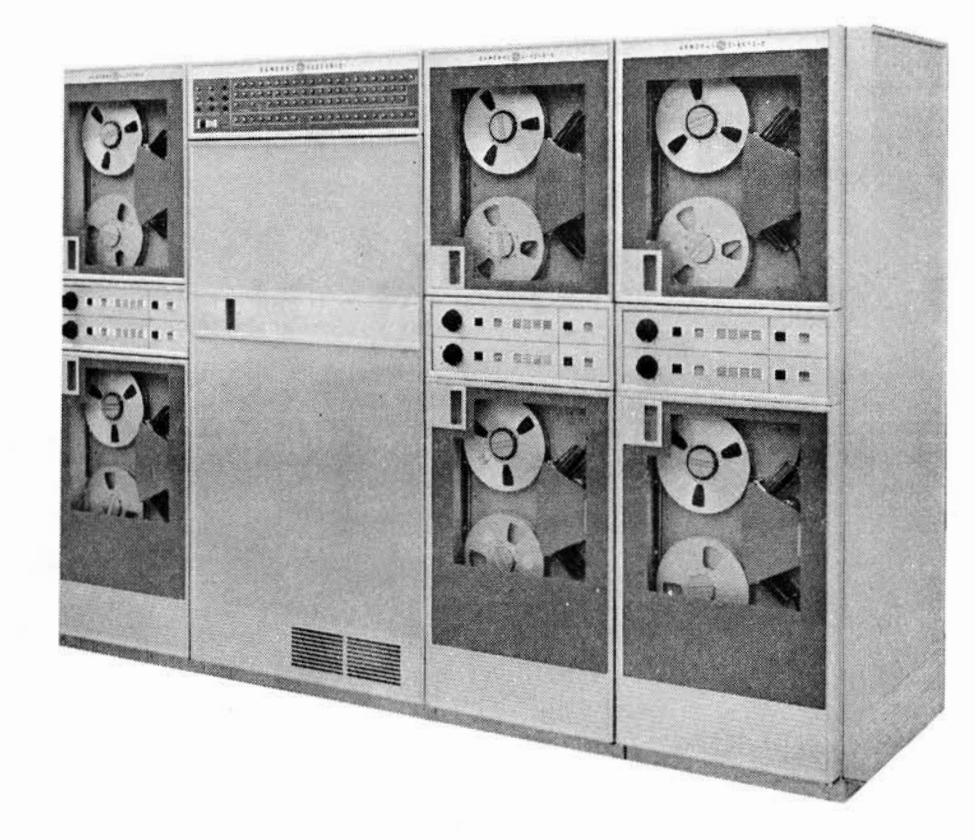

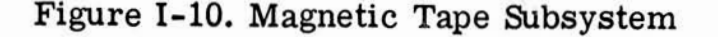

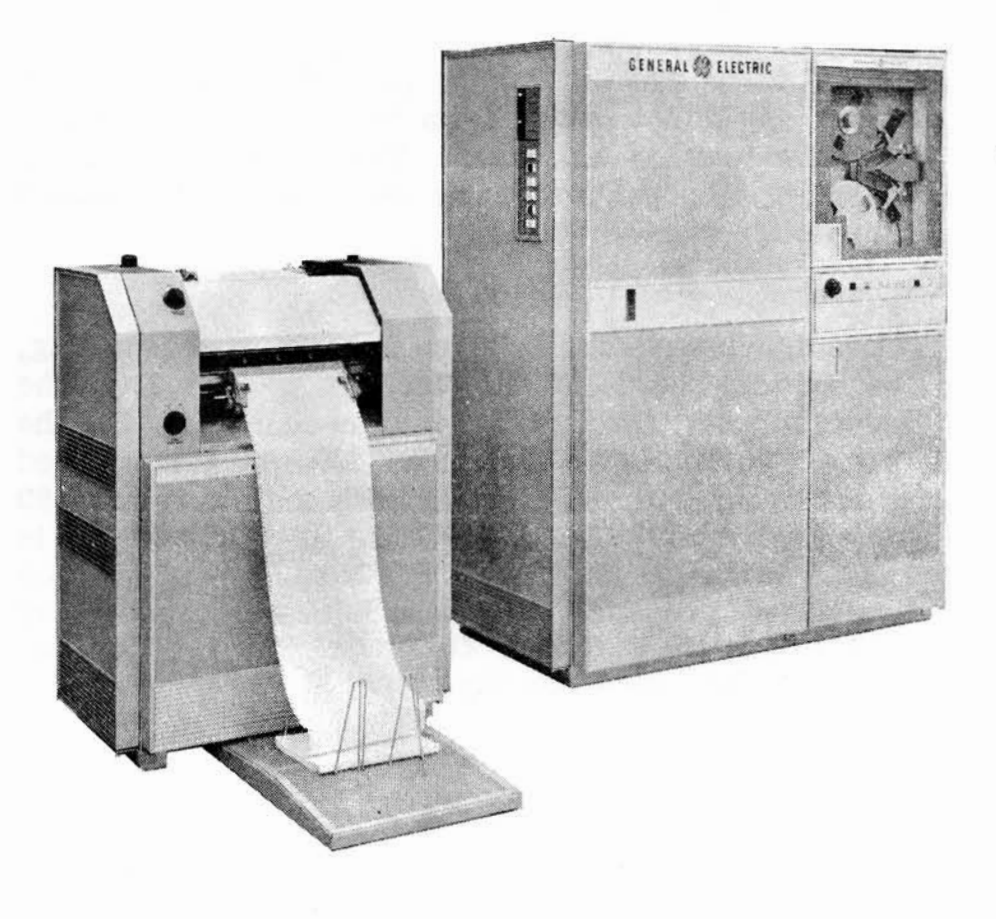

Figure I-11. GE-225 On/Off Line Printer

#### **High-Speed Printer**

The high-speed printer illustrated in Figure I-12 permits rapid printing of reports under control of the stored program. It is used in applications where large amounts of output information from the computer must be transformed into a permanent visual record, such as tabulated listings. Nine hundred lines of alphanumeric information (as many as 120 characters per line) can be printed in one minute.

#### Paper Tape Reader and Punch

The paper tape reader and punch illustrated in Figure I-13 provides still another means for entering information into the memory of the GE-225 System and for recording its output. The paper tape reader reads information represented as punched holes in the paper tape and transmits it directly to the computer memory. Output information from the computer is punched on paper tape by means of the paper tape punch.

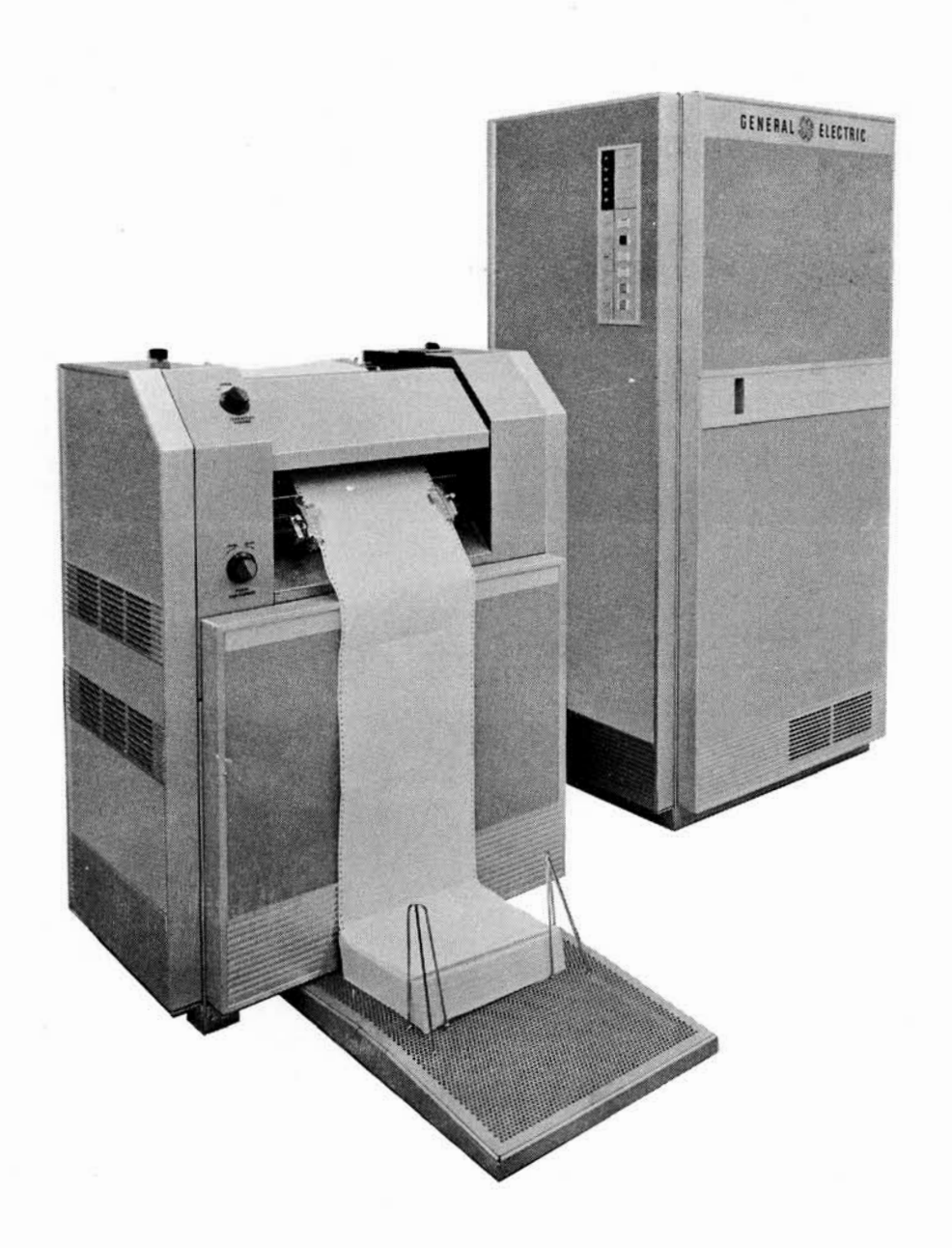

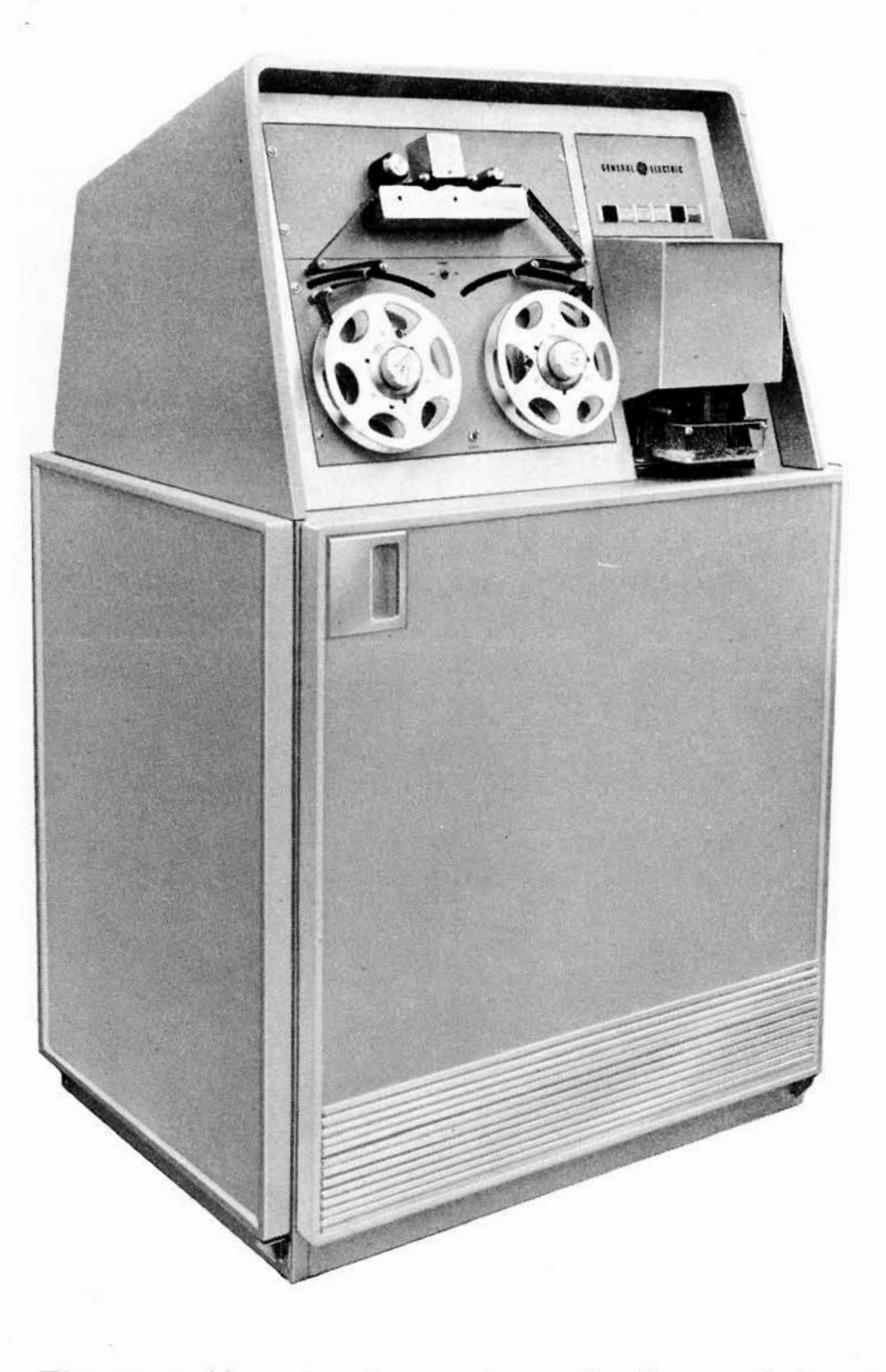

Figure I-13. The Paper Tape Reader and Punch

 $I-7$ 

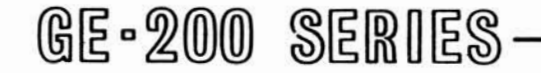

#### **AUXILIARY COMPONENTS**

#### Auxiliary Arithmetic Unit (AAU)

The addition of the General Electric Auxiliary Arithmetic Unit, shown in Figure I-14, extends the arithmetic capability of the GE-225 System. This unit is particularly useful in scientific and engineering applications where numerous floating point or doubleword calculations are required. Binary arithmetic is described in Appendix A, which contains a summary of number systems.

## **ETHEFER (ELECTRIC** GENERAL & ELECTRIC **CONTRACTOR** Amid ( 1 | 1 | 1 | 1 | 1 | 1 | 1 |

#### Figure I-14. The Auxiliary Arithmetic Unit

#### Mass Random Access Data Storage Unit

Another variation in system design is the extension of the memory capability of the central processor itself by the addition of one or more mass random access data storage (MRADS) units, illustrated in Figure I-15. This unit is extremely valuable in applications where large volumes of information must be stored and retrieved periodically with a minimum of delay. One of the chief advantages of the MRADS unit is that information stored does not have to be in any sequence, hence no sorting is required.

The use of two random access controllers, each having four disk units, adds a storage capacity sufficient to hold 275,200,000 decimal digits.

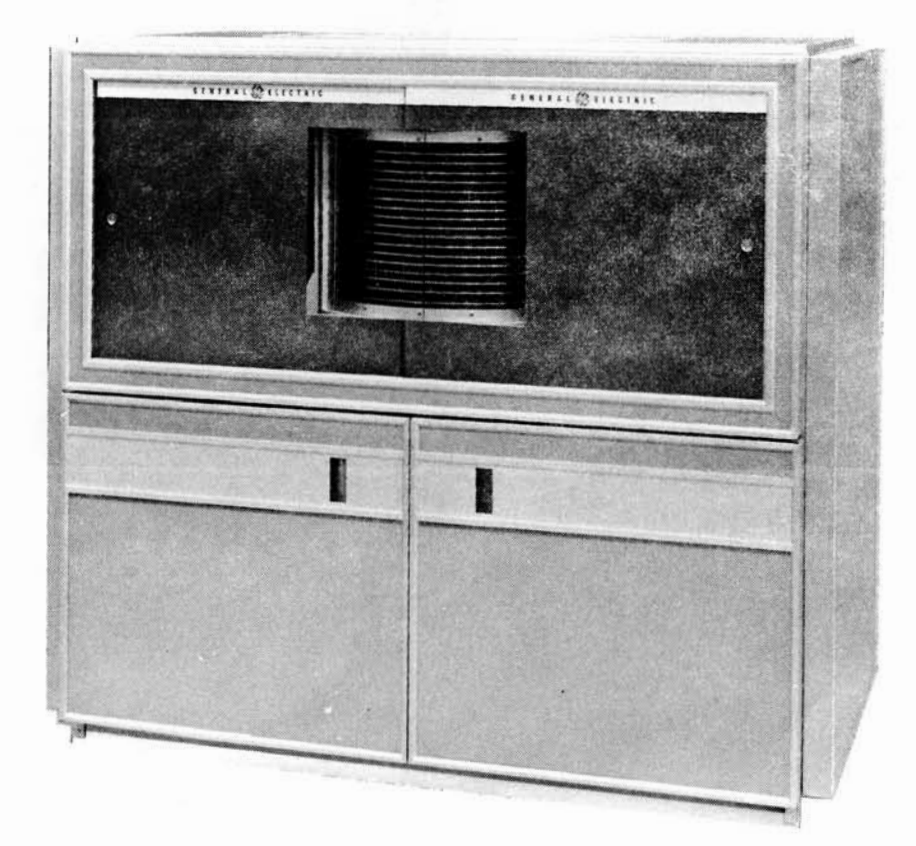

Figure I-15. The Mass Random Access Data Storage Unit

 $I-8$ 

#### Data Transmission Controller

The General Electric DATANET-15 Data Transmission Controller shown in Figure I-16 is a specialpurpose buffer-converter unit that provides remote stations with on-line access to the GE-225 Information Processing System.

The DATANET-15 accommodates up to 15 channels which may be connected to remote input/output stations via 2-wire cables, toll telephone, or telegraph quality channels. The DATANET-15 serves the multiple unit stations while the GE-225 is operating simultaneously with other peripheral equipment by employment of the automatic priority interrupt feature of the GE-225. (See Optional GE-225 System Features.) It accepts 5, 6, 7, or 8-level code's.

The DATANET-15 operates under control of the GE-225 program, and normally requires no media conversion or manual intervention. It accepts incoming messages from the transmission line for direct on-line entry into the GE-225 Central Processor. It receives messages from the central processor and prepares them for instant release over the transmission lines.

#### Manual Peripheral Switch Control Unit

The manual peripheral switch control unit illustrated in Figure I-17 is an optional feature which makes possible the switching of up to eight peripheral controllers between two GE-225 systems. This switching capability permits optimum utilization of both GE-225 systems during normal operation and also permits convenient equipment substitution for maintenance purposes. Any peripheral device normally connected to the controller selector may be switched by this unit.

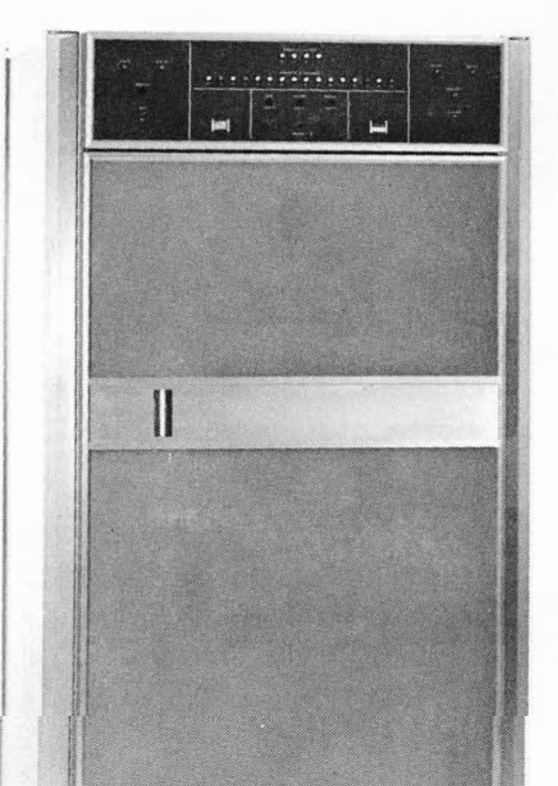

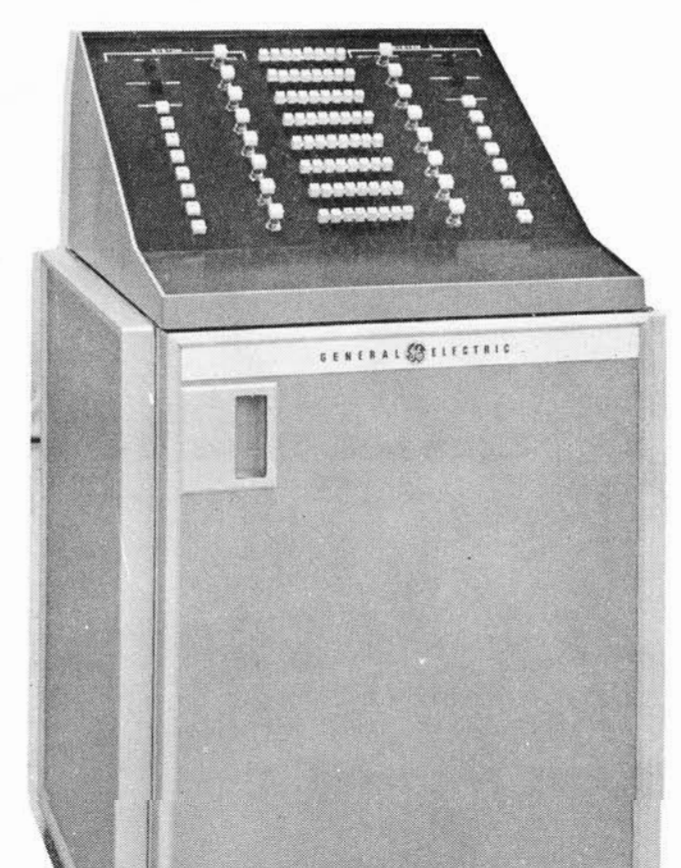

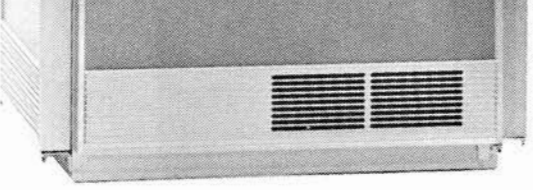

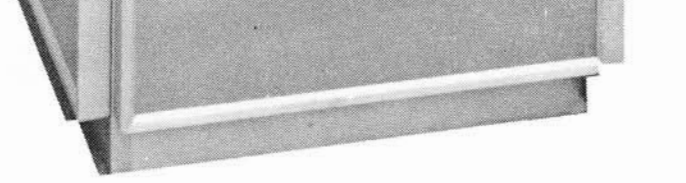

#### Figure I-16. DATANET-15

Figure I-17. Manual Peripheral Switch Control Unit

#### Document Handlers

The GE 12-pocket document handler is an optional input device which accepts random-size documents encoded with a special font of magnetic ink characters. It reads the magnetically encoded information directly into the memory of the computer and sorts the documents into any or all of its 12 pockets in a predetermined order.

Two models of 12-pocket document handlers are available for use in the GE-225 system. One, which reads documents at the rate of 1200 documents per minute, is illustrated in Figure I-18, and the other, which reads documents at the rate of 750 words per minute, is illustrated in Figure I-19.

In addition to the MICR font of magnetic ink characters which can be read by this equipment, COC-5 characters can also be read. A COC-5 Optical Reader option kit is available for use on the document handler, using the special five-bar COC-5 character font developed by General Electric. This permits the computer to print and re-enter computer information on deposit slips, bills, stubs, and other records without the need for special additional peripherals and with the advantage of higher speed.

The system can be used as a separate unit to sort documents (off-line mode) or it can be connected to the computer, with sorting controlled by the stored program (on-line mode). Although initially designed for processing bank checks, the document handler can be used to great advantage in any application where paper with magnetic ink characters provides input to the computer.

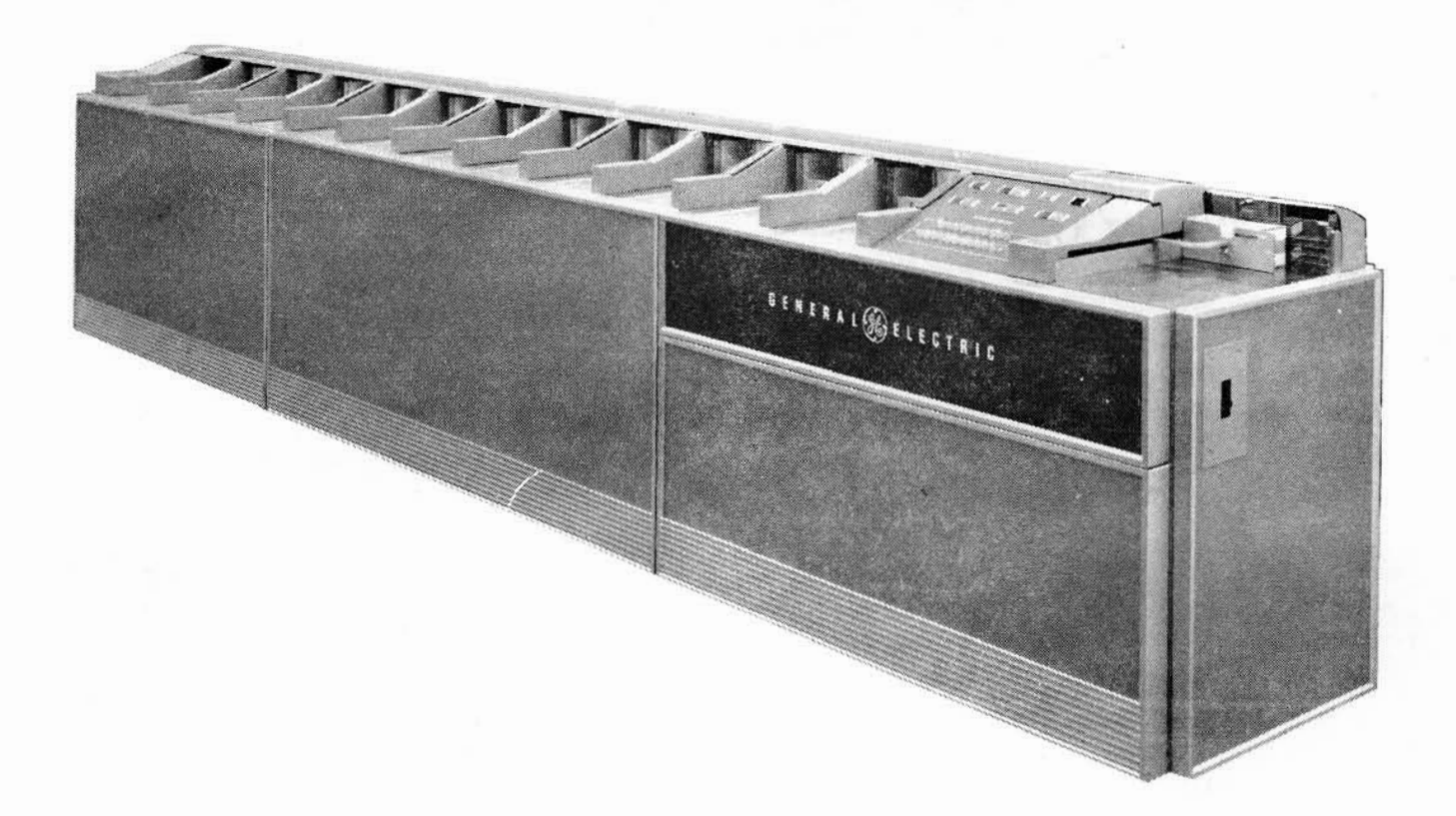

Figure I-18. The GE 12-Pocket Document Handler (1200 Documents/Minute)

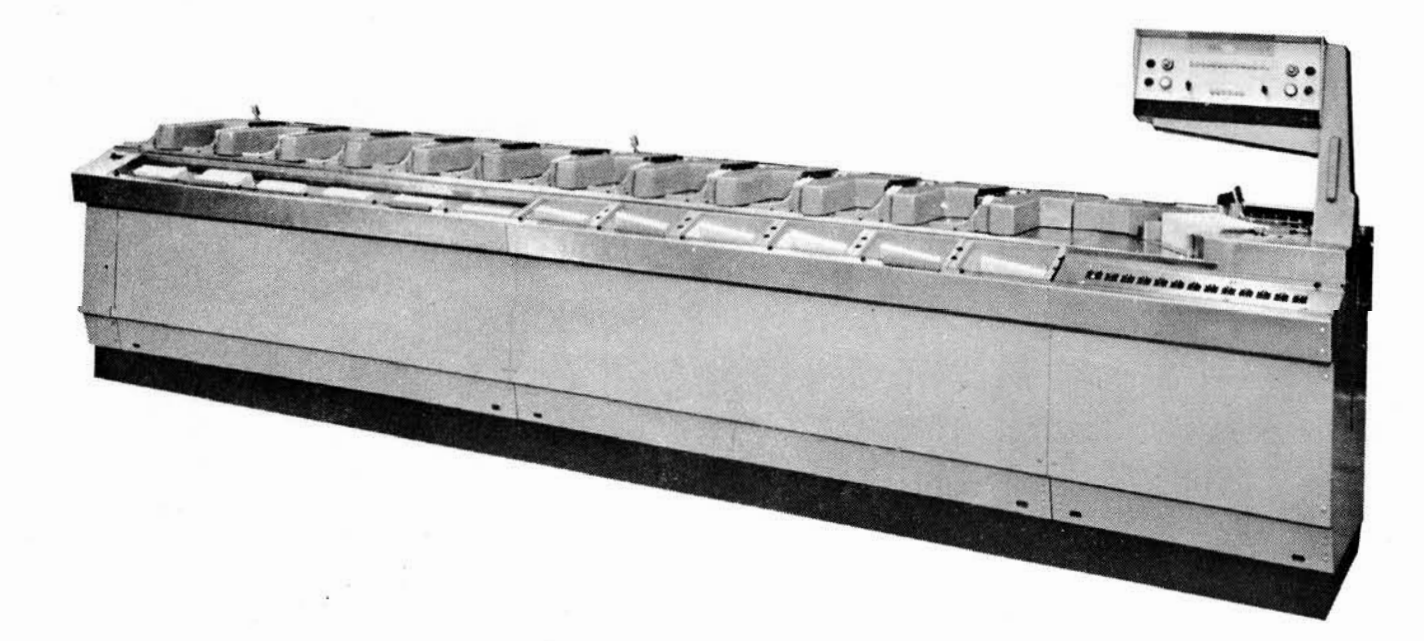

#### Figure I-19. The 12-Pocket Document Handler (750 Documents/Minute)

 $I-10$ 

#### PRIORITY CONTROL

All the peripheral equipment just described, or any combination of them, can operate simultaneously in the GE-225 System. This is possible because each major GE-225 input-output peripheral device controls itself and executes its own commands; also because access to main memory is time-shared by all peripherals. A priority system in which each unit is assigned a priority number permits each peripheral to access main memory whenever necessary, without conflicting with any other peripheral.

All peripherals which do not access memory directly access it through a common control and data transfer channel known as the controller selector. The controller selector establishes communication between memory and the peripheral controller and allocates priority control to the various units.

The connections of the peripherals and the central processor are described in Section IV. By use of plug-in connectors, peripheral units can be connected in varying configurations and interchanged according to the user's requirements. Figure I-20 gives a schematic diagram which illustrates access of peripheral units to main memory via the central processor p. ority control.

#### OPERATOR'S USE OF EQUIPMENT

As a general rule, the operator uses only controls and indicators located on the exterior of the equipment. This manual specifies which operations may be performed by the operator and mentions others that must be performed by field engineers. Only where this operating manual specifies that the operator open doors or remove covers, should he do so. The reason for this is that most of the internal parts of the equipment have exposed electrical wiring; such areas should be accessed only by personnel who have electrical and electronic training and who are familiar with the It is in the interest of safety that the equipment. operator stay away from parts of equipment out of his jurisdiction.

#### **GE-225 INSTRUCTIONS**

It is necessary that the operator learn to identify the octal (binary) configuration of the various programming instructions, particularly those pertaining to the peripheral equipment. The operator reads the octal representation of instructions from the A and I register lights of the console, and he enters instructions in octal from the console's option switches. For a complete description of the more than 150 instructions, the operator should refer to the GE-225 Programming Reference Manual (CPB- $252A$ ).

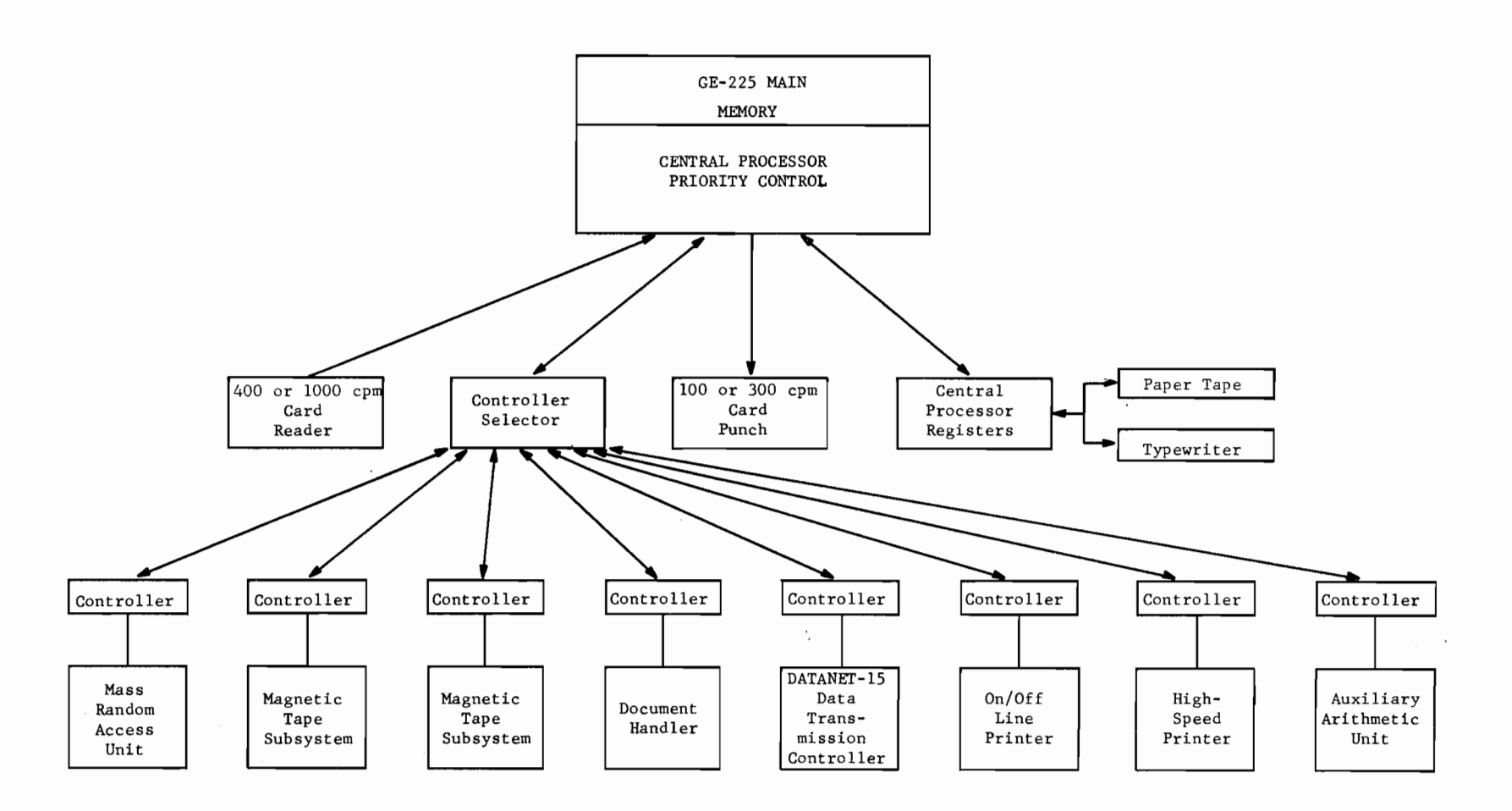

Figure I-20. Diagram of the GE-225 System

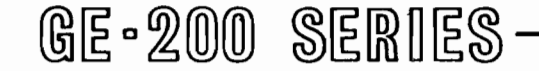

#### **OPERATOR DUTIES** II. –

#### **INTRODUCTION**

The most important duty of the GE-225 System operator is the actual operation of the central procesor and the system's peripheral equipment. His knowledge of the equipment and its operating procedures and his cautious application of this knowledge can make considerable difference in whether the equipment operates at 100 per cent or at some unreasonably low figure such as 60 per cent. To a certain extent, the operator shares equipment responsibility with the service engineers, and a congenial, cooperative relationship between operators and service engineers can go a long way toward improving actual system performance.

In addition to the equipment responsibilities, the operator is responsible for monitoring and logging operations, assisting programmers, correcting transitory errors, and caring for input and output media. Here again, the results obtained from system operation will depend largely upon the skill and understanding of the operator. This manual will attempt to include necessary information for operator performance in these areas.

#### **Equipment and Operation Responsibility**

At some sites, the service engineer turns on the equipment, cleans working parts, and does any necessary maintenance before turning the system over to the operator. Each day such items as cleaning read heads with solvent, emptying the chip box on the paper tape punch, replacing worn ribbons on type-out machines may be done by maintenance personnel, but should be checked by the operator. In cases where there is heavy use of the equipment, it may be necessary for the operator to perform these duties at the beginning of each shift or even more often. There is a definite procedure for turning the equipment on and off; it is covered in Section III of this manual. The operator should know how to do this, even though it may be done by the service engineer. The operator will usually be responsible for shutting down the system at the end of the day.

During operation, the operator must service peripherals for individual runs; handle input and output; control the execution of the program; and, when the computer stops during an operation, locate the errors if possible and restart the program. From available instructions such as those in the run book or on the instruction card, the operator will load magnetic tape handlers, set switches, and make sure that the correct controller-selector plug is connected for each peripheral. He will load punched paper tape, load punched cards, including necessary loader cards and routines called for, and in general take care of and properly label all input/output media. Setting up peripherals takes time, but extra care here is time well invested.

A good operator is more than a button pusher. Intelligence and ingenuity are needed if the computer is to be efficiently utilized. The operator should examine output and compare it to examples in the run book. If the output does not look right, the operator may need to call on the programmer for help in determining correct procedures for running the program. Until a program becomes routine, most programmers are anxiously watching the output as it is being printed.

#### **ACTION UNDER EMERGENCY CONDITIONS**

Because the computer is an extremely expensive piece of equipment and because the operator may be solely in charge of it during much of its operating time, he must be thoroughly familiar with the procedures for handling emergency conditions. Besides preventing unnecessary damage to equipment, the correct action on the operator's part may also prevent harm to personnel. All operators and service engineers in the computer area at the time of an emergency condition should share responsibility for action.

Exact procedures of shutting down the entire system will depend on the urgency of the situation; that is, whether the emergency is predicted, about to occur,

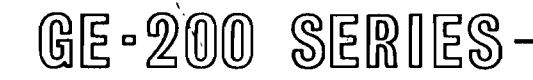

is occurring, or has already occurred. For instance, a flood may be predicted; a fire may be approaching the system room; a peripheral may be shorting out; or a main power supply may have failed. In each case, the operator should weigh the importance of saving data against the amount of time he feels he has before he must get main power off to the system. In each case of doubt, throw the main power switches and worry about saving or retrieving data after the emergency is over.

#### Fire

Most fires can be avoided if matches, cigarettes, ashes, etc., are not thrown into wastepaper baskets. If a fire starts in the computer room, regardless of its cause, take the following action:

- 1. Immediately shut power off with the master circuit breaker on the main power panel.
- 2. Release the fire alarm warning signal.
- 3. Evacuate personnel from the area as quickly as possible.
- 4. Notify plant guards of the location of the fire.
- 5. Notify service engineering personnel of the emergency condition.
- 6. Use carbon dioxide extinguishers on the electrical equipment. (Neveruse water or any other kind of extinguisher on an electrical fire.)

#### Flood

If water gets into the computer room or in a computer wiring area such as under a false floor, take the following steps:

Shut power off. If flooding appears to 1. be slight and gradual, follow normal shutdown procedure. If flooding is extensive and fast, shut power off with the master circuit breaker on the main power panel.

#### **Power Failure**

If external power should fail, take the following steps:

- Immediately shut power off at the 1. master circuit breaker on the main power panel. (This is necessary to avoid damage to the equipment.)
- 2. Notify the service engineer of the power failure.

#### Air Conditioning Failure

When air conditioning fails from any cause, room temperature will rise to a point which endangers computer operation. Temperatures above 80 degrees Fahrenheit are considered dangerous. When air conditioning fails, take the following action:

- Follow normal shutdown procedures to 1. remove power from the central processor and peripheral equipment.
- Notify service engineering personnel. 2.
- 3. Notify building maintenance personnel.

#### Injury to Personnel

Emergency phone numbers of medical personnel should be posted at the control panel or in a conspicuous place in the computer area. If there is an injury to personnel, take the following action:

- Do not move the injured person unless  $1<sub>o</sub>$ his position would cause further injury.
- 2. Notify the designated medical personnel.
- If medical personnel are not on duty in 3. the plant, contact any building security personnel who will assist with first aid and/or ambulance service.
- 4. If conditions indicate a delay in continued computer operations, follow normal shutdown procedures to remove power from the central processor and peripheral equipment.
- 2. Notify building maintenance personnel and plant guards.
- Notify service engineering personnel. 3.
- 4. Evacuate personnel as necessary.

#### **Safety Considerations**

To avoid serious injury, operating personnel

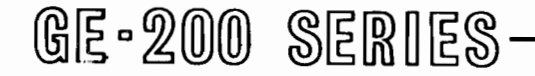

should adhere to basic safety practices. Operator functions have been specified with a view to permitting the operator to handle equipment only to the degree that it is safe, both for himself and for the equipment. The following list specifies safety considerations which are of importance to all operators.

- 1. Do not remove covers to any equipment unless specifically instructed to do so by this operating manual and confirmed by the service engineer.
- 2. Do not attempt to remove a jam from any machine while it is running.
- 3. Do not operate a machine with covers off.
- 4. Do not use power extension cords in the operating area.

#### **GENERAL SITE OPERATING PROCEDURES**

Each site must develop methods of scheduling machine time, of keeping logs of machine performance, of recording information about programs run, and of operating a tape and card library. There are, of course, numerous ways to do this, and some locations may have individual problems which make one method better than another. One or more methods will be suggested here, and the sample forms included may be used without change, or may be used as a basis for designing forms to better suit a particular operation.

#### Schedule of Computer Operation

A sample schedule of operation is shown in Figure II-1. Such a form is useful for precise scheduling. Although scheduling of computer time is a management problem, the operator should be aware of how scheduling is done. There are two methods of scheduling computer time, block scheduling and individual In block scheduling, blocks of time scheduling. are assigned to an organization or a customer to use as needed. In individual scheduling, the name of the person involved is entered on the scheduling form. In Figure II-1, a combination of the two methods has The first two columns show block been used. scheduling, and the third column shows individual scheduling.

early, in case the previous run is completed ahead of schedule. It is important that computer time be scheduled so the system is never idle; the time is too valuable to ever be wasted.

#### Instructions to the Operator

There are numerous ways in which the operator can be given the specific instructions needed to run a program. These may vary from verbal instructions to a whole book on the operation of a single program. Of course, the more standardized instructions become, the easier it is for all concerned. Completed production programs have Programmer's Run Books which should contain all the information an operator would ever need to run a program. At many locations, operations are so standardized that there are run books for every program and the same programs are used day in and day out. Where a program has not reached its final stage of completion, the programmer has probably not finished writing the run book. In such cases, the programmer will either be on hand to direct the running (usually debugging) of the program or provide written operating instructions for each particular operation. Several instruction forms will be described and illustrated.

Programmer's Run Book. This book is actually a procedures manual; its purpose is to provide a written record of everything pertinent to a run. It is identified by the title of the run and usually gives the name of the programmer. Some of the information is written specifically for the operator. Even portions of the manual which are not directed to the operator will be of interest to him, for they will assist him in understanding what the program is about.

Under the section heading of 'Operator Instructions,' the following types of information are found:

- Error procedures, rerun and restart in-1. structions, and average run time. A list of program halts, their meaning, and specified operator action.
- 2. Initial setup for tape input and output, including tape labels and controller plug numbers; disposition of tapes.
- Printer controller plug number, paper form 3. number, setup of print position, VFU tape

If a programmer does not show up at the appointed time, his name can be shifted to the bottom of the block or used as a fill-in later in the day. The operator should encourage programmers to show up

name, line number, punch number, and length.

- 4. Card description for use with card punch, including form number of card and color code, if any.
- 5. Document handler controller plug number, description of or number of plugboard, if used.

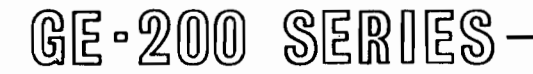

#### **Schedule of Operation**

#### 225 Machine No. 1<br>Date 4 - 12 62

 $\sim$ 

 $\mathcal{A}^{\pm}$ 

 $\overline{\phantom{a}}$ 

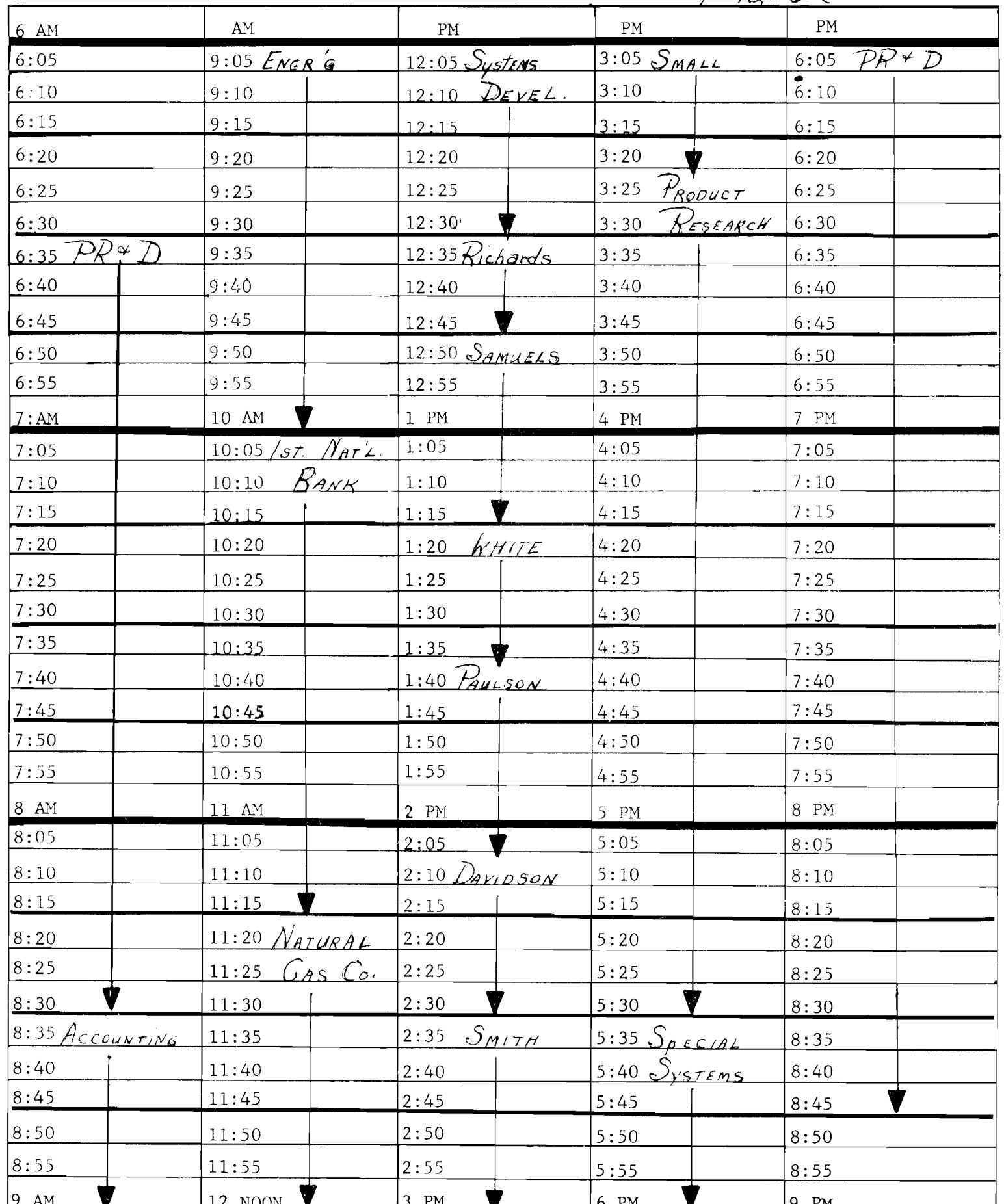

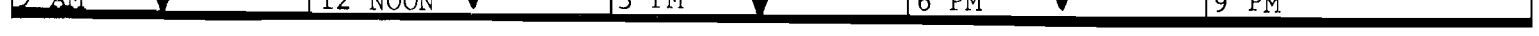

#### Figure II-1. Sample Schedule of Operation

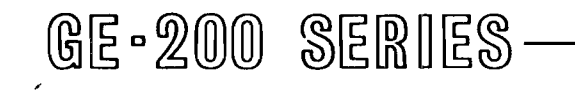

 $\mathcal{F}^{\mathcal{G}}$ 

- Typewriter tab settings, if non-standard. 6. Description of typeouts which could include a dictionary of informative typeouts and corresponding operator action.
- 7. Order of card placement in card reader, including program cards, data cards, loader cards, transfer cards, blank cards, and any others used.
- 8. All instructions for setup of the control console, such as option switch settings.
- 9. Memory dump requirements and instructions for the dumps.
- 10. Take-down procedure, which covers information such as disassembly of the program and data decks of cards, labeling of punched cards, identification of reports from the printer, rewinding and labeling of all tapes. It specifies disposition of all cards, tapes and reports.

Areas of information in a run book which are not written directly for the operator, but which should nevertheless be of interest and assistance to him are:

- 1. General run description. This is a narrative description of the scope and purpose of the program. It usually states the system components required for the program's operation.
- A general (top level) flow chart. This usu-2. ally shows the source and disposition of all input/output. It indicates the input/output tapes, paper tape, cards, printer etc., and specifies tape unit numbers, plugs, and labels.
- Input and output specifications. This covers 3. card and tape formats and descriptions of each field. Printer formats and field descriptions are also given.
- 4. Detailed flow charts. These indicate all of the major programming steps.
- 5. Memory allocation chart. This lists the areas of the program in memory and shows locations of input, output, constants, working

stages of runs which would later have their own run books.

Operator Instruction Cards. Cards can be used to provide a compact form of instructions to the operator, as illustrated in Figure II-3. Here, all necessary information is written on a card the size of a tab card. It should be noted that on each of these cards there is a space for the operator to write his initials, the date, the running time of the program, as well as any special remarks about the operation of the run.

Operator Manual. Frequently, a site will make up a manual consisting of exerpts of the operating portions of run books and other pertinent operating instructions, such as those for utility routines, assembly, and compiler manuals. Depending on the scope of the instructions and the familiarity of the operator with the various programs, the manual may be used instead of the more lengthy run books or other manuals on specific programs.

#### Error and Operator Corrective Action

Specific errors and operator corrective action are described in the individual sections on each peripheral and in the section on the console. However, a few generalized remarks on these procedures can be made here.

When a program stops, the operator must determine whether the error condition was an operator error, program error, or an equipment error. This determination is often a matter of judgement on the operator's part. The more simple of each of these types of errors can often be corrected on the spot and the program can be continued. Often a second pass at the program will be successful. If the error is found to be caused by the operator or by the program, the operator should make a note of it in the operator's log book for future use.

Operator errors. It is obvious that for this type of error, the operator either made a mistake in the order of

storage, and available memory. It also shows locations of major subroutines.

Operator Instruction Sheet. This form, illustrated in Figure II-2, was developed for use in run books, but it has been found useful in giving instructions for nonproductive types of runs and during debugging procedure or, for example, in the actual setting of switches, placing of tapes on tape handlers, or method of feeding input cards or paper tape. The solution is to review the instructions for the particular operation, then check everything that was done to see if an error was made. In checking peripheral equipment, the operator will soon learn which are the most common mistakes. Each peripheral in use will have to be examined to be sure it is properly set up and in a ready condition.

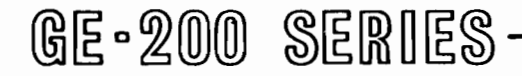

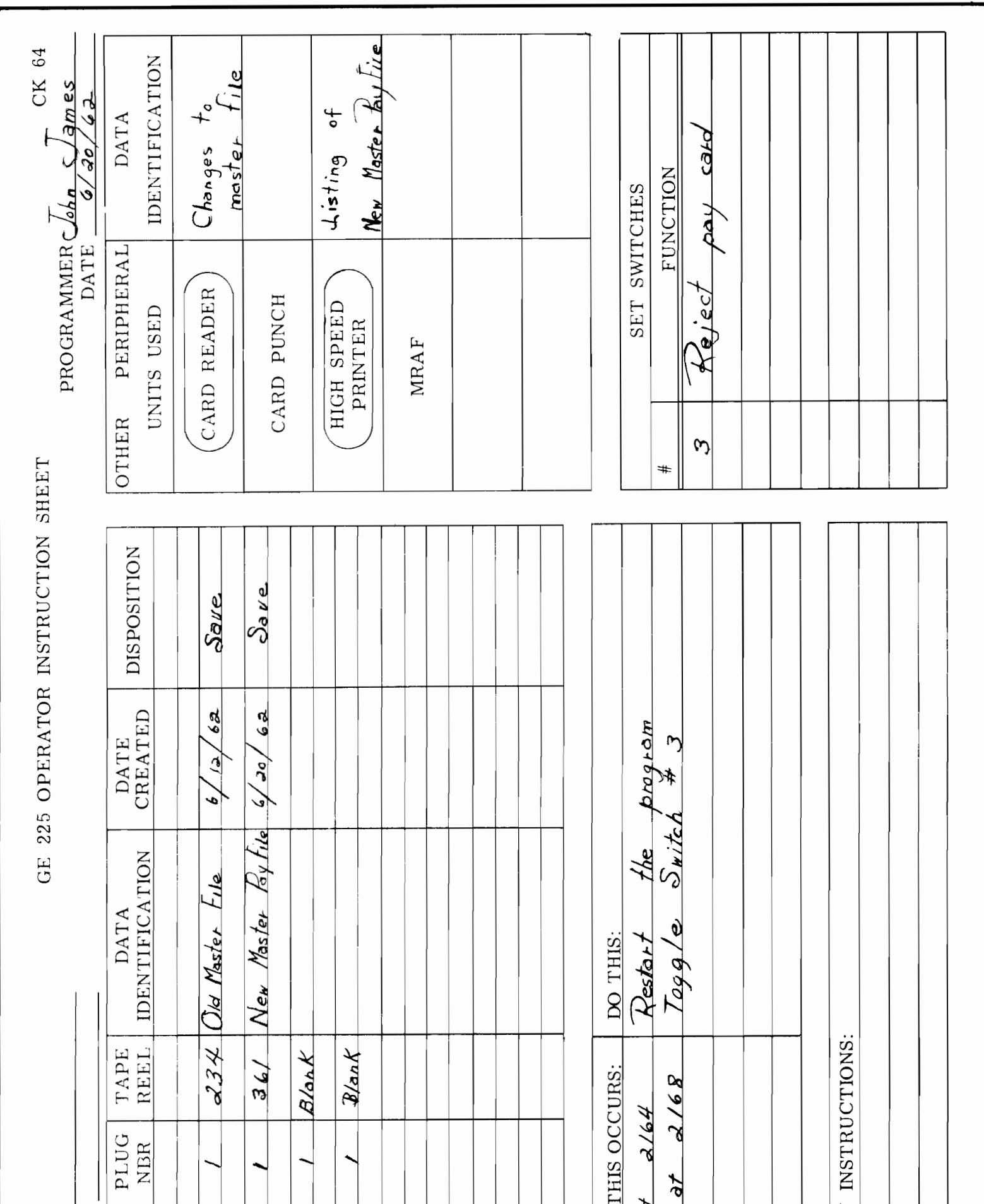

 $\sim$ 

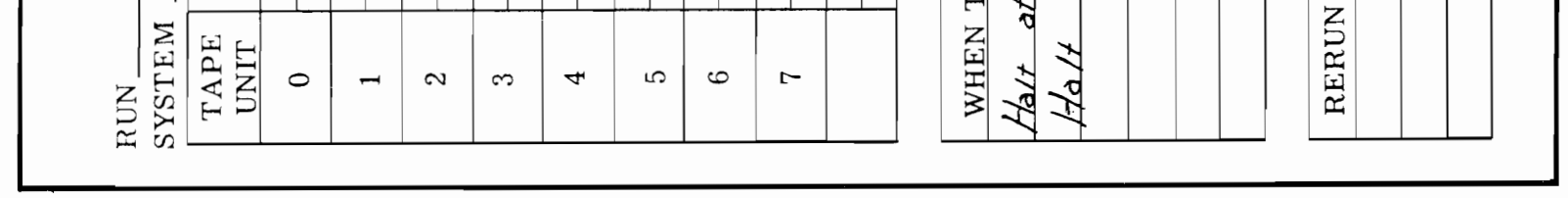

#### Figure II-2. Sample Operator Instruction Sheet

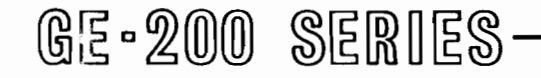

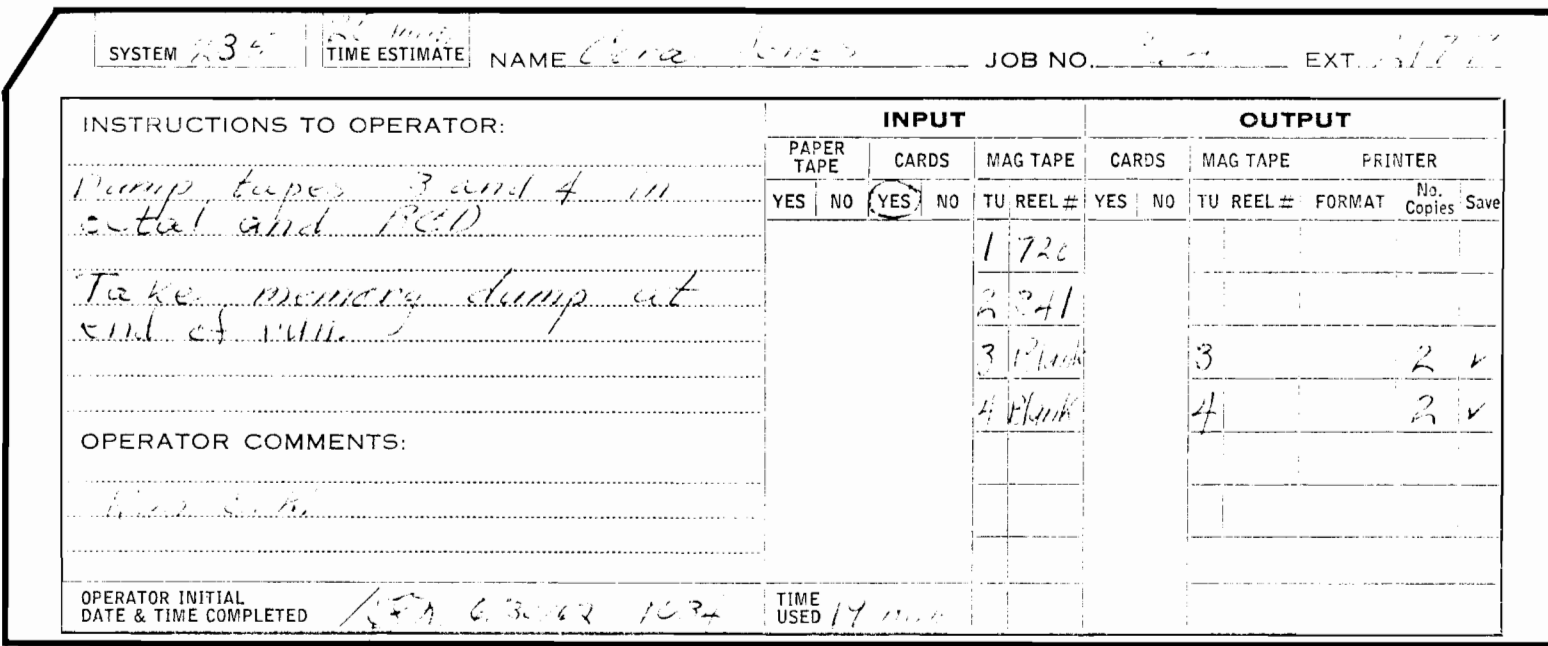

 $\overline{\phantom{a}}$ 

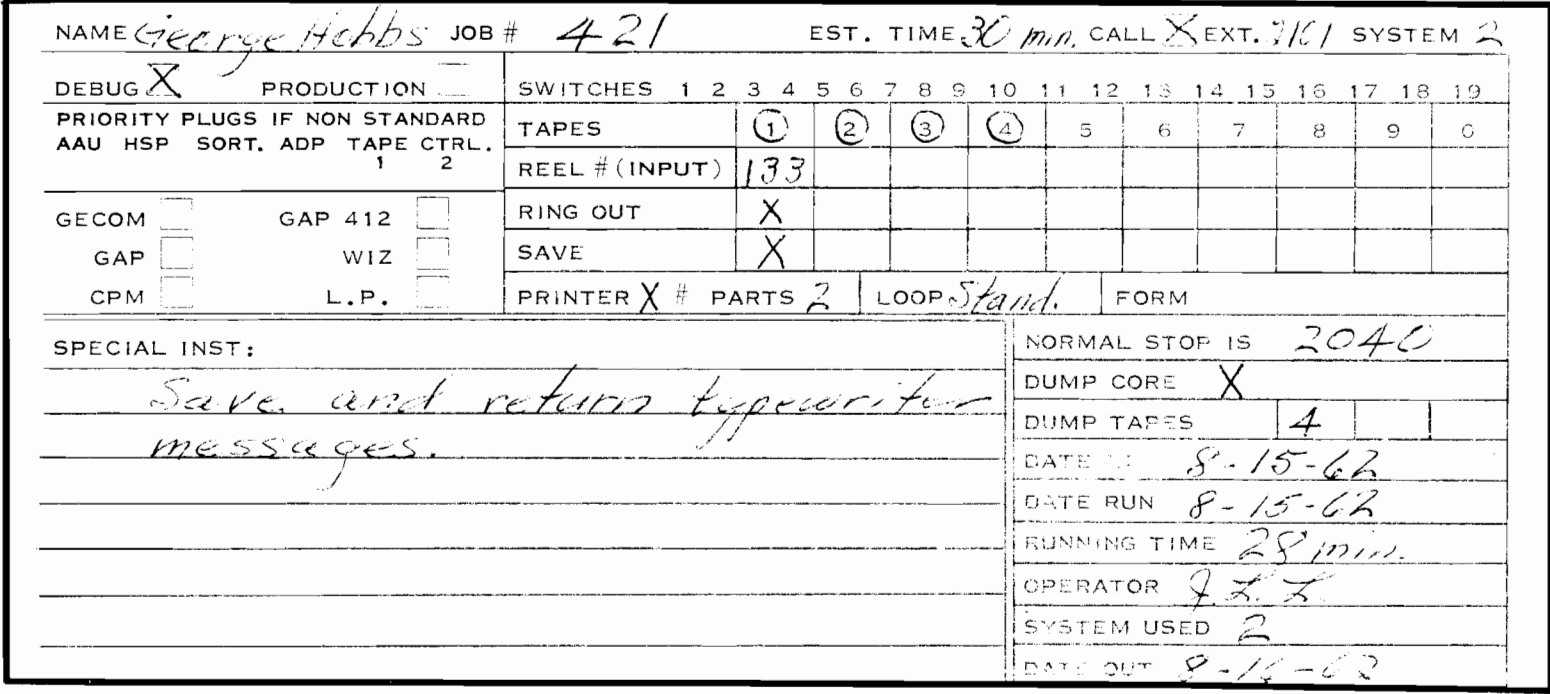

Figure II-3. Two Types of Operator Instruction Cards

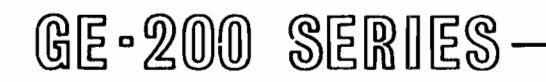

Program Errors. The operator will want to make sure his equipment and operating procedures are in order before blaming the program for the halt. A persistent repetition of halts in the same area of the program is apt to be an indication of a program error or, if there has been a series of halts known to be due to programming errors, the operator may save time by checking first for another program error. During the running of a program in the debugging stage, and when the programmer is not present, the operator must have a definite understanding about whether he is to make any program changes or corrections on his own. When a program is past the debugging stage, the operator should consult the run book for any applicable instructions, but in no case should he make changes in the program.

A review of the section of this manual on console operations will explain procedures of program changing. The first thing for the operator to notice is the information in the I Register which tells him what instruction is not yet executed, and the information in the P Register which is the location of the I Register's instruction. The information in the A Register is only meaningful to one who has a knowledge of the program at that point.

Equipment Errors. If an error condition cannot be pinpointed at the time as an operator or a programming error, the operator should call the service engineer for help. Until the service engineer arrives, the operator can save valuable time by making a careful record of all console indicators, switch settings, and peripheral indicators so he can give it to the engineer the moment he arrives.

Another type of error is that related to input/output media. The trouble can be a bad card, a bad spot on the magnetic tape, or a worn or torn portion of paper tape. Most card jams can be cleared by the operator. Magnetic and paper tape flaws can usually be seen upon inspection. Procedures to follow in correcting or replacing faulty input/output media are described in the sections of this manual which apply to individual peripherals.

Reporting forms for Equipment Failure. At some locations it has been found helpful to use a special form for reporting equipment difficulties and corrective action by service engineering personnel. Figure  $II-4$  is an example of such a form.

is used by management in scheduling computer time and in determining whether the system is being used effectively. The programming supervisor can use the information to determine how much time is used for certain approaches to programming and in determining the efficiency of his programmers (that is, the amount of time required for debugging). The log is also used by maintenance personnel in learning the details of difficulties experienced during operation and in determining the efficiency of maintenance procedures.

The exact form of the log should depend upon the cost accounting of the particular site. However, there is emough similarity between activities to make the following two examples of logs quite typical of the kind of log an operator would use. The log must account for all time during which the computer is turned on. Besides designating the time used as good production time and debugging time, the log must account for scheduled and nonscheduled maintenance time. Because both the operators and service engineering personnel are responsible for computer time, they usually use the same log. Here again, the operator must build a cooperative working arrangement with service engineers to avoid misunderstandings over the use of the log.

Figure II-5 is a daily computer log used by one site. Figure II-6 is a more general type of log which by means of a code, gives the user a choice of 16 types of time classifications. The log must be kept at the control console for use at the time of actual operation.

Systems which have a time clock supplement and verify the information on their logs by use of a time card (Figure II-7). The card is a regular tabulator card designed for use with key punch equipment. It should be noticed that there is a space to indicate unused time, so a record can be kept of all the time during which the computer is on. The user fills out the card, and gives it to the operator to put into the time clock. The time clock is made especially for installation under the edge of the console desk where it can be easily reached by the operator. When the time card is pushed into the clock, it prints the start time. When the card is pushed in a second time, it prints the stop time. Time is recorded in hours (24 hours to the day) and in hundredths of hours.

#### Computer Utilization Logs

It is necessary that complete and accurate logs be kept of all machine time. The operator can see how important these logs are when he realizes that each minute of time is a vital cost consideration, and it is mainly from his logs that the time utilization breakdown is made. Charge numbers may be required by the accounting office for each type of time. The information Although the operator is not usually responsible for scheduling of computer time, he can do much to insure efficient use of the time. He can make known (through his supervisor) any irregularities in use of computer time. He can also make it a custom to see that miscellaneous but necessary programs are always available to run when computer time unexpectedly becomes available.

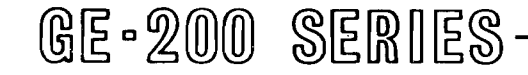

#### INFORMATION PROCESSING CENTER RECORD OF PRODUCT SERVICE

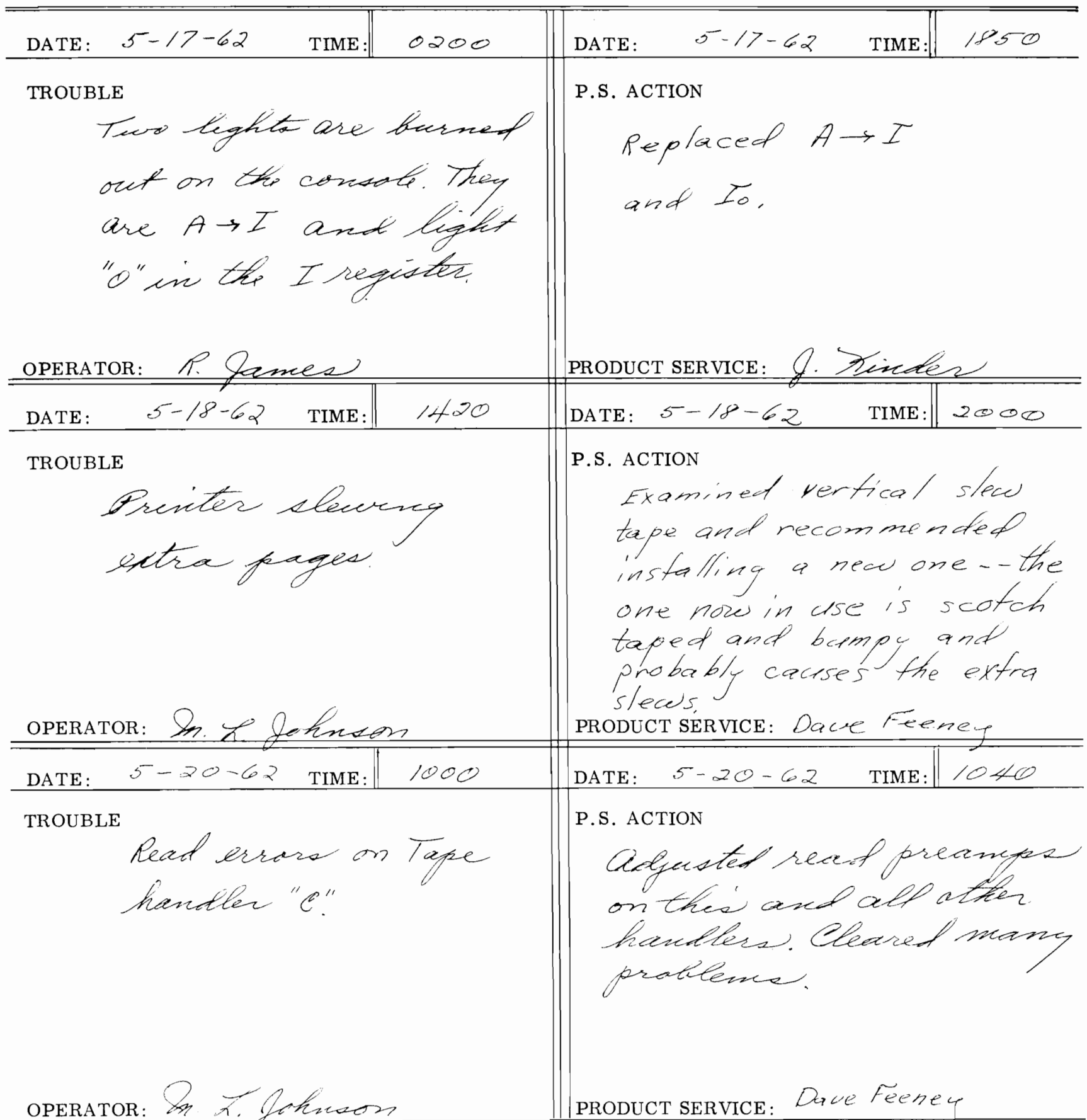

INSTRUCTION: OPERATOR RECORD DATE, TIME AND DIAGNOSED TROUBLE THEN SIGN.

PRODUCT SERVICE RECORD DATE, TIME AND ACTION THEN SIGN.

 $II-9$ 

Figure II-4. Sample Reporting Form for Equipment Repair

J

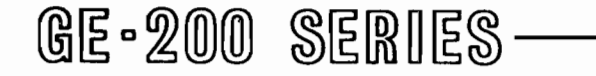

# DATAN COMPUTER 1.0G

Operator G. Harris

 $\frac{\text{Date } \cancel{H} \cancel{q} \cancel{q} \cancel{1} \cancel{2} \cancel{Q} \cancel{1} \cancel{9} \cancel{6} \cancel{2}}{3. \text{ Explain all error time in remarks}}$ t and Dump memory at all abnormal stops.

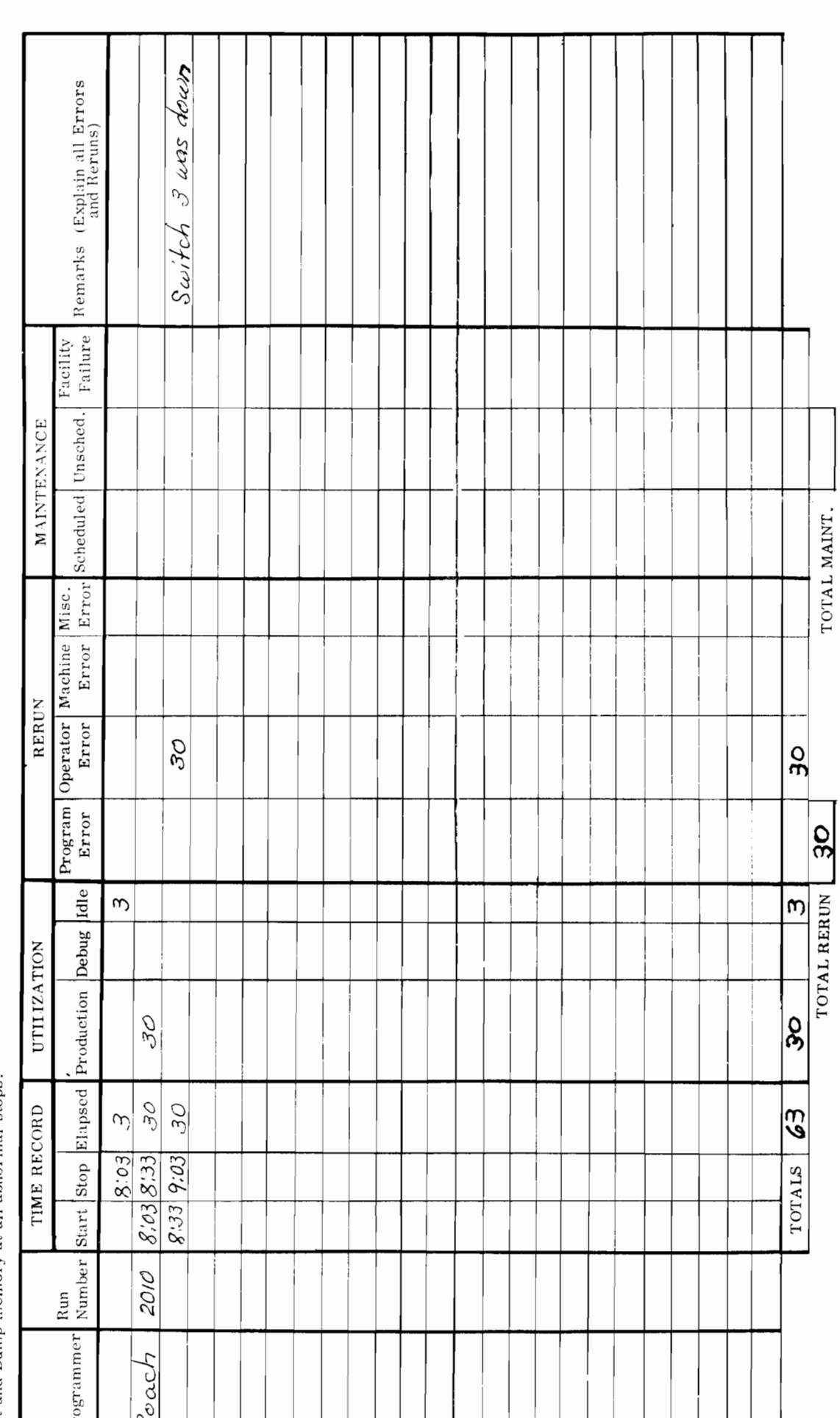

Figure II-5.

TOTAL MAINT.

Sample Daily Computer Log

 $\bar{\phantom{a}}$ 

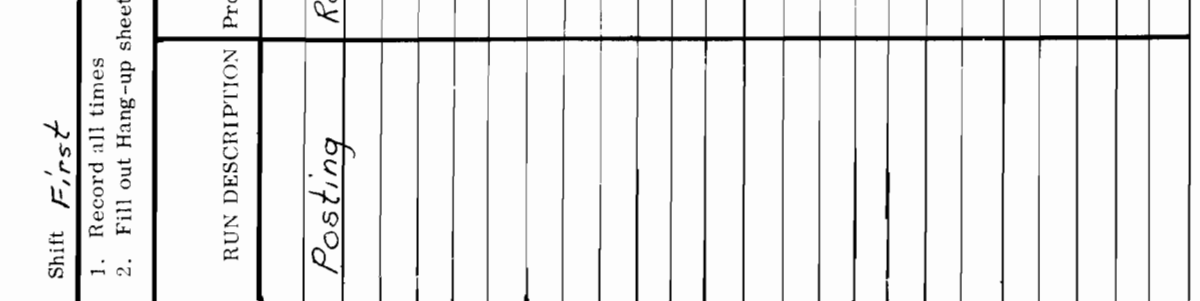

# **LOG** CONSOLE

 $\bar{\gamma}$ 

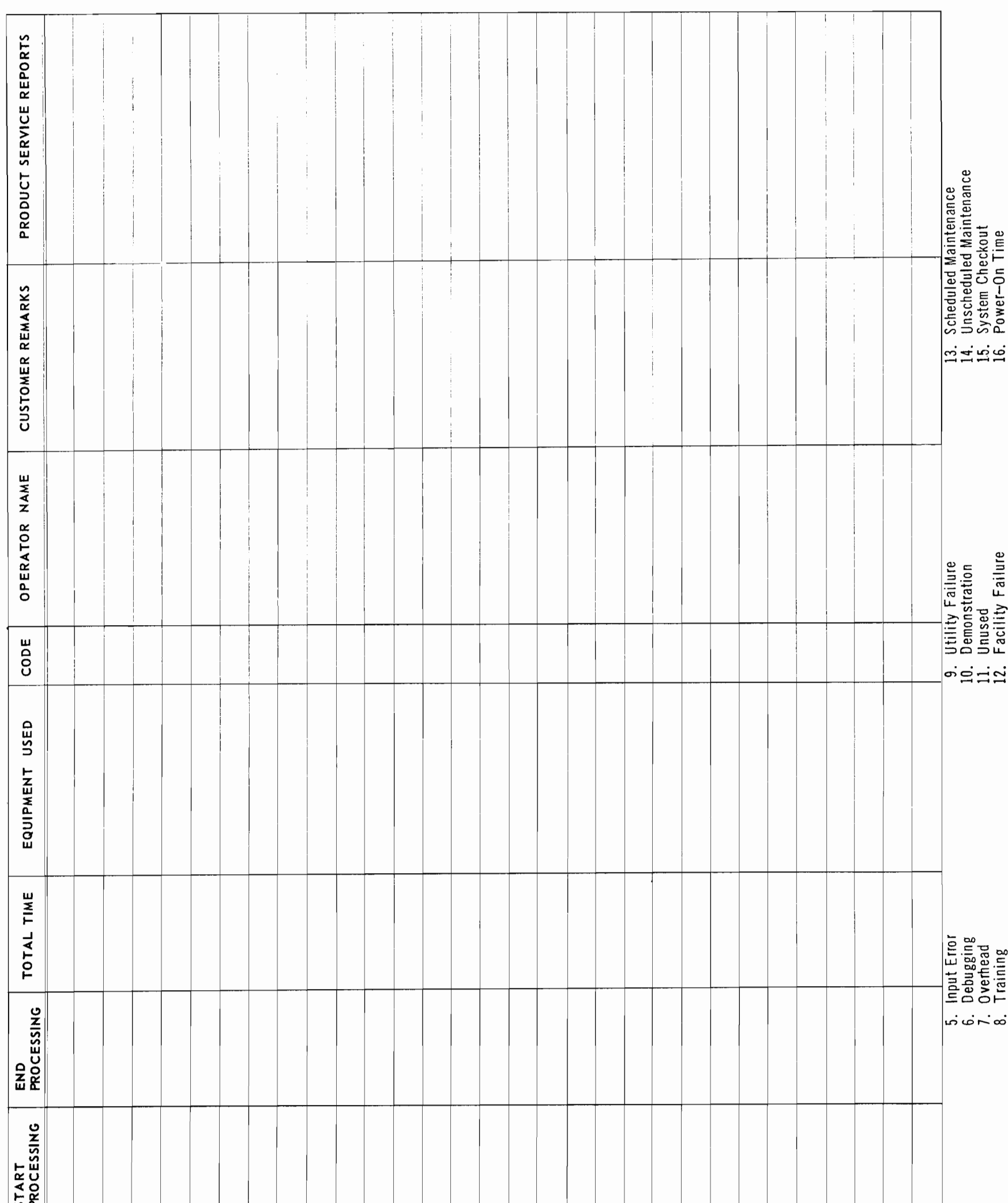

,

# Sample Operator and Maintenance Log

Figure II-6.

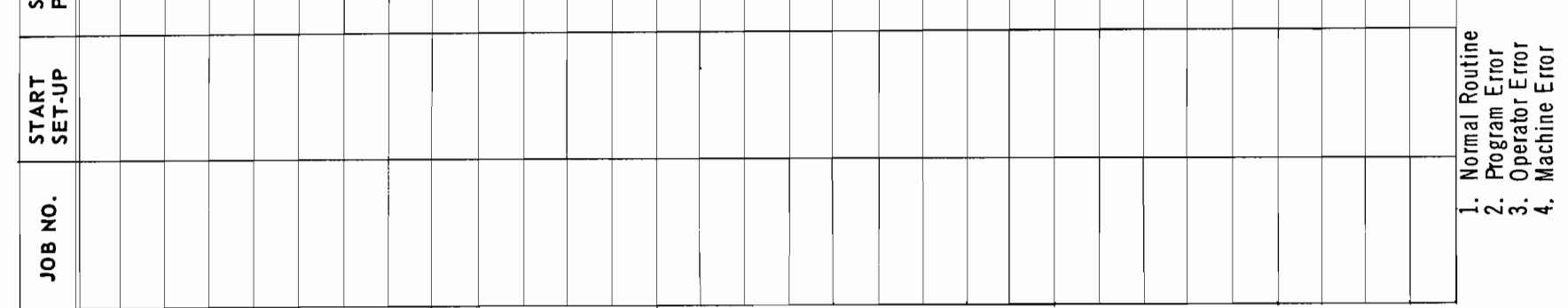

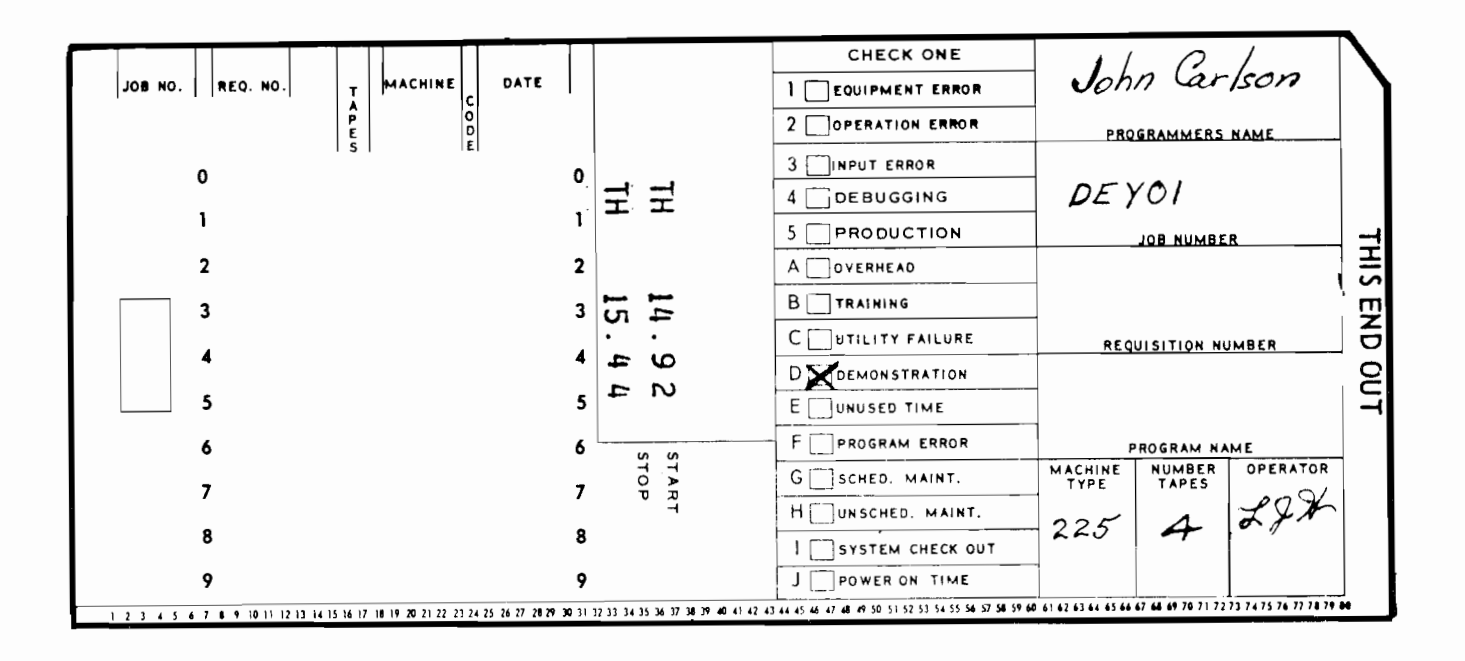

Figure II-7. Sample Time Card

Log Terminology. It is important that there be complete understanding of log terminology by both those who make the logs and those who use them. If there is any doubt about the meaning of any of the terms, the operator should insist that each term be defined in writing. The following partial list of terms may or may not provide the exact meaning necessary to understand the log terminology of a particular site, but it should provide some familiarity with the terms.

> Machine Error. Lost time caused by machine malfunction.

> Operator Error. Lost time caused from operator error.

> Input Error. Time lost because of faulty input data.

> Debugging. Applies to all work in program checkout stage.

> Production. This code is used for all work that is checked out and known to be working properly.

> Overhead. Time charged to computer operations, such as tape edit and tape cleaning.

Training. Time when a training group is using the computer, such as product service training, computer operations training, and other internal groups.

Program Error. Lost time due to program error..

This is used when Scheduled Maintenance. service engineering personnel are on the machine during the normal maintenance time.

Unscheduled Maintenance. This is used when it is necessary for service engineering personnel to work on the machine during normal center operation; but it does not necessarily haltoperations on equipment other than that being repaired.

System Checkout. This category will be used if operator is having machine trouble and decides to run some diagnostics to determine trouble areas.

Power-on-time. Time starting when power is turned on at the beginning of each day and ending when power is turned off at the end of the day.

Total available time. Includes all time that the equipment has power on, less preventative maintenance.

#### Library Storage and Reference Files

A regular library storage and handling procedure should be established for both tapes and cards. Some

Utility Failure. Time lost through power failure.

Time when the machine is idle. Unused.

Facility Failure. Time when failure is caused by air conditioning, humidity control, etc.

sites may be large enough to have a librarian to control the storage and use, while at other locations, the operators have this responsibility.

Magnetic Tapes. Either a librarian or the senior operator should establish procedures for storage, checkout, and use of master tapes, save tapes, and scratch tapes. Master tapes are those which contain a master file of permanent or semi-permanent infor-The information on the tapes is updated mation.

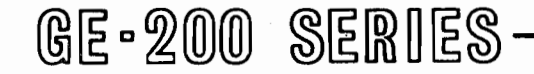

rather than replaced. Save tapes are those which contain information which must be saved for a short period of time. Scratch tapes are those which have information which is of no further use and may be destroyed.

Tapes should be identified by numbers painted on their reels. A tape control form such as the one illustrated in Figure II-8 can be used for record purposes.

the controller, and the manager of the computer center before a change may be made.

An example of tape library procedure is described in the following paragraphs. This example explains the procedure used by an activity which has a librarian and keeps a tabulator card record of the use and storage of every tape in its library. Like the other examples in this manual, it may either be copied or used as a basis for designing procedures to more

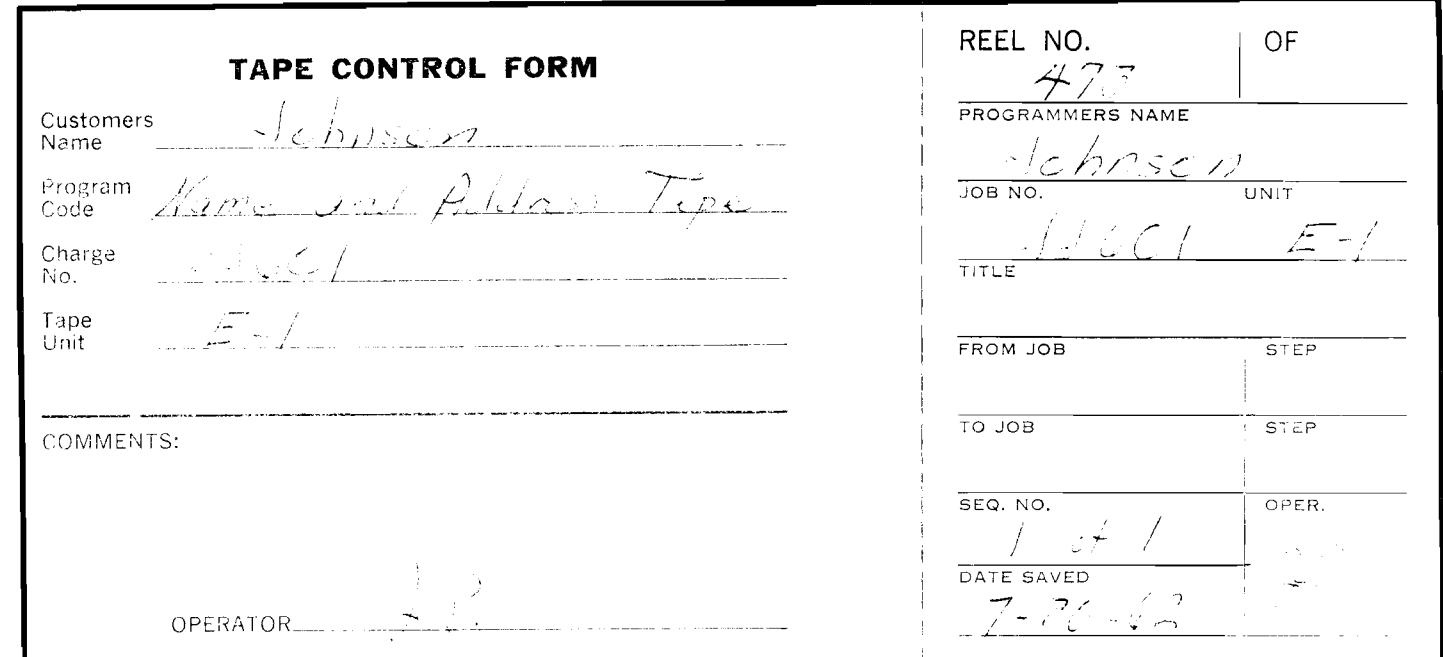

Figure II-8. Sample Tape Control Form

The left portion of this form is made in triplicate. and the first copy has an adhesive back. The right portion of the form is in duplicate. When a programmer checks out a tape for use, he fills out the form and fastens the adhesive backed portion to the reel itself. He keeps one copy of the form, and gives one copy to the librarian (or operator). Activities which have a sizable and active tape library use the information from these forms to punch tabulator cards which can be sorted and used to give various printouts of tape library information. A log of tape use may be kept on a form like the one in Figure II-9.

Because of the importance of master program tapes, special precautions are taken with these. A duplicate of a master tape is usually kept for use in case some of the information is destroyed and needs to be retrieved. As an added safety precaution, duplicates of master tapes are stored in a different location and often in a different building to eliminate loss of information, for example, in case of a fire. Duplicates can easily be made by use of the tape copy routine. At most locations, no change may be made in a master program tape without special authorization. Figure II-10 is an example of a form used by an activity which requires the signature of the assigned programmer, aptly fit a particular situation.

- $1.$ Two source logs of tapes are kept for each 24-hour period. One log is at the console where tape reels to be saved are listed. The other is in the tape library and lists save tapes released for use.
- 2. The release of save tapes (to become scratch tapes) is the responsibility of the programmer. Release may be made either by a retention schedule or by initialed entry of the library's tape log.
- 3. At the beginning of each working day the librarian performs the following functions:
	- a. Collects the tape logs.
	- Updates the tape file (of tab cards on  $b_{\bullet}$ each save-tape reel) as to retention schedule or entries from the logs.
	- Updates cards by key punching infor $c_{\bullet}$ mation about scratch tapes that have changed to save tapes.

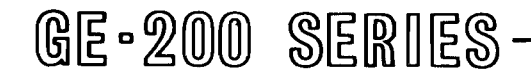

| TAPE RECORD LOG |                                                                                                    |             |                        |                     |                |                          |                                                 | TAPE HISTORY   |  |                                         |                         |  |
|-----------------|----------------------------------------------------------------------------------------------------|-------------|------------------------|---------------------|----------------|--------------------------|-------------------------------------------------|----------------|--|-----------------------------------------|-------------------------|--|
| REEL NO.        | RUN<br>NAME OR NO.                                                                                                  | FILE<br>NO. | NO. OF<br><b>REELS</b> | REEL STATUS<br>DATE | HANDLER<br>NO. | TRANS-<br>ACTION<br>DATE | <b>RESPONSIBLE</b><br>PROGRAMMER                | <b>REMARKS</b> |  | DATE<br>CLEANED                         | <b>DATE</b><br>RECEIVED |  |
| 4954            | $6$ Posting $9\overline{)10}$ $11\overline{)2030}$ $15\overline{)16}$ $171\overline{)79}$ $20\overline{)21}$ 3 days |             |                        | D.                  | $26 27 28$ D   |                          | $^{29}$ 30 $q_{uq}$ , 35 36 37 Mary Roach 50 51 |                |  | 66 67 68 $\frac{73}{1562}$ 74 75 6/1/62 |                         |  |
|                 |                                                                                                    |             |                        |                     |                |                          |                                                 |                |  |                                         |                         |  |
|                 |                                                                                                    |             |                        |                     |                |                          |                                                 |                |  |                                         |                         |  |
|                 |                                                                                                    |             |                        |                     |                |                          |                                                 |                |  |                                         |                         |  |
|                 |                                                                                                    |             |                        |                     |                |                          |                                                 |                |  |                                         |                         |  |
|                 |                                                                                                    |             |                        |                     |                |                          |                                                 |                |  |                                         |                         |  |
|                 |                                                                                                    |             |                        |                     |                |                          |                                                 |                |  |                                         |                         |  |
|                 |                                                                                                    |             |                        |                     |                |                          |                                                 |                |  |                                         |                         |  |

Figure II-9. Sample Log of Tape Use

- Removes cards that represent save d. tapes changed to scratch tapes, and places them in the history file.
- e. Makes a new scratch-tape card for the tape released in step d.
- f. Files newly made cards for save tapes by file number and date, with the latest date first in the files.
- Files updated scratch cards behind re- $\mathbf{g}$ . mainder of scratch cards in the file to provide rotation of tapes.
- h. Preselects all tapes for the console operator for all shifts and places these cards in an in-use section of the file. Scratch tapes to be used are taken to correspond to the first cards in the scratch file (this permits tape rotation).
- i. Places cards corresponding to the scratch tapes used the previous day in the back of the scratch-tape file.
- 4. If the librarian is absent, the senior operator selects scratch-tape reels correspon-

5. After the card file is completely updated for the day, a complete listing is made of the cards including the in-use file.

The retention schedule mentioned in step 3b above is a schedule used with production-run tapes. The schedule lists data numbers which identify a reel as containing a certain kind of data. Depending on the kind of data, the reel must be kept a specified number of days after the save tape was originated.

There should be a working card file and a Cards. duplicate card file of all frequently used routines such as sorts, loaders, and dumps. The duplicate file is necessary to permit reproduction of the card in case the card in the working file is damaged or lost. Each time cards are removed from the duplicate file, the cards must be reproduced and replaced so as to keep a complete file at all times.

ding to the cards in the front of the scratchtape card file and places the cards in the in-use section of the file.

See Section VI of this manual for additional information on card handling and storage.

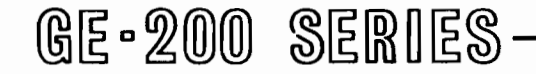

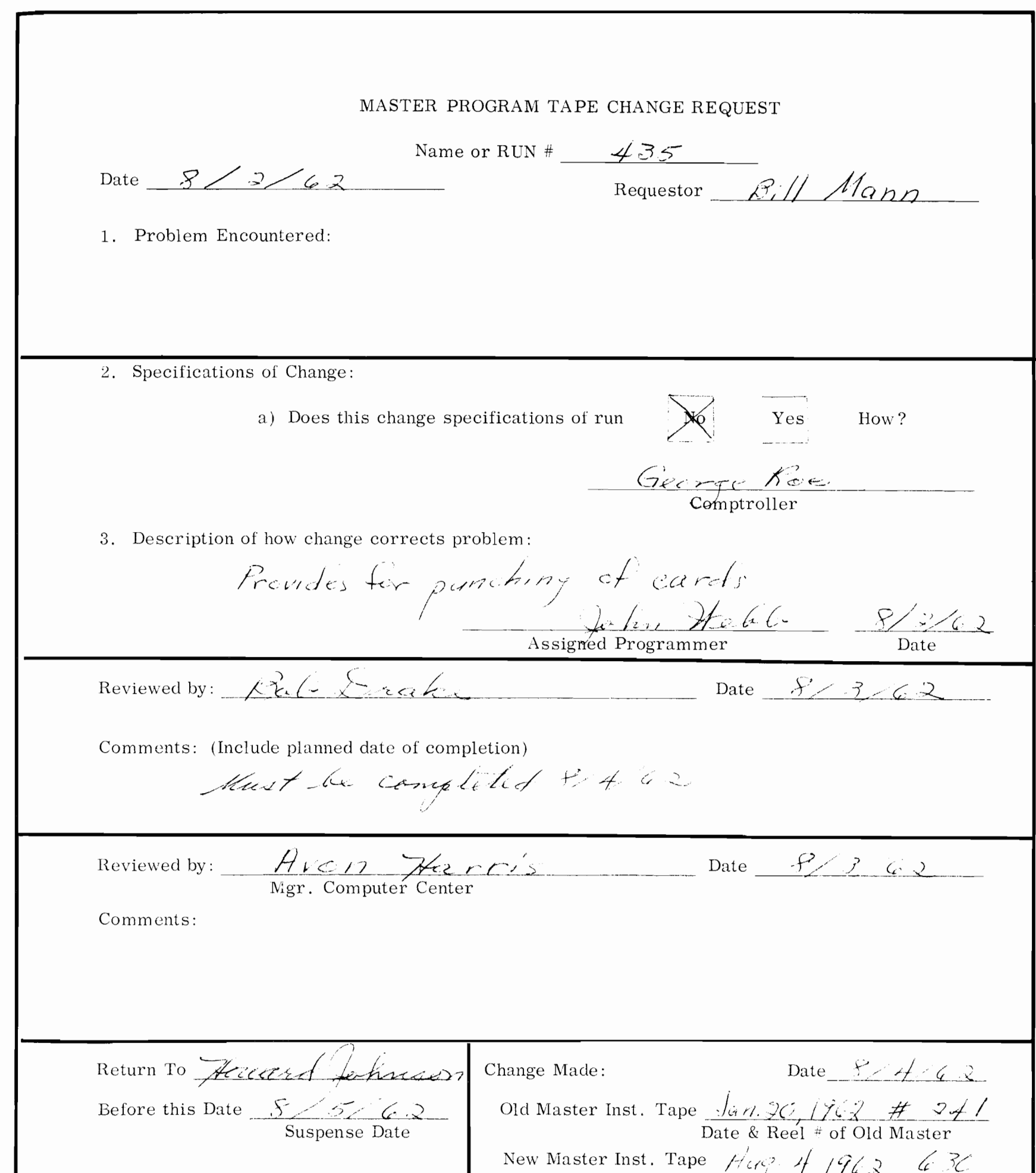

Ł  $\pm$ Date & Reel # Senior Opr. on duty <del>Loue</del>y Prus [/

#### Figure II-10. Sample Master Program Change Request

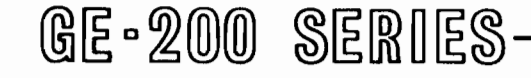

#### ASSISTANCE TO THE PROGRAMMER

The operator is an essential member of the team that uses and operates a GE-225 System. The programmer is also essential, and the wise operator will learn to cooperate and get along with each individual programmer. It helps if the programmer knows something about the operation of the computer. Since the programmer uses the GAP language or some other pseudo coding technique, he may or may not be completely familiar with the actual machine language. With a new system, programmers will all be anxious to try new programs as soon as possible and they will be interested in learning all they can about the computer. The programmer who devises a run will often be present when the program is debugged and during initial production runs.

#### Debugging

The term debugging refers to the process of determining the correctness of a computer routine, locating errors in it, and correcting them. The term is also used, mainly by service personnel, in reference to detecting and correcting malfunctions of the computer equipment. Each new program must go through a stage of debugging, for it is inconceivable that a program which contains, for example, 10,000 instructions, would not have errors in it. There are many ways in which crippling mistakes can be made in a program, and it is mandatory that each mistake be found. Console debugging such as stepping through a portion of a program on the computer, is frowned upon because it is a waste of time for all concerned as well as a waste of computer time. The best procedure (after operator and equipment errors have been ruled out) is to note the error indicator lights and the contents of the I, A, and Q registers and of the P counter; take a complete memory dump; and remove the program so that the next run can be started. Some installations use a form called a 'Hang-up Sheet' as illustrated in Figure  $II-11.$ This form permits the operator to quickly indicate the exact conditions at the time the program stopped.

Some installations use a 'Debug Instruction Sheet' such as the one illustrated in Figure II-12. This permits the programmer to designate specifically, without being present, what is to be done. The operator may or may not know when an error is encountered in the program. The program may 'hang up' when it comes upon an error which means it will stop unintentionally (at a place where it was not programmed to stop). The program may also 'hang in a loop' when it comes upon an error, which means it will repeat a loop indefinitely and never get out of it. The operator should be able to identify programmed loops by referring to the run book which specifies these loops. The operator, in some cases, may not recognize that the program is hung in a loop until he notices

that the time limit for the program has been exceeded. A rule is sometimes made that a program should be stopped when it has exceeded its known time length by ten per cent. However, when peripheral equipment has stopped all visible operation and the central processor continues to operate, the operator can very well suspect that the program is in a loop. If, after checking the run book, the operator is still uncertain of the computer's operation, he can set the AUTO/MANUAL switch on the console to MANUAL and step through the program to determine exactly what is going on. (See Section IV for directions on manually stepping) through the program). In some cases, the program may continue with whatever processing it is supposed to be doing, but produce faulty results, for example, it may punch cards with incorrect information on them. In these cases, the operator will never identify an error condition, but it is still important that he provide the programmer with a memory dump and any other information so that the programmer can then analyze the program.

#### **Relationship Between** Operator & Service Engineer

The operator must learn to recognize when any malfunction needs the service engineer's assistance. He will learn that better cooperation is obtained from the engineers if he does not call them unnecessarily and; if when the engineer's services are necessary, he can provide him with a complete description of what went wrong, supplying all necessary information from panel indicators at the time of equipment stoppage. This manual tries to spell out in detail the division of authority and responsibility between operators and service personnel; but it must be remembered that there is leeway for operating sites to alter this relationship to best fit the schedules, equipment, and personnel of the individual location.

Operator Behavior and Appearance

The operator should maintain proper decorum and appearance in the operating room. Computer installations are always more or less show places where important visitors are brought by company executives. The operator, by his behavior and appearance, can add or detract from the favorable impression that should be made. As a skilled individual, the operator should seek to maintain status in that respect.

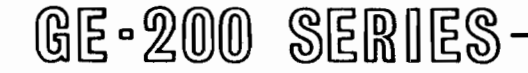

HANG-UP SHEET

NAME OR Posting Run RUN #  $\epsilon$ lenes PROGRAMMER  $\mathcal{C}$ 

DATE  $1/8/62$ TIME 1430

Caution: Be sure all information has been recorded before taking memory dump.

 $\times$  ALERT HALT BRANCH HALT

 $\boxtimes$  LOOP (Try to give the Branches)

Remarks:

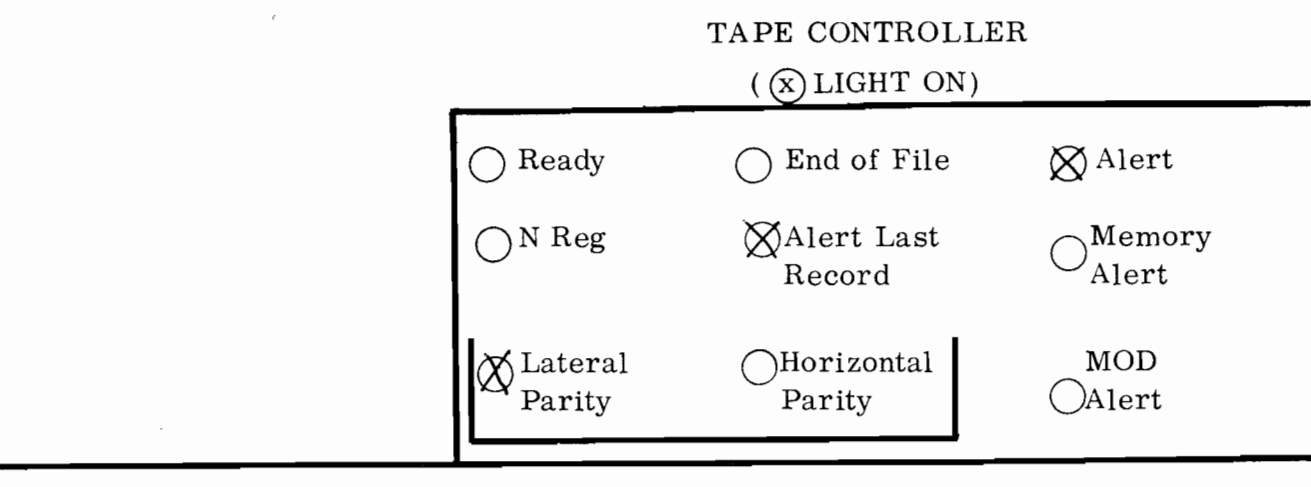

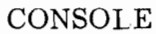

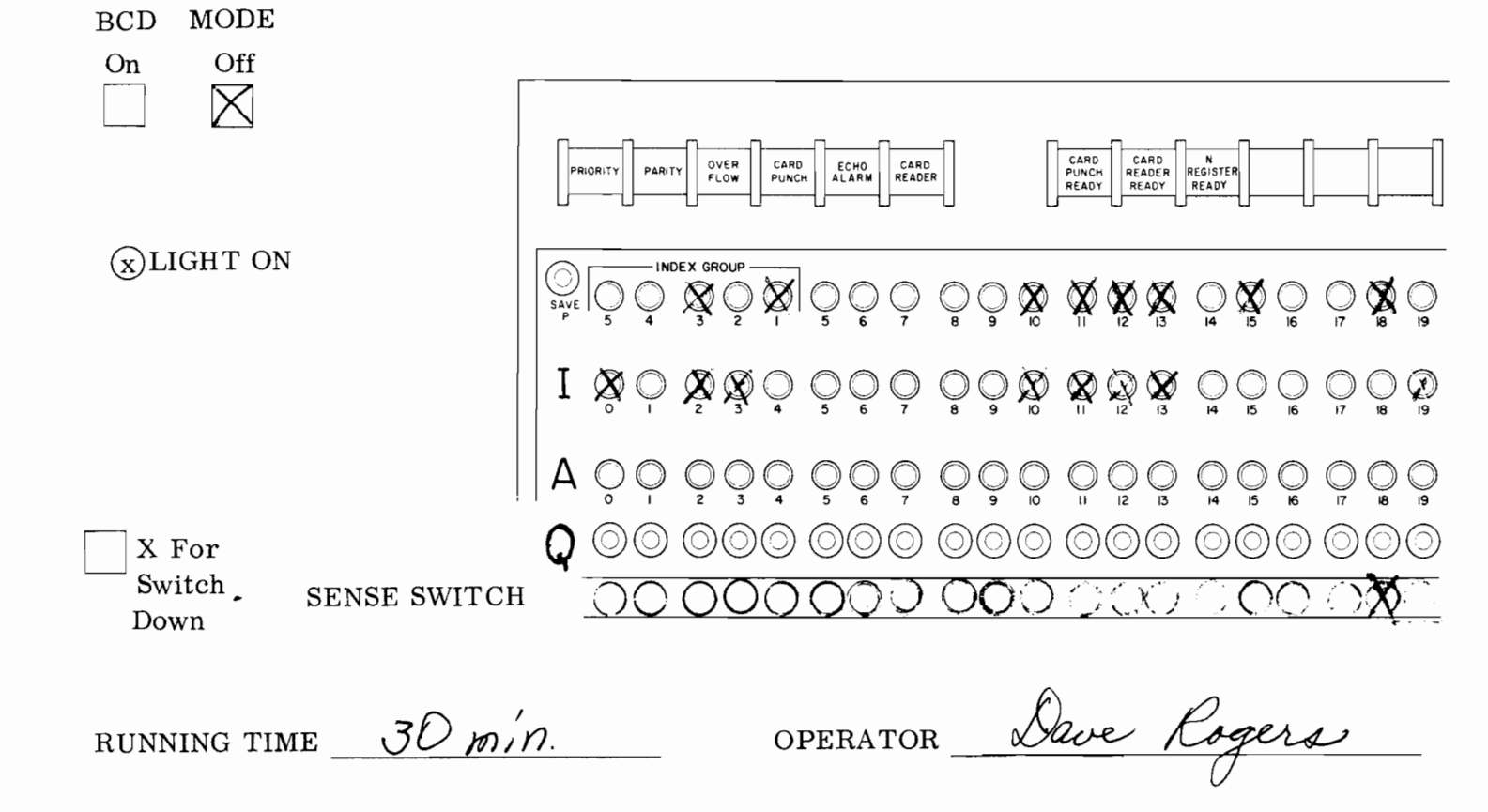

Figure II-11. Sample Hang-up Sheet

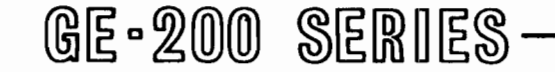

#### DEBUG INSTRUCTION SHEET

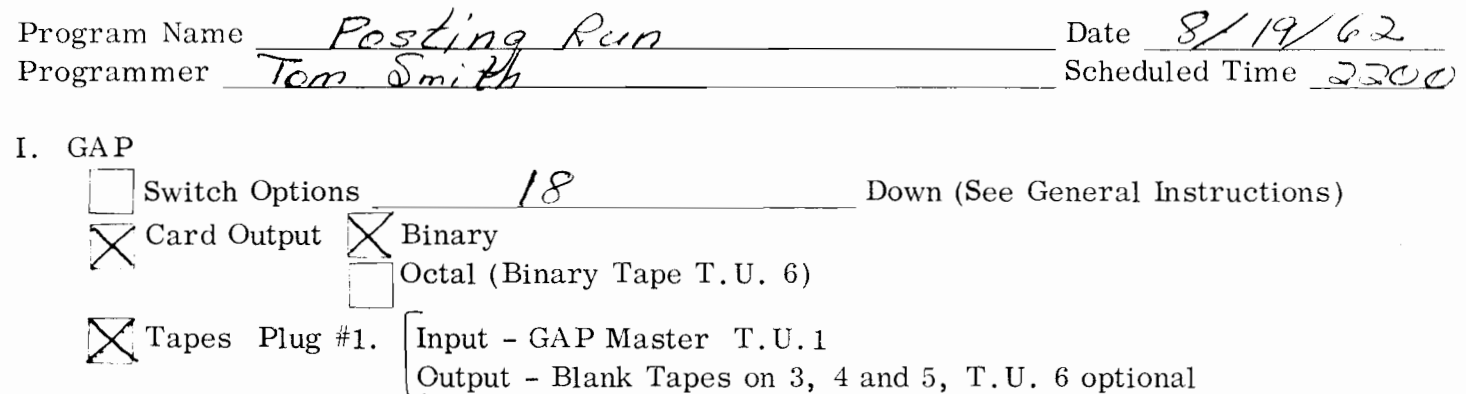

II. Debug

1. General Instructions (include console switch settings, special loading instructions, etc.)

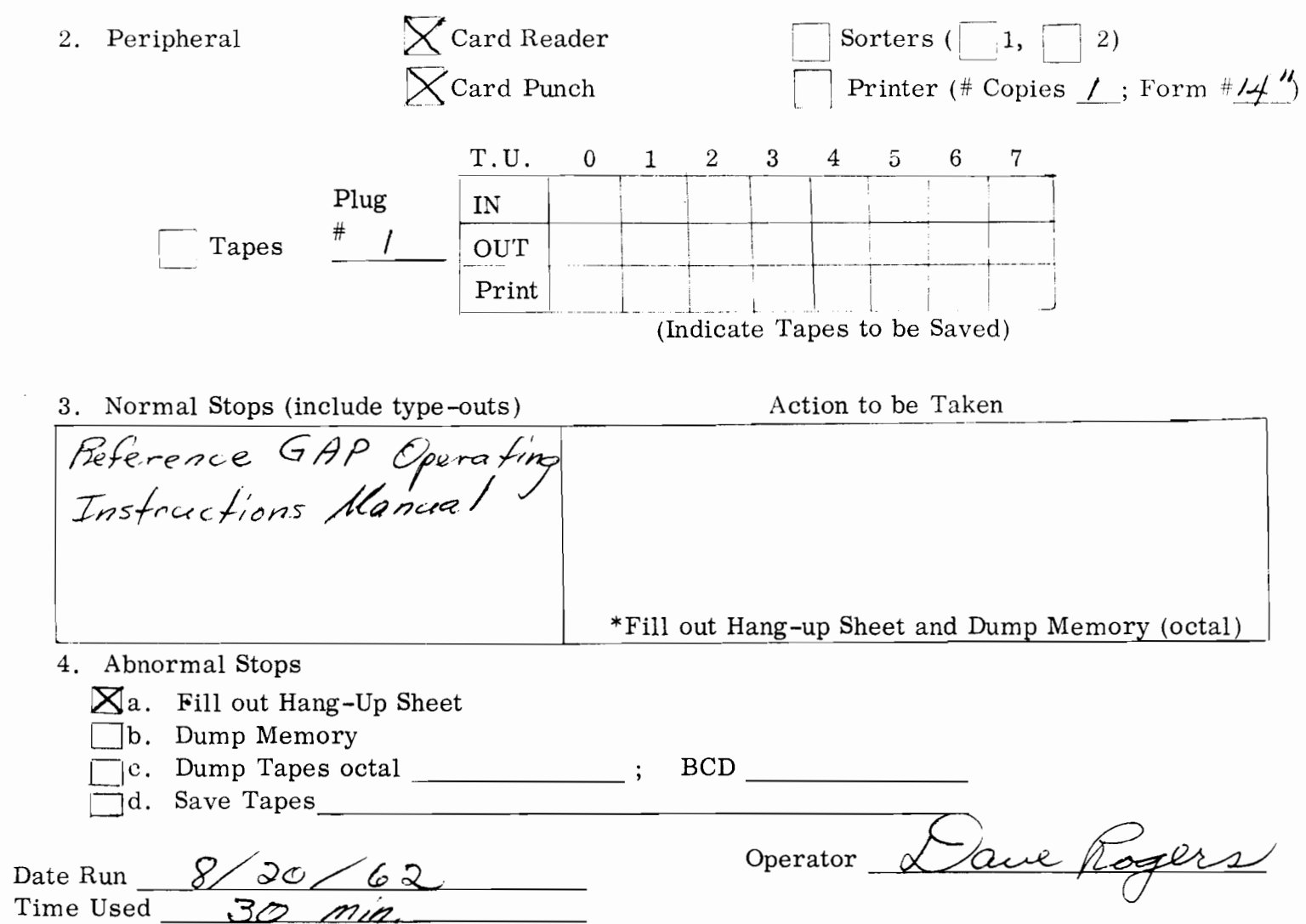

Figure II-12. Sample Debug Instruction Sheet

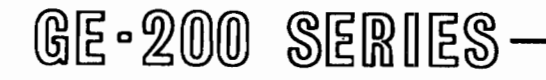
# III. SYSTEM STARTUP AND SHUTDOWN

### **GENERAL**

The GE 225 System is turned on at the beginning of a shift; the entire system is then normally left on while any part of the system is beingused. Power is turned off under three circumstances: (1) When operators go off duty at sites which do not operate continuously; (2) During regular or unscheduled maintenance by the service engineer; and (3) During emergencies. The system should never be left unattended when power is on.

### **Power Sources**

The operator will be aware of four stages of power supply: the substation, main power panel, the AC circuit breakers in individual equipment, and the DC power supplies to individual equipment.

- 1. Power is controlled, transformed, and regulated by the substation which supplies electric power to the system. This is of no immediate concern to the operator.
- 2. Power enters the room of the system through the main power panel, usually a wall panel, where power is distributed through individual circuit breakers labelled for eachpiece of equipment in the system.
- 3. AC circuit breakers are installed in the central processor and in peripheral controllers. In addition to turning blowers on and off, the breakers allow current to pass to the

4. DC power supplies for the paper tape reader/punch, and the card punch are contained in the cabinets of the individual equipment concerned. DC power for the 400 card per minute reader and console typewriter is supplied by the central processor. Each peripheral controller contains the DC power supply for that controller and attached peripherals.

### Responsibility

The service engineer is primarily responsible for turning on and shutting off power to the system. However, the operator is usually given some freedom in this area and may be allowed to handle this duty. If the service engineer is not on duty when a normal shutdown is required, the operator must then turn power off. The operator will always be responsible for emergency shutdown when the service engineer is not immediately available.

### **STARTUP PROCEDURES**

The principle of turning on power to the GE-225 System is to start with the main power, then proceed through the central processor, to individual controllers, and then to peripheral equipment. Startup procedures include the following steps:

> Turn on each switch or circuit breaker at 1. the main power panel, starting with the switch for the central processor.

DC power supplies that run the processor, controllers, and peripherals. These blowers are contained in each controller and in the central processor and force air through the equipment in which installed. AC circuit breakers are normally left on by the service engineer. They must not be touched by the operator, for they are inside of cabinets which are to be entered only by service personnel.

- 2. At the central processor:
	- Set INSTR/WORD switch to the WORD a. position.
	- Set AUTO/MANUAL switch to the MAN $b.$ UAL position.
	- Be sure blowers are operating, then  $c_{\bullet}$ press the PWR ON switch. If blowers

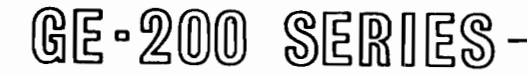

are not heard and it is verified that the wall switch is on, notify the service engineer.

- 3. For each peripheral that does not have a controller, turn power on at the peripheral in any order desired. These peripherals and their power controls are:
	- Typewriter: Set the switch underneath a. the right side to the on position (white will show in the viewing window).
	- 400 card per minute reader: Set the  $\mathbf{b}$ . power switch to the ON position and the STOP/ENABLE switch to the EN-ABLE position.
	- 1000 card per minute reader:  $c_{\bullet}$ 
		- 1. Set the AUTO/MANUAL switch on the computer console to the MAN-UAL position.
		- 2. Depress the power ON switch on the card reader's control and indicator panel (will glow amber).
		- If the READ ERROR indicator on 3. the control and indicator panel is lit, depress the READ ERROR switch.
	- d. Card punch: Depress the POWER ON switch on the control and indicator panel. (will glow green).
	- Paper tape reader/punch: e.
		- Depress the POWER ON switch on 1. the control and indicator panel (will glow red).
		- 2. Depress the OPERABLE switch on the control and indicator panel (will glow white).
- 4. For each peripheral that has a controller, insule that the blower is operating in the controller cabinet; turn on power to controller, then to the peripheral (if it has separate power switch). These peripherals and their power sources are:
- 1. Depress the POWER ON switch on controller panel, then quickly proceed to step 2.
- the MANUAL CLEAR 2. Depress switch to prevent a runaway prin-This switch will turn off ter. any alert lights that came on abnormally.
- c. Mass random access data storage: (It is assumed that the circuit breakers) in each of the three units are on.)
	- 1. Depress the POWER ON pushbutton on the electronic unit's control and indicator panel (will glow green).
	- Depress the PWR ON pushbutton on 2. the controller's control and indicator panel (glows white).
	- 3. Notice whether the discs in the disc file unit are turning.
	- Wait for the OPERABLE light on 4. the electronic unit's control and indicator panel to be lit (glows green). This takes about 6 minutes. (The DISC ALARM indicator light goes off when the OPERABLE light comes on.)
- d. Auxiliary arithmetic unit:
	- 1. Depress the DC ON pushbutton on the AAU maintenance panel.
	- 2. If a red ALERT light is on, depress CLEAR ALERTS on the control and indicator panel.
- e. Document handler (1200 documents per minute):
	- 1. For on-line operation, turn on power to the central processor. This turns on power to the document handler adapter. (Steps 2 through 6 following apply to both

- Magnetic tape subsystem: a.
	- Depress the POWER ON switch on 1. the controller (will glow red).
	- 2. Depress the POWER ON switch on the tape handler (will glow red).
- High Speed printer: b.

on-line and off-line operation).

- Turn the circuit breaker switch on 2. the document handler to the on position  $(up)$ .
- 3. Check to see that the POWER indicator on the handler's control and indicator panel is on (will

# GE-200 SERIES

glow green). This places the document handler's electronics in a standby condition.

- 4. Depress the MOTOR ON pushbutton on the control and indicator panel (will glow green).
- 5. Depress the ON-LINE, OFF-LINE MODE pushbutton on the control and indicator panel for the desired setting. (The ON-LINE or OFF-LINE portions of the switch light alternately each time it is depressed).
- 6. The document handler is not ready for use until the FEED READY light is illuminated; this occurs after a delay of about a minute following the depression of the MOTOR ON pushbutton. (step 4).
- f. Document handler (750 documents per minute) :
	- 1. For on-line operation, turn on power to the central processor. This turns on power to the document handler adapter and the 'Z' rack. (Steps 2 through 6 apply to both on-line and off-line operation).
	- 2. Turn the circuit breaker switch on the document handler to the on position (up).
	- **3.** Check to see that the MAIN CIR-CUIT BREAKER indicator on the document handler's control and indicator panel is lit.
	- 4. Depress the POWER ON pushbutton on the control and indicator panel (glows when lit).
	- 5. Position the function switch on the control and indicator panel to PRO-CESS for on-line operation and to SEQUENCE for off-line operation.
	- 6. The document handler is not ready

for use until the FEED READY indicator is illuminated; this occurs after a delay of about a minute following the depression of the POWER ON pushbutton.

The operator will now be ready to set up the individual peripherals for on-line operation. Directions for loading input and output media and setting up individual

peripherals are contained in sections of this manual under headings of the specific peripherals.

### SHUTDOWN PROCEDURES

The procedures for turning power off and thereby shutting down the GE-225 System are the opposite of those for turning power on. Start with the switches most distant, electronically, from the main power and work toward main power. That is, turn off power to a peripheral, then to the controller, then to the central processor, and last of all, turn off the main power switches.

Peripherals may be turnedoff in any sequence desired. The most convenient order will depend on physical arrangement of the equipment. If paper tape and magnetic tape are to be removed and stored, the operator may wish to start with these units. The following sections describe procedures for both normal shutdown and emergency shutdown.

### Normal Shutdown

The following procedures are to be followed any time operators go off duty and whenever service engineers perform routine maintenance. These procedures are designed to save data in the central processor core memory and to prevent runaway peripherals.

- 1. Magnetic tape system:
	- a. Set the REMOTE/LOCAL switch to LOCAL.
	- b. Rewind and de-thread magnetic tapes (remove and store if desired), relieve tension on tension arms, and close all dust covers and doors on tape handlers.
	- c. Depress the POWER ON switchon each tape handler (light goes out).
	- d. Depress the POWER OFF switchon the tape controller.
- **2.** Paper tape reader and punch:

- a. Remove and store punched tape.
- b. Depress the OPERABLE switch on control panel if either READER ON or PUNCH ON indicators are on.
- c. Depress the POWER ON switch (light goes off).

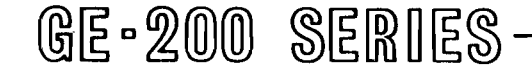

- **3.** High speed printer:
	- a. Depress the OFF LINE switch on the controller.
	- b. Depress the POWER OFF switch on the controller.
- 4. Card punch:
	- a. Unload cards from input hopper.
	- b. Depress the MANUAL CYCLE switch until the punch is clear of cards.
	- c. Depress the POWER OFF switch.
- 5. 400 Card per minute reader: Set the Power switch to the OFF position and the STOP/ENABLE switch to the STOP position.
- 6. Typewriter: Put the power switch under right side to OFF position (white will disappear in viewing window and OFF will appear).
- 7. 1000 card per minute reader:
	- a. Depress the power OFF switch on the card reader's control and indicator panel.
- 8. Mass random access data storage:
	- a. Depress the POWER OFF pushbutton on the electronia unit's control and indicator panel.
	- b. Depress the PWR OFF pushbutton on the controller's control and indicator panel.
- 9. Auxiliary arithmetic unit:
	- a. Depress the DC OFF pushbutton on the AAU maintenance panel.
- 10. Document handler (1200 documents per minute):
- b. Turn the circuit breaker switch to the off position (down).
- 11. Document handler (750 documents per minute) :
	- a. Depress the POWER OFF pushbutton on the control and indicator panel.
	- b. Turn the circuit breaker switch to the off position (down).
- 12. Central processor: After all peripherals are turned off,
	- a. Put the  $AUTO/MANUAL$  switch in the MANUAL position.
	- b. Put the INSTR/WORD switch in the WORD position.
	- c. Depress the PWR OFF switch on the control panel.
- 13. Turn off all individual circuit breakers at the main power panel. (The master circuit breaker is normally left on).

Before going off duty, the operator would normally have all output media stored or distributed to persons concerned and would remove and file all input material.

Depress the MOTOR OFF pushbutton on the control **and** indicator panel.

In emergencies, equipment is shut down for protection of both the equipment and the personnel in the system room. In grave emergencies, such as fire, flood, or a malfunctioning power system, the system is less likely to suffer heavy damage if the power is turned off at the main power panel. In minor emergencies, such as runaway tape units, jammed tape, or shorts, in equipment, the operator will normally be required to turn off power only to the equipment and controller concerned. The gravity of the emergency will govern operator action. Whenever main power fails, main power switches should be turned off to prevent damage

## **Emergency Shutdown**

to the system when power is restored. Section I1 of this manual contains more specific information on operator action under various conditions of emergency.

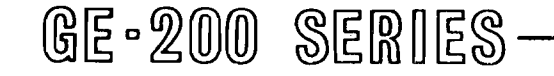

# IV. CENTRAL PROCESSOR

computational (arithmetic), the storage, and the con-<br>tenance control panel. Inside of the first rack are the<br>trol functions for the GE-225 System. The processor main power supply for the processor, the power trol functions for the GE-225 System. The processor main power supply for the processor, the power<br>is housed in three equipment racks which are bolted distribution panel, and the electronic control logic is housed in three equipment racks which are bolted distribution panel, and the electronic control logic together.<br>for the card reader, card punch, paper tape reader,

GENERAL DESCRIPTION The console indicating and control panel (usually termed the control console) is mounted on the side of the first rack. Below the panel is the console desk<br>and above it is the half-length door covering a main-The central processor (Figure IV-1) performs the and above it is the half-length door covering a main-<br>computational (arithmetic), the storage, and the con-<br>tenance control panel. Inside of the first rack are the and paper tape punch.

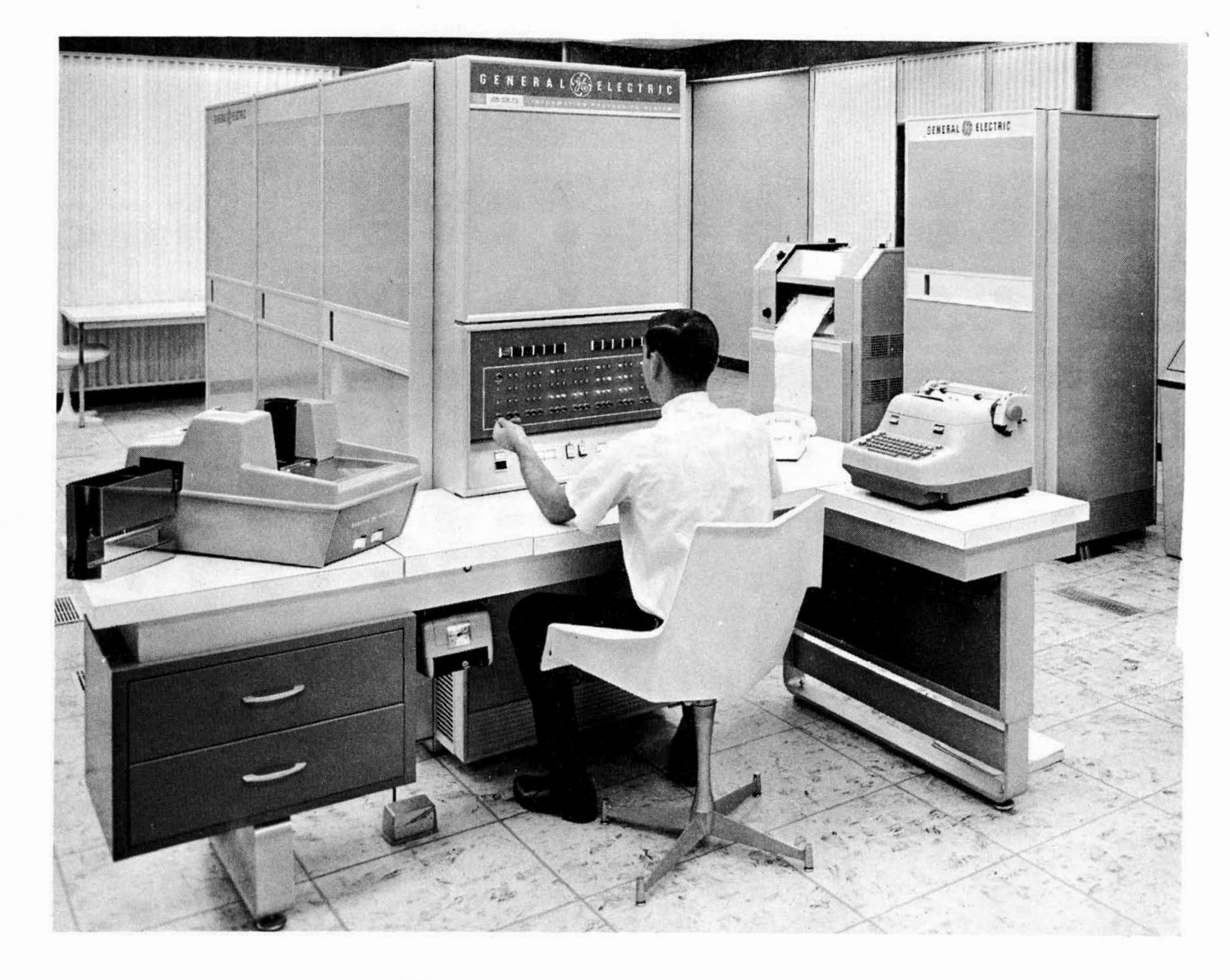

Figure IV-1. The Central Processor

# GE-200 SERIES

The second rack contains the majority of the electronic counters, registers, timing circuits, and control logic associated with the processor.

The third rack contains the remaining registers, the magnetic core memory and its associated timing and control logic, and the logic for the controller selector.

### **Cable Connections**

All peripherals are connected to the central processor by cables. The typewriter is connected directly by cable to the first rack of the central processor. The card reader is also connected to the first rack, but through a junction box mounted in the rear of the console desk.

The peripheral equipments which have controllers are connected to the controller selector by cables so that each peripheral controller is connected in parallel with the controller selector and in series with every other controller. Cables are connected to two plugs in the third rack of the central processor. The output cable from the central processor is connected to one plug, and leads to the input plug of the first controller. Controllers are connected to each other by cables which lead from the output of one to the input of the next. The output of the last controller leads back to the controller selector, and connects to the second of the two plugs in the third rack of the central processor.

The card punch is connected to the central processor through a plug located on the same connector panel on the third rack as the two plugs for the controller selector. The punch cable is clamped in place by means of a 'shoe' connector attached to the end of the cable.

### **Controls and Indicators**

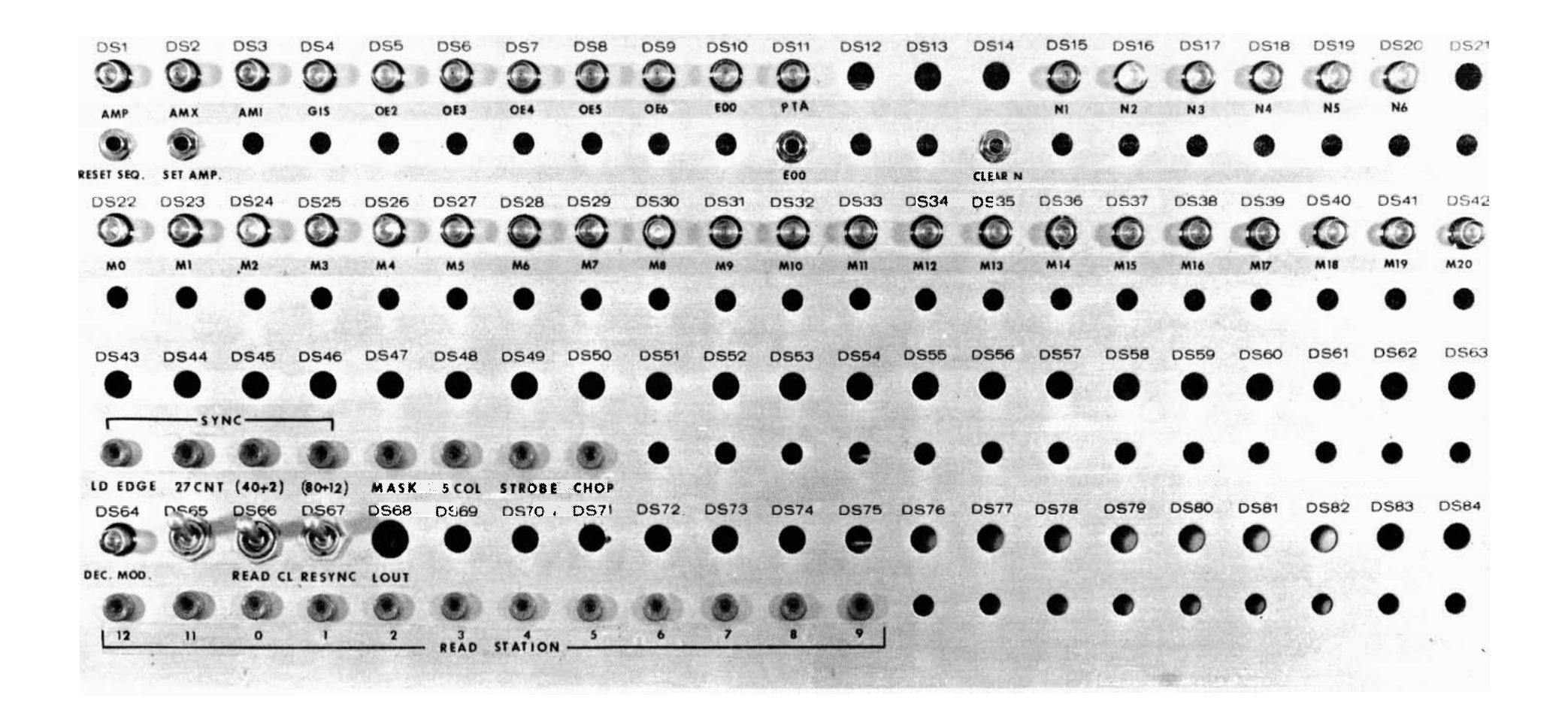

The GE-225 System operator constantly watches and uses the controls and indicators of the central processor. Most of the control switches and indicator lights are on the control console which provides switches for manual control, indicates the status of equipment, and displays the contents of certain registers. In ,addition to the control console, there is a maintenance panel which has three areas of interest and use to the operator.

**A.** MAINTENANCE **PANEL.** The maintenance panel of the central processor, illustrated in Figure IV-2, is located inside the door which is above the control console. It is usedmostly by service

### Figure IV-2. The Maintenance Panel of the Central Processor

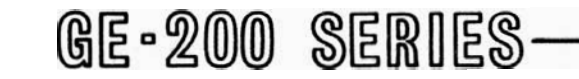

engineers, but there are two items of concern to the operator, the N register indicators and the CLEAR N Switch.

N Register Indicators. These lights are located in the upper right corner of the maintenance panel and are labelled N1, N2, N3, N4, N5, and N6. They show the contents of the N register which is a BCD character representation of the input or output for either the paper tape reader, paper tape punch, or the typewriter.

CLEAR N Switch. This switch is to the left and slightly below the N register indicators. When depressed, it clears the contents of the N register to zero. The operator uses this switch , for example, when the typewriter is hung in a loop and depressing the space bar does not clear the N register. This could happen if someone turns off the typewriter while a program is running. Depressing the CLEAR N switch and manually entering a TON instruction will cause the typewriter to resume typing.

Alarm Indicators. The six alarm indicator lights in the upper left hand corner of the console are danger signals that indicate error conditions have occurred during system operation, and the program may be aborted. The cause can be an operator error, a programming error, or a malfunction in the system equipment. All alarm indicators except the PRIORITY alarm can be turned off by the RESET ALARM switch. However, it must be remembered that use of the RESET ALARM switch can damage the program if used when not authorized to do so by the programmer. The conditions which cause these alarms to come on are as follows:

> PRIORITY Alarm. This alarm is turned on under any of the following conditions:

B. CONTROL CONSOLE. The control console (Figure IV-3) is the most important and most used panel on the GE-225. It is sometimes referred to as having both an indicator panel and a control panel, for the upper two thirds of the console contains indicator lights and the lower third contains control switches. The indicators are alarm lights, ready lights, and register display lights for the A, I, and P registers. The controls are option switches and control switches.

- 1. The AUTO/MANUAL switch is in the MANUAL position.
- 2. The STOP ON PARITY ALARM switch is engaged and a parity error is detected.
- 3. The central processor does not have priority (access to memory).
- 4, **A** card punch or card reader alarm condition has occurred.

PARITY Alarm. If the STOP ON PARITY ALARM switch is engaged when a parity error is detected, the centralprocessor will halt. The PARITY alarm can be turned off by pressing the RESET ALARM switch or by programmed instructions. The PARITY alarm is turned on under any of the following conditions:

- 1. The memory-checking circuits of the central processor detect aparity error while the AUTO/MANUAL switch is in the AUTO position.
- 2. The parity checking circuits associated with the paper tape reader detect a parity error.
- 3. A parity error is detected as information is received from a controller through the controller selector.

OVERFLOW Alarm. The central processor does not halt on an overflow alarm. The alarm may be reset automatically several times during a normal MPY instruction. The indicator also can be turned off by depressing the RESET ALARM switch or by programmed instructions. The OVERFLOW alarm is turned on under any of the following conditions :

- 1. The capacity of the A register isexceeded during arithmetic operations.
- 2. An illegal divide is attempted.
- **3.** H one bit is shifted out of bit position one of the A register during a shiftleft operation.

CARD PUNCH Alarm. This alarm is turned on

any time a WCB, WCD, or WCF instruction is attempted when the cardpunch is not in the ready condition. As already noted, the PRIORITY alarm also comes on, and the centralprocessor halts. The alarm can be reset only by pressing the RESET ALARM switch.

ECHO Alarm. This alarm is turnedonwhen the central processor makes an unsuccessful at-

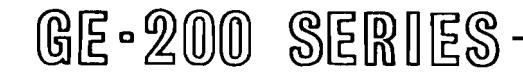

tempt to select a controller through the controller selector for an input/output operation. The ECHO alarm light can be turned off only by depressing the RESET ALARM switch. The alarm indicates the following conditions:

- **1.** The selected controller is busy (delay not programmed).
- 2. An erroneous address was programmed, the addressedplug is not installed.

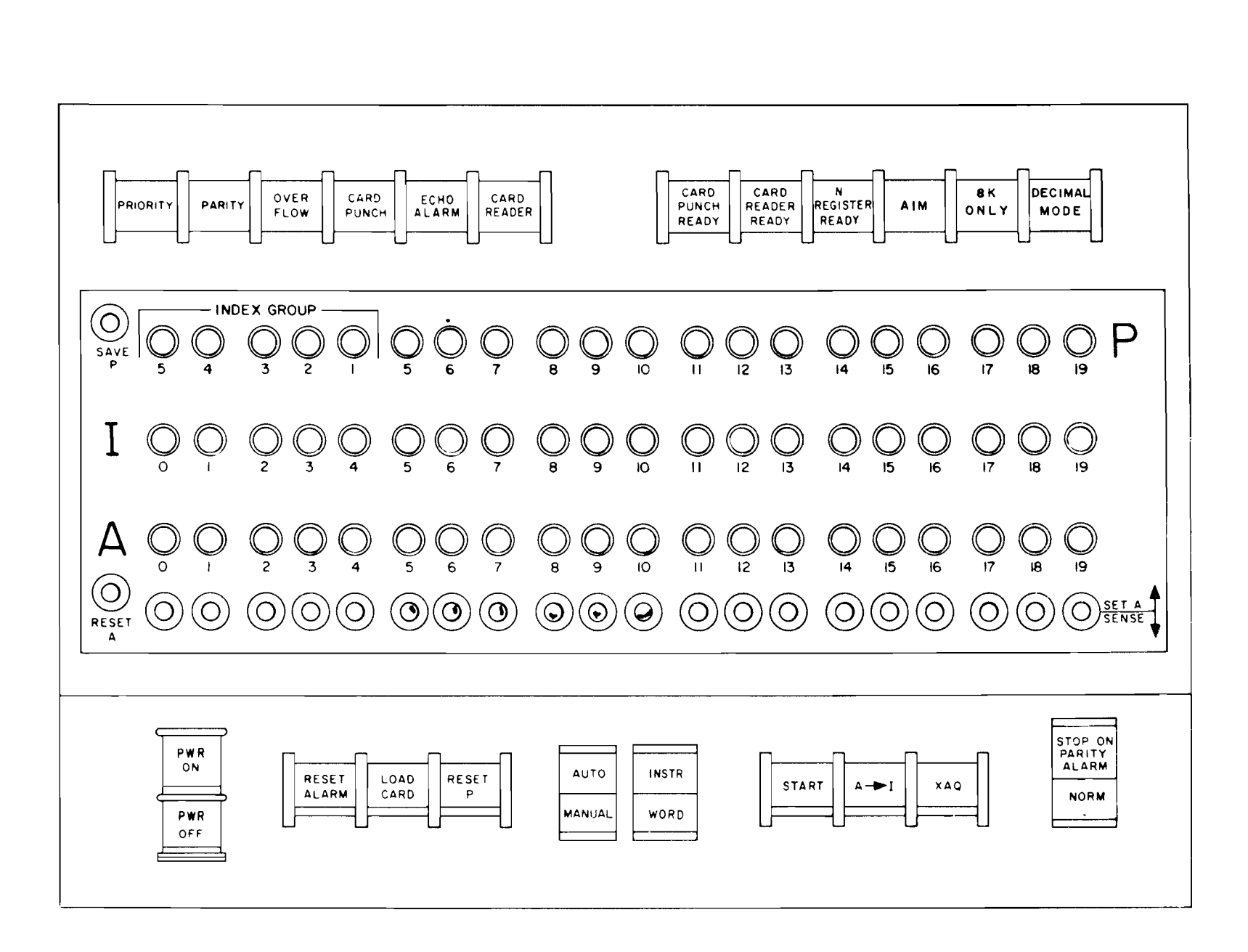

Figure IV-3. The Control Console

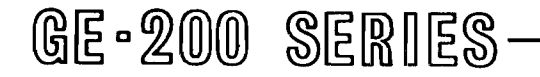

- **3.** Controller is off line.
- 4. Power is off to controller.
- 5. Controller is malfunctioning.

CARD READER Alarm. This alarm is turned on when attempting to execute an RCB, RCD, or RCF instruction while the card reader is not in the ready condition. When the CARD READER alarm comes on, the PRIORITY alarm also comes on and the card reader and the central processor halt. The alarms in this combination are reset only by depressing the RESET ALARM switch. The reader can be 'not ready' for any of the following reasons:

- 1. Card Reader is not turned on.
- 2. Input hopper is empty.
- **3.** A card is not positioned on the sensing platform.
- **4.** Reader is busy (already reading a card).
- 5. A misfeed or card jam occurs.

Ready Indicators. The green ready indicator lights in the upper right corner of the control console give 'go-ahead' signals to the operator. With certain exceptions, these lights come on when the card punch and card reader are ready for use or when the N register is ready to receive information. If the equipment is not ready for operation, an attempt to use it will turn the ready light off and set an alarm indicator.

The standard ready indicators are the following:

CARD PUNCH READY. This light is turned on to indicate that, in five respects, the cardpunch is ready to punch cards. If the card punch is not otherwise in an operable condition when a punch instruction is attempted, the ready light will go off and the CARD PUNCH and PRIORITY alarms will come on. The five conditions of readiness which together turn on the CARD PUNCH READY light are:

1. The input hopper contains cards.

AIM, The automatic interrupt mode permits the simultaneous operation of two or more programs. When a program puts the computer in the interrupt mode, the green AIM light comes on at the time of the first interrupt and remains on until turned off under program control or is turned off by the operator. The operator can turn the AIM indicator off by procedures described later in this section.

 $8K$  ONLY. On a computer which has only an 8K memory, this indicator is on all the time. A comvater which has a  $16K$  memory can be set by the service engineer to operate either with the complete  $(16K)$  memory or with only half of it (8K). The 8K ONLY indicator is lit when the computer is set to operate only with  $8K$ ; it is off when the computer is set to operate with  $16K$ .

DECIMAL MODE. This indicator is lit when the central processor is in the decimal mode. When the indicator is not lit, the processor is in

- 2. The stacker is not full.
- **3.** A card is properly located at station ' one'.
- 4. A card is not currently being punched.
- **5.** The chip box is properly seated.

CARD READER READY. This light is turned on to indicate that, in three respects, the card reader is ready to read cards. If the card reader is not otherwise in an operable condition when a read instruction is attempted, the ready light will go off and the CARD READER and PRIORITY alarms will come on. The three conditions of readiness which turn the CARD READER READY light on are:

Index Group Indicators. The five INDEX GROUP  $display$  lights are located below the alarm lights and to the left of the P counter display lights. The lights are numbered one through five from right to left. These five lights, read as binary digits, indicate

# GE-200 SERIES

- 1. The input hopper contains enough cards (or weight) to depress the hopperempty switch.
- 2. A card is not currently being read.
- **3.** No misfeed or card jam is detected.

N REGISTER READY, This light comes on to indicate that the N register is ready to receive input or output information. Specifically, it means that the register is not currently being used by the typewriter, paper tape reader, or paper tape punch. If an illegal code is placed in the N Register and a TYP command given, the N REGISTER READY light goes out and stays out until a space key is struck.

There are three more indicators to the right of the ready indicators. These are:

the binary mode.

the index group that has been selected by the program (Groups 0 through 31). Each group has four registers, <sup>0</sup>through **3.** When all lights are off, group zero is available without special selection. Only index group zero is standard on the GE-225 System; additional groups are optional. Any time a light is on in the index group, the operator knows that an index group other than zero has been selected.

P Counter Lights. The fifteen display lights for the P counter are located to the right of the INDEX GROUP indicators. They are numbered, left to right, from 5 through 19, and are arranged in groups of three to facilitate reading the binary numbers in their octal representation. By reading these groups, the operator can know the location of the instruction which appears in the I register. The P counter is useful wnen debugging a program and when checking for correct operation after a manual branch comrnand to a particular program location.

SAVE P Switch. This switch permits the operator to return to a particular position in theprogram after he has interrupted it to make a correction, such as to introduce an instruction manually. The SAVE P switch in the downpositionprevents the P counter from incrementing. When the operator returns the SAVE P switch to the up (normal) position after manual operations, the program is ready to continue from the plaze of interruption. When the SAVE P switch is in the dowa position during the automatic mode of operation, the instruction in the I register is executed over and over again.

When the central processor is in the manual mode of operation, moving an option switch up causes a one to be put into the corresponding position of the A register. This is indicated by an **A** register display light. Moving an option switch up has no effect when the central processor is in the automatic mode of operation.

I Register Lights. The 20 I register display lights are located below the INDEX GROUP and P counter lights, and are number from 0 to 19. They display the contents of the instruction register. Like the other register display lights, they are read in their octal representation. The I register displays the current instruction, the instruction that has not yet been executed or has been only partly executed.

Moving an option switch down when the central processor is in the automatic mode causes a one to be put into the corresponding position of the A register at the time of a programmed RCS instruction. Specified switches are left in the down position while running certain rodtines and while generating GAP assemblies. These and other special uses of the option switches are specified in the programmer's instructions to the operator.

A Register Lights. The 20 **A** register display lights are located below the I register lights. They are RESET ASwitch. This switch is to the left of the option switches. It is effective only when the central processor is in the mawal made of operation. Like the option switches, it is spring loaded in the up pgsition but not in the down position. When moved either up or down, it clears to zero the contents of the **A** register, and turns off all of the A register display lights. When the operator makes a mistake while using the option switches, he can correct this

numbered from 0 to 19, and display the contents of the A register. These are also read in octal. By using the XAQ switch (described later), the **A** register lights can be used to display the contents of the Q register. All data and instructions feed m2.nually into the central processor go through the **A**  register, and are entered by use of the option switches.

Option Switches. The 20 option switches just below the **A** register display lights are used to feed information into the A register. Each of these toggle switches enters information into the corresponding A register position. The numbers 0 through 19 below the **A** register lights may be thought of as also applying to the switches. When moved up, the switches are spring loaded and return automatically to the center '(normal) position. When moved down, they remain in the down position until manually returned to the normal position.

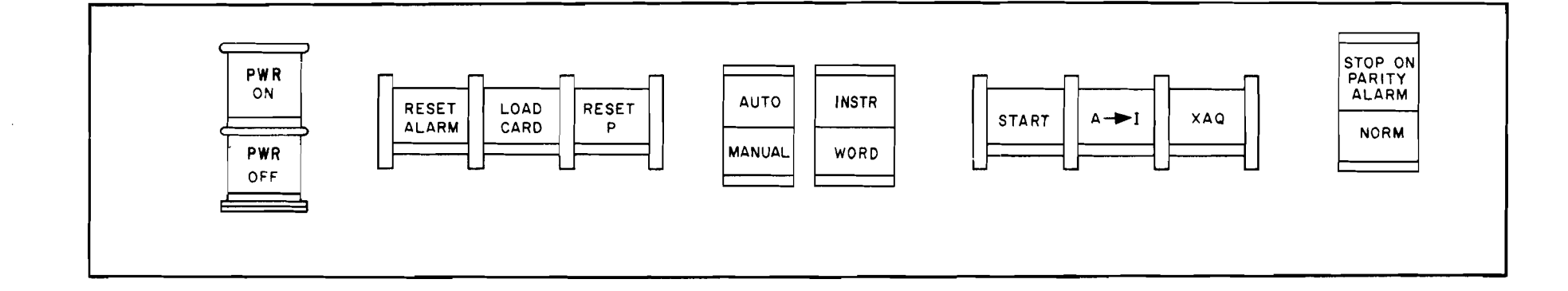

Figure **IV-4.** Control Switches on the Control Console

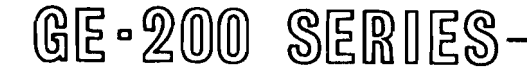

mistake by clearing the A register with the RESET A switch and then starting over.

When the computer is in the automatic mode, the operator must be very careful not to accidentally lower the RESET A switch. If he should lower it accidentally, branch commands would not operate correctly. The operator would probably not know of the error he caused until the programmer reported back to him that the run was confused.

Toggle. When referring to the toggle switches, it has become customary to use the term toggle as a verb. When used in this way, it means to move the switch either up or down and immediately return it to its original position.

### Control Switches

A strip of switches along the bottom of the control console, and the SAVE P and RESET A switches just described, give the operator manual control over the central processor and certain functions of peripherals. Eight of the switches are the pushbutton type that require only to be pressed momentarily to be activated. Three double-label switches are the rocker type with two positions. For instance, the AuTO/MANUAL SWITCH is placed in the AUTO position by pressing the end that is labeled AUTO and leaving that end in the depressed position.

These switches, illustrated in Figure IV-4, are described as follows:

RESET P. This switch is effective only in the manual mode of operation. Depressing the manual mode of operation. pushbutton clears the P counter to all zeros. It is used most often to cause the first instruction to address memory cell zero, and is normally activated just before setting the AUTO/MANUAL switch to AUTO at the beginning of program operation.

PWR. ON, Depressing the PWR ON pushbutton turns on DC power to the central processor, the control console, and the 400 card per minute reader. The pushbutton is also an indicator, for it lights when power is on.

PWR, OFF. When DC power is on, depressing this pushbutton turns it off.

RESET ALARM, This switch is effective only in the manual mode of operation. Depressing the pushbutton clears any existing alarm condition. It turns off the alarm lights and resets flip-flops so the central processor can continue operation. It does not clear up the cause of the alarm.

LOAD CARD. This switch is effective only in

the manual mode of operation. Depressing the pushbutton initiates card reader action and causes the reader to go through one load and read cycle. It is used most often to load the first card into memory during program startup operations, If no card was on the sensing platform. it moves one onto it. From there, the card is read into memory locations starting at 0000.

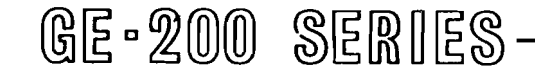

AUTO/MANUAL. This two-position, rockertype switch selects either the automatic or the manual mode of operation for the central processor. When the AUTO portion of the switch is depressed, the central processor is in the automatic mode, and instructions are processed in a continuous sequence under program control. When the MANUAL portion of the switch is depressed, the central processor is in the manual mode, and the program is executed only one step at a time as the START switch is depressed. Setting the AUTO/MANUAL switch to MANUAL during automatic operation causes the computer to halt operations at the end of the instruction or word being executed. The operator will recall that putting the central processor in the manual mode causes the PRIORITY alarm light to come on. The following operations can be performed only when the AUTO/MANUAL switch is set to MANUAL:

- 1. Clear or set information into a register with option switches.
- **2.** Clear alarm conditions with RESET ALARM switch.
- **3.** Reset P counter with RESET P switch.
- 4. Load a card manually using LOAD Card switch.
- 5. Transfer contents of A register to I register using A to I switch.
- 6. Txchange contents of A and Q registers using XAQ switch.

INST/WORD, This is also a two-position, rocker-type switch which is effective only in the manual mode of operation. It determines the length of the cycle of the central processor during manual operations. When the INST portion of the switch is depressed, the central processor executes one complete instruction each time the START switch is engaged. When the WORD portion of the switch is depressed, only one word time is executed each time the START switch is engaged. The WORD position is used by the operator during system startup and shutdown.

START, In the automatic mode of operation, depressing the START pushbutton initiates action. After the operation begins, the program runs automatically and despressing the START switch again has no effect. In the manual mode of operation, depressing the START switch causes the execution of one instruction or one word time, depending upon the setting of the INST/WORD switch.

 $A \rightarrow I$  (A to I). This switch is effective only in the manual mode of operation. Depressing the A to I pushbutton transfers the contents of the A register, including the sign bit, to the I register. The contents of the A register remain unchanged, and can be cleared by toggling the RESET A switch. The A to I switch is used to manually load an instruction into the I register or to correct an instruction already there.

**XAQ.** This switch is effective only in the manual mode of operation. Depressing XAQ causes an exchange of information between the A and Q registers. That is, the contents of A go into Q and the contents of Q go into A. This permits the operator to observe the contents of the Q register. By using the RESET A switch and the option switches, the operator can clear and correct the contents of the Q register while saving the contents of the A register.

STOP ON PARITY ALARM/NORM, This is a two-position, rocker-type switch. It determines the response of the central processor to the detection of a parity error. When the STOP ON PARITY ALARM portion of the switch is depressed, the central processor halts each time a parity error is detected and the PARITY and PRIORITY alarm lights come on. When the NORM (normal) portion of the switch is depressed, the central processor continues operation regardless of parity errors, and the only indication of a parity error is the fact that the PARITY alarm light is turned on. The setting of the STOP ON PARITY ALARM/NORM switch is determined by the programmer. If he has included remedial action throughout the program to take care of parity errors and to reset the PARITY alarm light, he will specify the setting of the STOP ON PARITY ALARM/NORM switch to the NORM position. If he has not included remedial steps in the program, he will want the program to halt at time of a parity error, so will specify the setting of STOP ON PARITY ALARM,

Table I contains a summary of the controls and indicators of the maintenance panel and control console. It is recommended that the student operator remove the table from the manual and keep it in a handy place at the console for quick reference.

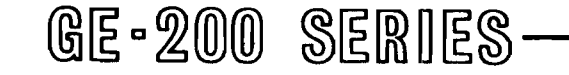

# TABLE I.

# FUNCTIONS OF CONTROLS AND INDICATORS

# ON CENTRAL PROCESSOR

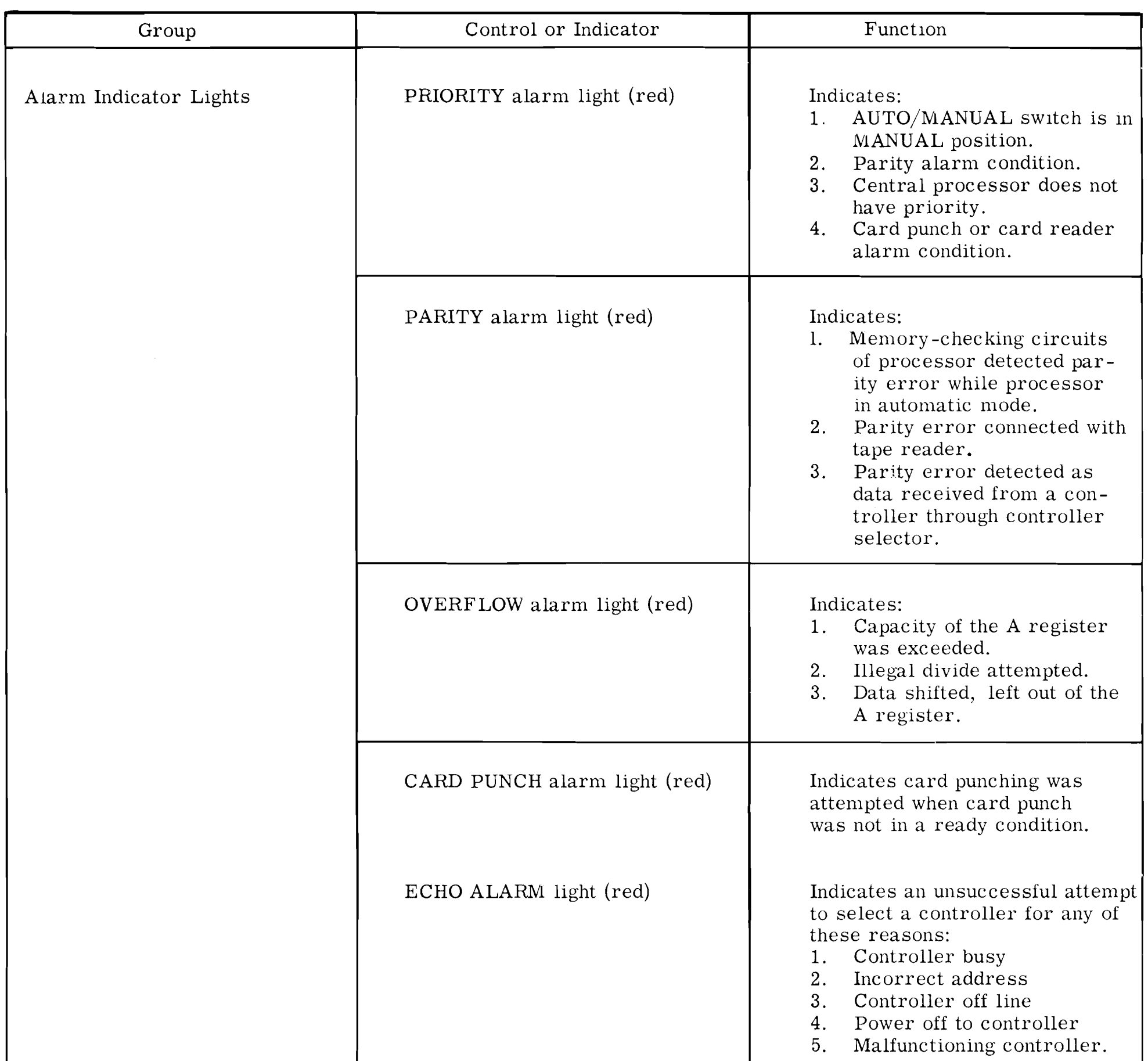

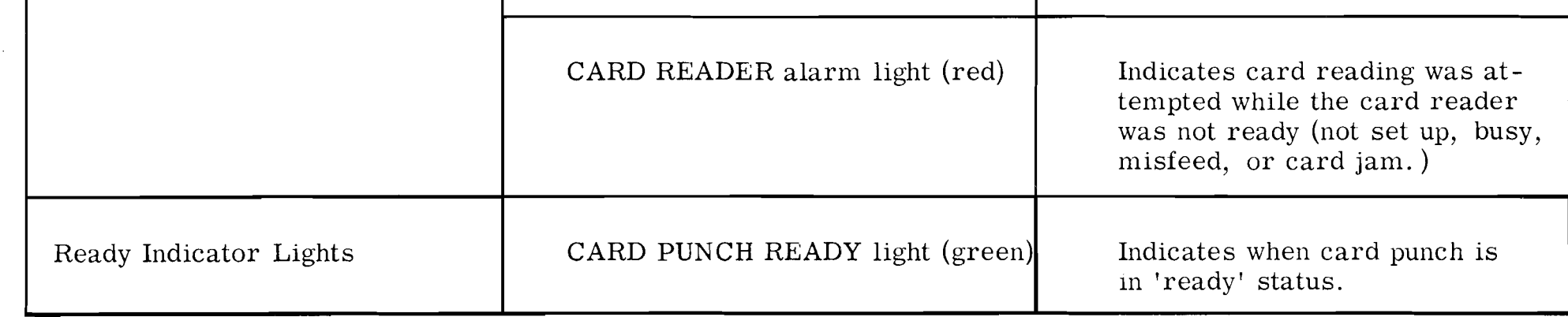

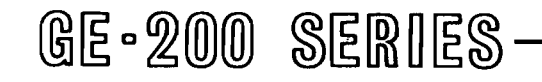

 $\sim$ 

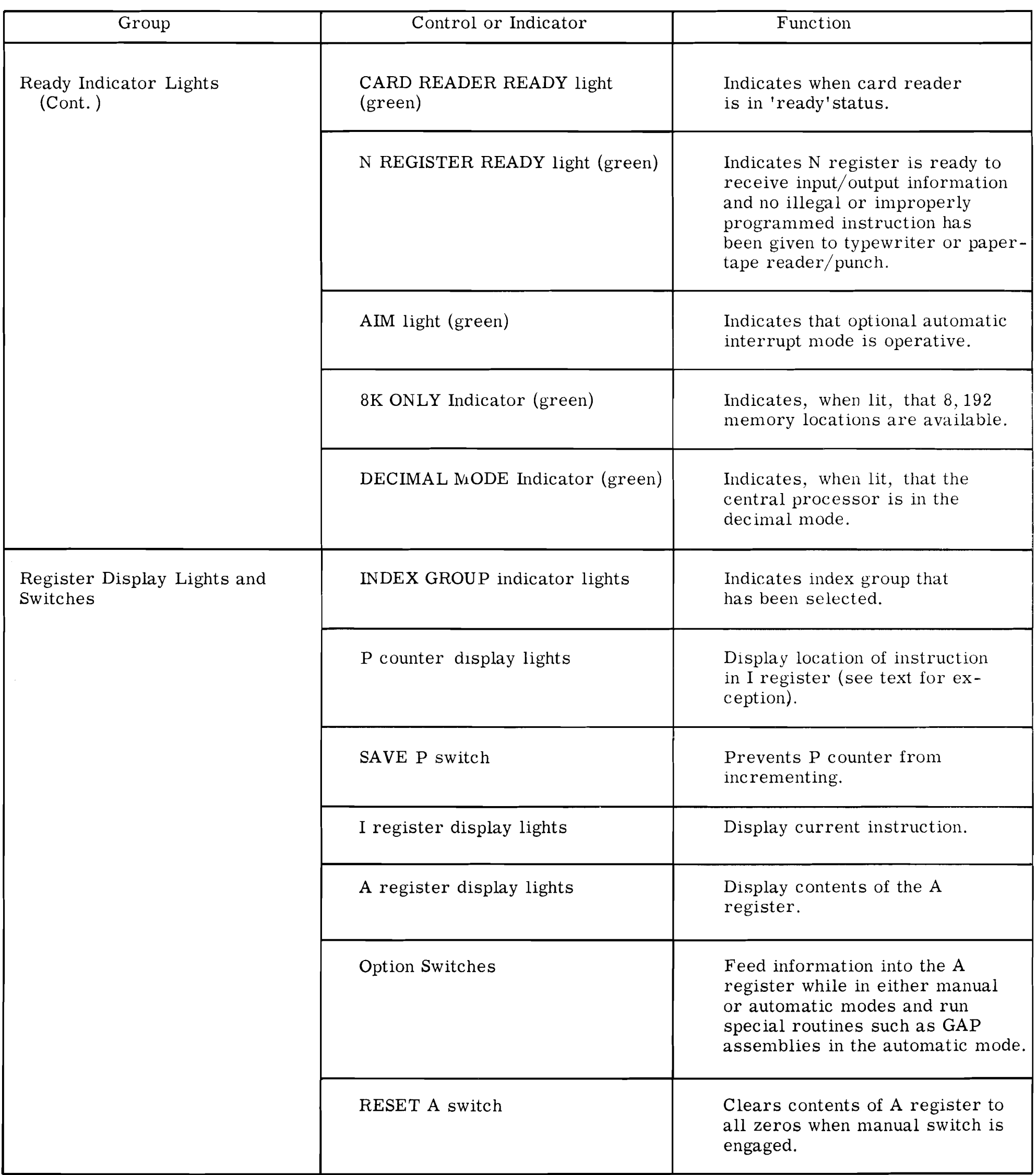

 $\hat{R}_{\rm eff}$ 

 $\epsilon_{\parallel}$ 

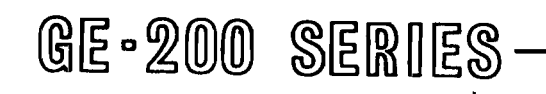

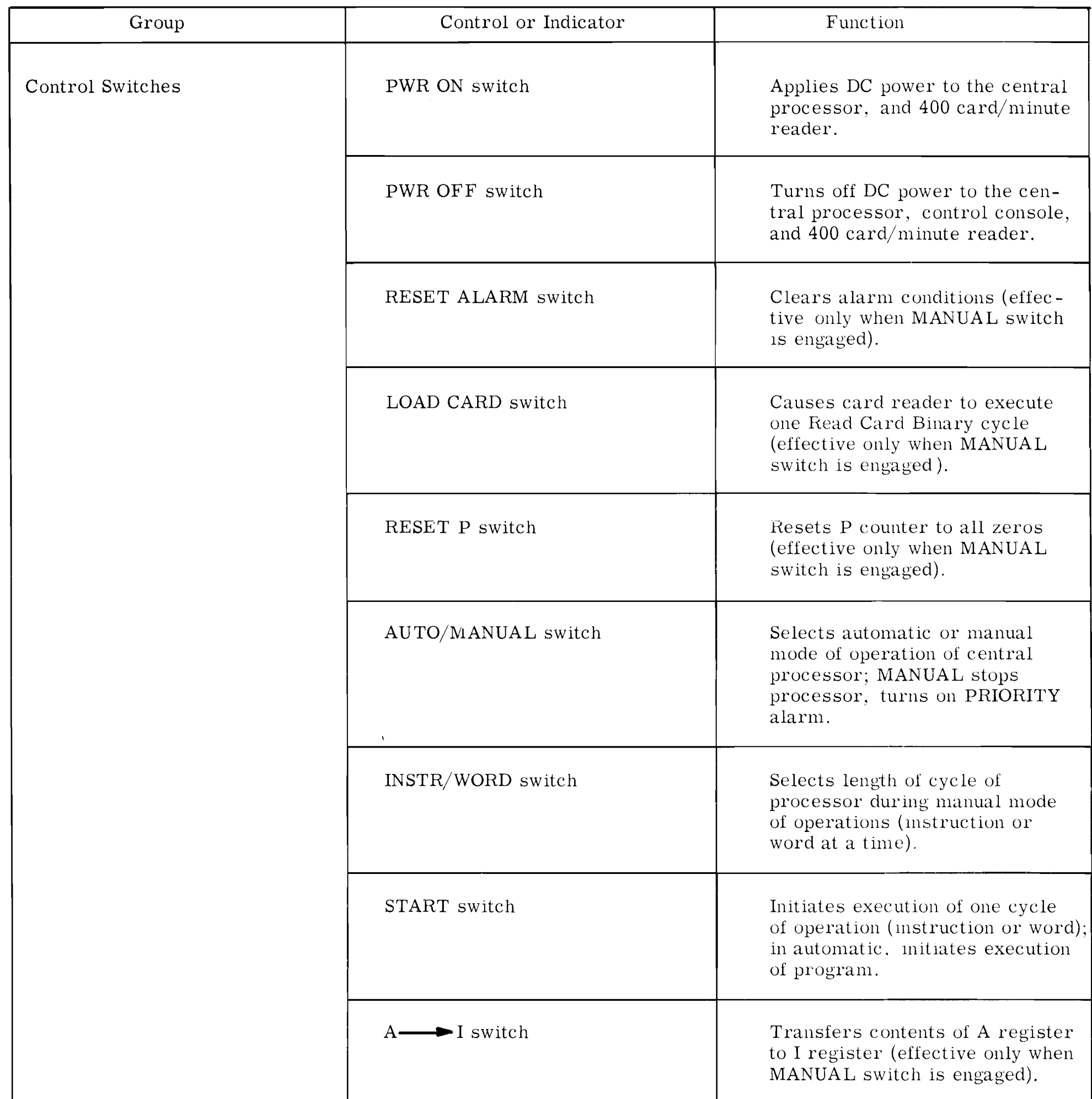

 $\mathcal{L}_{\mathcal{A}}$ 

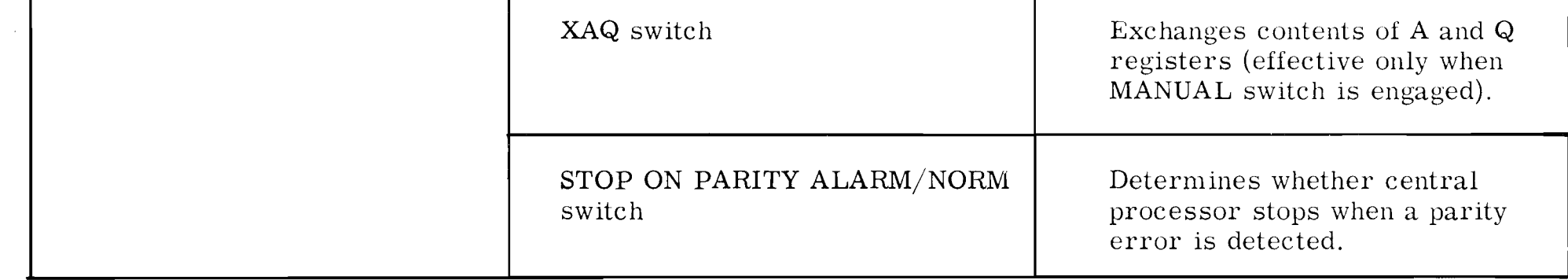

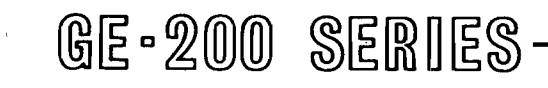

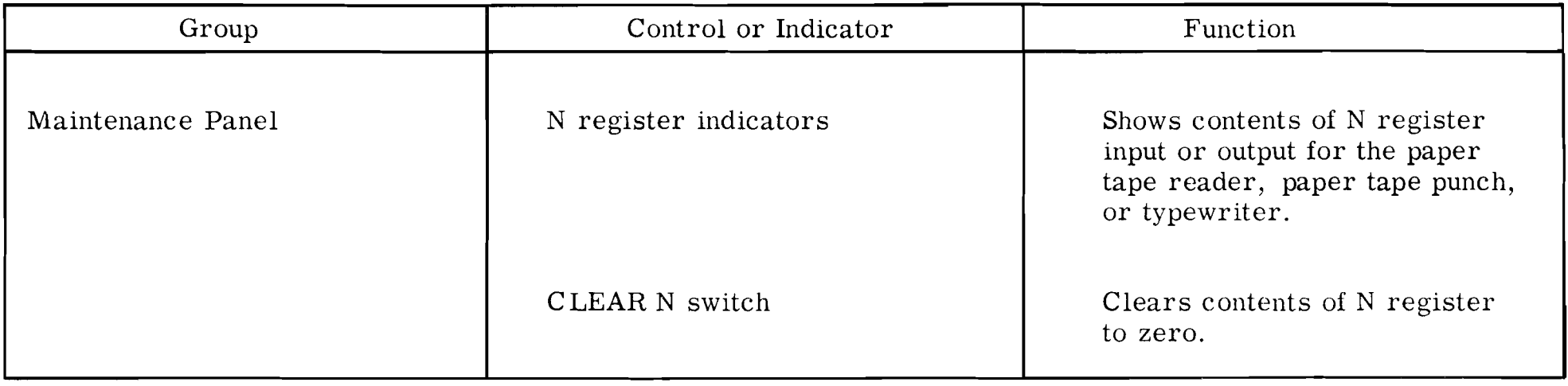

 $\sim$ 

 $\mathcal{F}_\mathcal{G}$ 

 $\omega$ 

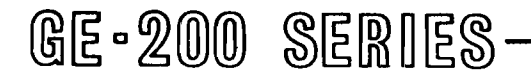

### SETUP PROCEDURES

Setting up the central processor for operation involves only bringing power up and setting control switches. The six steps listed below are designed to save data in the core memory of the central processor. If the console was previously shut down by the normal procedure and switches have not been disturbed, steps **2** and **3** require only verification. Some operators form the habit of checking switches both visually and physically by actually pressing a switch even though it appears to be in position already. Thus, good habit patterns are formed. (EXCEPTION: Don't hit PWR ON when already on, except when performing special procedures as described later.)

- 1. Verify that blowers in central processor cabinets are operating. (If not, call the service engineer.)
- 2. Set the AUTO/MANUAL switch to the MANUAL position.
- 3. Set the INSTR/WORD switch to the INSTR position.
- 4. Depress the PWR ON switch.
- 5. Set the INSTR/WORD switch to the INSTR position.
- 6. Depress the RESET ALARM switch (this can be done either at this time or just , pricr to starting a program.)

Any instruction that is intelligible to the  $GE-225$ can be loaded manually by putting the octal equiva-lent of the instruction into the A register, as follows:

The complete procedure for starting up and shutting down the central processor and the entire GE-225 System is described in Section 111.

### MANUAL OPERATING PROCEDURES

- 1. Set the AUTO/MANUAL switch to the MANUAL position.
- 2. Set the INSTR/WORD switch to the INSTR position.
- **3.** Toggle the RESET A switch to clear the A register.
- 4. Load the octal equivalent of the instruction into the A register. (See instructions for toggling option switches in the previous section.)
- 5. Depress the A to I switch.
- 6. Toggle the RESET A switch and load any necessary data into the A register. (Not necessary for some instructions.)
- 7. Depress the START switch.

The following are the most used instructions, and must be memorized as quickly as possible.

The option switches on the control console permit the operator to enter instructions and data manually; the register display lights permit the reading of the contents of memory and of certain registers. Thus, it is possible to feed in and execute a short program and read the results. Manual loading is used most, however, for getting a program started, correcting memory, brz nching, setting and clearing special modes, and reproducing damaged cards. Once an operator completes the necessary manual operations and gets a program started, control of operations is

- 1. Set the AUTO/MANUAL switch to the MANUAL position.
- 2. Set the INSTR/WORD switch to the INSTR position.

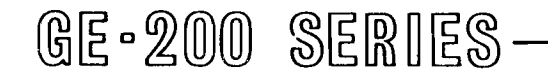

usually transferred to the central processor.

Loading an Instruction Manually

The central processor will then execute the instruction placed in the I-register by the operator.

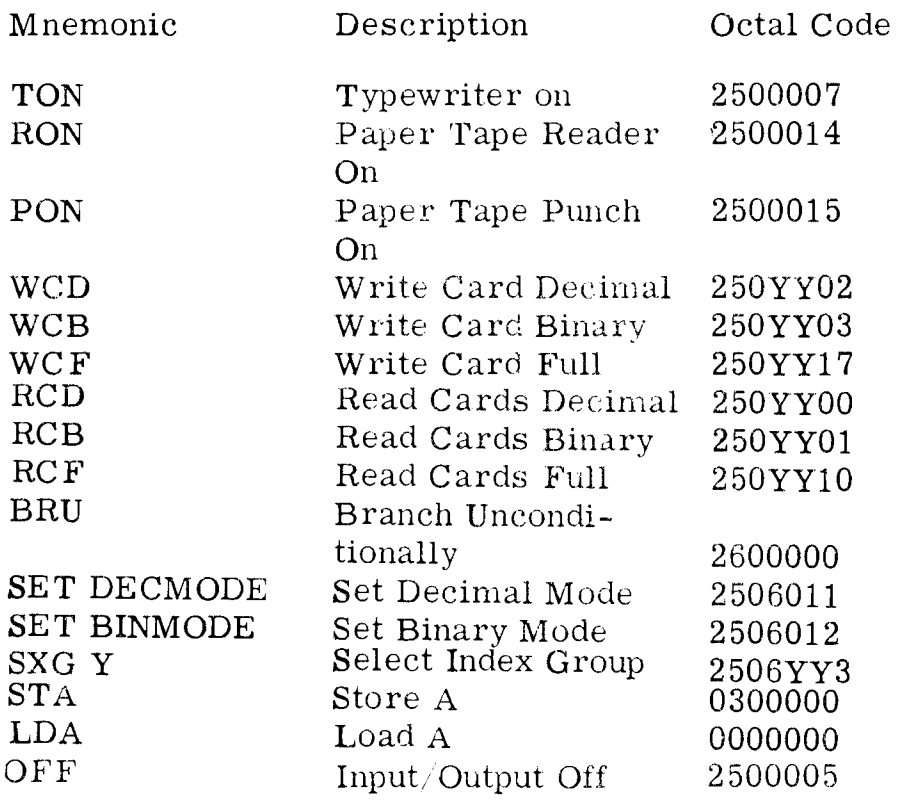

Loading Data Manually

When data is to be loaded into memory, the following procedure is followed:

- 3. Toggle the RESET A switch.
- 4. Load an STA instruction in the A register (Store A is an octal 0300000), with the memory address where the data is to be stored replacing the 13 righthand bits of the STA instruction.
- 5. Depress the A to I switch.
- 6. Toggle the RESET A switch.
- 7. Load the octal equivalent of the data to be stored into the A register.
- 8. Depress the START switch.

Load additional words by repeating steps **3** through 8.

## Manual Branching

- 1. Set the AUTO/MANUAL switch to the MAN-UAL position.
- 2. Toggle the RESET A switch.
- 3. Load a BRU instruction into the A register (octal 26 in positions 0 through 4 and the memory location of first instruction to be executed in positions 7 through 19).
- **4.** Depress the A to I switch.
- **5.** Set the AUTO/MANUAL switch to the AUTO position.
- 6. Depress the START switch,

Prior to executing a program, the operator may perform such manual operations as checking memory, feeding constants into the memory, or correcting memory. To then transfer to automatic operation, the operator must manually enter a branch instruction which contains the location of the first instruction to be executed. This is done as follows: (Power is on and the INSTR/WORD switch is in the INSTR position.)

branch instruction modified by index register 1, 2, or 3. The index register must contain a constant The index register must contain a constant of 8192 (decimal). The octal equivalent of 8192 is 0020000, which means that bit position six is turned on and all others are turned off. Thus, any time bit position six is on in the P counter indicator lights, the operator will know the central processor is in upper memory.

If the operator wishes to branch and remain in manual mode, he may use the above procedure omitting Step 5 (that is, leave AUTO/MANUAL switch in MANUAL mode). If the operator branches to the first instruction of a stored program, one instruction is executed each time the START switch is pressed.

Entering and Leaving Upper Memory

In order to get into upper memory (memory locations 8192 and above), it is necessary to use a basic

The following steps transfer operations to upper memory:

- 1. Set the AUTO/MANUAL switch to the MAN-UAL position. (It is assumed that the INSTR switch is engaged).
- 2. Set a Store A instruction into the A register. (STA is an octal 030000X, where X is 1, 2, or **3** for the index register).
- **3.** Depress the **A** to I switch.
- 4. Toggle the RESET A switch.
- 5. Set an octal 0020000 into the A register.
- 6. Depress the START switch. (Stores constant into index register selected).
- 7. Toggle the RESET **A** switch.
- 8. Set into the A register a BRU to the desired memory location modified by the selected index register used in step 2, above.
- 9. Depress the START switch.

To transfer from upper memory to lower memory, follow the above steps, except step 5. The effect then is that step 6 (START) stores zeros into the index register being used.

## Reproducing Individual Cards

In an emergency, it may be necessary to reproduce a single card. The following describes a quick method of doing this with manual instructions. It is assumed that the card punch is ready for operation and that its input hopper is loaded with blank cards.

- 1. Feed the card to be reproduced into the feed rollers of the card reader to position it on the sensing platform.
- 2. Set the AUTO/MANUAL switch to the MAN-UAL position.
- 3. By using option switches, set a read-card instruction into the A register:

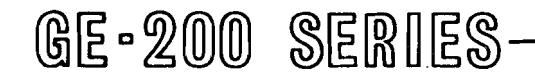

- a. If a binary card, use RCB, octal 250YY01.
- b. If a decimal card, use RCD, octal 250YYOO.

YY is the starting address where the card is to be read. The handiest address is zero; if this cannot be used, remember that the address must be a multiple of 128 and less than 2048; that is, multiples of octal 200 and less than octal 4000.

- 4. Depress the A to I switch.
- 5. Hold down the hopper-empty switch on the card reader and press the START switch on the console. (reads cards)
- 6. By using option switches, set a write-card instruction into the A register:
	- a. If a binary card, use WCB, octal 250YY03.
	- b. If a decimal card, use WCD, octal 250YY02.
- 7. Depress the A to I switch.
- 8. Depress the START switch. (punches cards)
- 9. Depress the MANUAL CYCLE switch on the card punch twice to clear punched card into output hopper.

If more than one copy of the card is needed, repeat steps 7 and 8 as many times as there are cards needed (the write-card instruction remains in A and can be transferred to the I register and executed as many times as necessary.)

## Saving Information in A

When an operator manually enters changes to a program, it is usually necessary to save information in the A register before entering new information. It must be remembered, however, that changes should never be made by this method without instructions to do so by the programmer. The procedure for saving the information in the A register and the location of the P counter is as follows:

After a series of instructions or data has been loaded, the operator may want to check the contents of memory. The following steps can be used any time the operator wishes to know what is in any particular cell in memory. Once the information is displayed, it is a simple matter to correct it and return it to memory (see 'Loading Data Manually'). It is assumed the AUTO/MANUAL switch is set to MANUAL and the  $INSTR/WORD$  switch is set to INSTR, and no alarms lights are on.

- **3.** Lower the SAVE P switch to save the information in the P counter.
- 4. Raise the option switches corresponding to the ones of the new information to be entered into A. Return to the down position any of the switches which were in that position (as a result of step 1).
- 5. Move the new information now in the A register to wherever it will be used in the program, for example, move it to the I register by depressing A to I (See "Loading Data Manually").
- 6. Raise the RESET A switch to clear the A register.
- Raise to the up position all of the option switches which are down (as a result of step 1). Since the switches are spring loaded, they will automatically return to the normal position. This returns the original information to the A register by entering ones into A to correspond with the down switches.
- 8. Raise the SAVE P switch (lowered in step 3) to restore the original information to the P counter.

## Extracting Data from Memory

- 1. If it is desired to save P, set the SAVE P switch.
- 2. Toggle the RESET A switch, thus leaving an LDA instruction in the A register (Load A is an octal 00).
- 1. Place in a down position the option switches corresponding to the ones (the lights) of the A register. These switches are now a reminder to the operator of what was originally in A.
- 2. Raise the RESET A switch to clear the A register.
- 3. Load the memory location of the information desired into bit positions 7 through 19 of the A register.
- 4. Depress the A to I switch.
- 5. Depress the START switch.

The contents of the memory location specified in step 2 now appears in the A register.

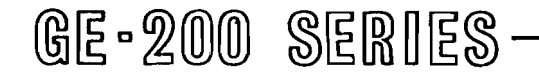

### Sequencing through Programs

It is possible to manually sequence through a pro-<br>gram, step by step, and examine each instruction procedures of the following section. gram, step by step, and examine each instruction by reading the instruction register. This is accomplished with the following steps. (Assume the INSTR Setting and Clearing Decimal Mode. Normally, the switch is engaged):<br>switch is engaged):

program will set and clear the decimal mode. If for any reason the operator finds it necessary to do this manually, the following procedures may be used. As previously mentioned, the DECIMAL MODE light on the console will be on when the central processor

- 1. Set the AUTO/MANUAL switch to MANUAL.
- 2. Branch to the starting location of the pro-<br>is in the decimal mode. gram to be examined:
	- a. Set a BRU instruction into A register, A. TO SET THE DECIMAL MODE: including the address of the first in-2600000). UAL.
	-
- 3. Press START switch once for each instruction to be executed; read the I register and P counter after each step.

- 
- struction to be executed (BRU is octal  $1.$  Set the AUTO/MANUAL switch to MAN-
- b. Depress A to I switch.  $\qquad \qquad 2. \quad \text{Together the RESET A switch.}$ 
	- 3. Put the Set Dec Mode instruction (octal  $2506011$ ) into the A register.
	- 4. Depress the A to I switch.
- Special Modes 5. Depress the START switch.
	- 6. Check to be sure the DECIMAL MODE light came on.
	- - 1. Set the AUTO/MANUAL switch to MAN-UAL.
		- 2. Toggle the RESET A switch.
		- 3. Put the Set Binmode instruction (octal 2506012) into the A register.
		- 4. Depress the A to I switch.
		- 5. Depress the START switch.
		- 6. Be sure the DECIMAL MODE light went off.

- 
- Make visual checks to see if goal is accomplished.
- 5. Set the INSTR/WORD switch to INSTR,

Normally the program will set and clear out special modes, such as the decimal mode, index group select, and the automatic interrupt mode (AIM). The operator will seldom need to set these conditions, but may  $B.$  TO CLEAR DECIMAL MODE (SET BINARY<br>accessionally have to clear them manually For in MODE): occasionally have to clear them manually. For instance, a program being debugged may be aborted, and the special options are left on.

The procedure for clearing AIM, index group select, and decimal mode are described in the following paragraphs. If these procedures fail, more elaborate procedures are given in the sections immediately following.

Clearing with PWR ON. A quick way to turn off the automatic interrupt mode, clear out index group select, and change from the decimal mode to binary is to use the PWR ON switch, following these steps (assume power is on to central processor):

- 1. Set the AUTO/MANUAL switch to MANUAL.
- 2. Set the INSTR/WORD switch to WORD.
- 3. Depress PWR ON switch.

Automatic Interrupt Mode. The Automatic Interrupt Mode, which is present as an optional feature on some GE-225 Systems, is usually turned on and off by program control. Occasionally, however, it may be desired to turn this mode of operation on or off manually as follows:

### **A.** MANUAL AIM TURN-ON PROCEDURE

At step 4, note tha t the DECIMAL MODE light on the console will go out AIM light on control console will go out (if on), and index group lights will go out.

- 1. Set the AUTO/MANUAL switch to the MANUAL position.
- 2. If the program is to be resumed at the point of manual interruption, depress

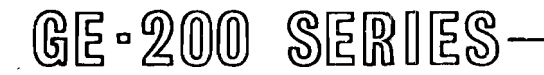

the SAVE P switch to preserve the contents of the P register. Also, record the contents of the A register on the log sheet.

- **3.** Introduce a SET PST instruction (octal 2506015) into the computer through the control console using the technique described under 'Loading an Instruction Manually. '
- 4. If the program is to be resumed at the point of manual interruption, return the SAVE P switch to its normal position and reinstate the contents of the A register (as recorded in step 2) through the option switches.
- B. MANUAL AIM TURN-OFF PROCEDURE
	- 1. Set the AUTO/MANUAL switch to MAN-UAL position.
	- 2. If the program is to be resumed at the point of manual interruption, depress the SAVE P switch to preserve the contents gf the P register. Also, record the contents of the A register on the log sheet, or set the option switches.
	- 3. Introduce a SET PST instruction (octal 2506015) into the computer through the console switches using the technique described under 'Loading an Instruction Manually.'
	- 4. After the SET PST instruction has been set and executed, follow that command with a SET PBK instruction (octal 2506016) through the console switches.
	- 5. Next, set a branch instruction with the console switches to return to the program.
		- a. If the program is to be started over again, set a BRU 0 1 instruction (octal 2620000.)
		- b. If the program is to be resumedat the point of manual interruption, set a BRU Y instruction (where Y represents the memory location

preserved in the P register by the action described in step 2).

- 1. Depress the RESET ALARM switch. It must be remembered that the RESET ALARM switch can damage a program, so this action must be taken only when directed by programmer instructions or when the operator is sure that the error is in location zero. If the PARITY alarm light goes off, the correction is made. If the PAR-ITY alarm light does not go off, continue with steps 2 through 9.
- **2.** Set the STOP ON PARITY ALARM/ NORM switch to NORM.
- 3. Set the AUTO/MANUAL switch to MANUAL.
- 4. Toggle the RESET A switch.
- 5. Load the STA instruction (0300000) into the A register.
- 6. Depress the A to I switch.
- 7. Toggle the RESET A switch (leaves all zeros in A).
- 8. Depress the START switch (loads zeros into memory location zero where the parity error supposedly occurred).

6. If the program is to be resumed at the point of manual interruption, return the SAVE P switch to its normal position and reinstate the contents of the A register (as recorded in step 2) through the option switches.

### Resetting the PARITY Alarm

Two methods of resetting a PARITY alarm will be described. The first method is to be used when the operator is starting a program and the parity error is in location zero. The second method is to be used when the program is beyond location zero.

### A. RESETTING A PARITY ALARM IN LOCA-TION ZERO

When the central processor's power is first turned on, a parity alert frequently occurs. Also, a parity alert is apt to occur during the initial loading of a program, assembly, or compiler. The following procedure should be used to clear these alerts:

- 9. Depress the RESET ALARM switch.
- B. RESETTING A PARITY ALARM NOT IN LOCATION ZERO

It must be understood that any time the STOP ON PARITY ALARM switch is set and

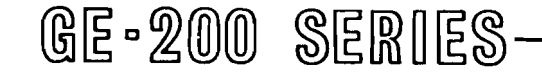

a parity alert is detected during a production run, the central processor halts and all peripherals halt after completing their latest instruction. At this time it is mandatory that the operator consult the operating instructions (run book) before doing anything to the equipment. It will usually be necessary to return the program to the nearest restart point. The occurrence of a parity alert in the central processor indicates that erroneous information is present. To depress the RESET ALARM and continue the program is apt to produce incorrect results. The RESET ALARM switch resets the overflow flip-flop and the carry flip-flop, and these could compound the problem rather than remedy it.

- 1. Set the AUTO/MANUAL switch to MANUAL.
- 2. Set the STOP ON PARITY ALARM/ NORM switch to NORM.
- **3.** Put a memory resetter, followed by 2 blank cards, into the input hopper of the card reader. **(8K**  or 16K depending on the size of the central processor, and either a zero or a minus resetter.)
- **4.** Depress the LOAD CARD switch.
- 5. Depress the RESET ALARM switch.
- 6. Depress the LOAD CARD switch.
- 7. Depress the RESET P switch.
- 8. Set the AUTO/MANUAL switch to AUTO.
- 9. Depress the START switch. (Resetter will now clear memory.)
- 10. After memory has been cleared and

- the central processor stops, set the  $AUTO/MANUAL$  switch to MAN-UAL.
- 11. Engage the STOP ON PARITY ALARM switch.
- 12. Depress the RESET ALARM switch which should cause the PARITY

The procedure for resetting a PARITY alarm in a location other than at the beginning of a program is as follows: (See Section XVI for an explanation of the meaning and use of memory resetters.)

Before loading the program into memory, the operator should check the programmer's instructions to see what kind of memory resetter to use, if any.

The zero memory resetter resets memory locations to zeros. This resetter is handy when a zero-delete memory dump is used, for it saves time and paper when printing out the contents of memory. The operator may use the zero resetter, then load a program and start running. If the machine should jump out of sequeace for any reason, it may land in a location with all zeros, which is an LDA instruction. It will then proceed to continue loading the A reqister until it comes back around to the program. It may enter the program at the wrongplace andabort the program. Some Service Routines such as the Input/Output routines require a SPB resetter.

alarm light to go out.

13. If the above steps do not clear the parity error condition, call the service engineer.

### Starting the Program

 $\pmb{r}$ 

Most operators are principally concerned with only three types of program input: cards, magnetic tape, and paper tape. The procedures for starting a program from each of these types of input are described in this section.

Memory Resetters. Two types of memory resetters are often used. These are zero resetters and minus resetters. There are advantages and disadvantages to both types,

The minus resetter sets all memory locations with ones. If the central processor accidentally jumps out of sequence during a run when memory has been reset with a minus resetter, the machine will either jump into another part of the program or land in a location with all ones. Since all ones is a 37 which is an illegal instruction on most models, the central processor will halt.

Card Input. Procedures for loading cards into memory depend on whether the cards contain a program or- merely data for use after the program is already loaded into memory. Assume that power is on to the central processor, the INSTR/WORD switch is set to INSTR, and the card reader has been made ready. The following steps apply to the 400 card per minute reader.

The following procedure loads aprogram deckof cards into memory. The first card must be a loader card punched in binary format and the last two cards must be blank.

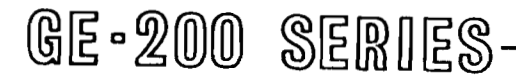

- 1. Set the AUTO/MANUAL switch to MANUAL.
- 2. Depress the LOAD CARD switch to move the first card, (assuming no alarms were on).
- **3.** Depress the RESET ALARM switch.
- 4. Depress the LOAD CARD switch to read the first card into memory.
- 5. Depress the RESET P switch.
- 6, Return the AUTO/MANUAL switch to AUTO.
- 7. Depress the START switch to begin automatic feed of the cards underprogram control.

The following procedure loads data cardsto aprogram already in memory. One or two blank cards must be at the end of the deck, as requiredby the programmer.

Magnetic Tape Input. With system configurations having both a card reader and the magnetic tape system, it is a simple matter to read a call card, which calls a taped program into memory. The entire program and data input can be on tape, or the program can be on cards and the input data on tape. Without the card reader, instructions must be fed manually into the central processor to get the program started.

- 1, Set the AUTO/MANUAL switch to MANUAL.
- 2. Depress the LOAD CARD switch to move the first card.
- 3. Depress the RESET ALARM switch.
- **4.** Manually introduce a branch instruction into the A register (octal 26XXXXX); put address of first instruction of program in positions 7 through 19 of the BRU instruction.
- 5. Depress the A to I switch (transfers BRU instruction to the I register).
- 6. Return the AUTO/MANUAL switch to AUTO.
- 7. Depress the START switch to transfer control to the program, which automatically feeds the rest of the cards,

### ERRORS AND OPERATOR CORRECTIVE **ACTION**

Paper Tape Input. When a card reader is available, paper tape programs and data can easily be called into memory with a call card. Otherwise, a series of instructions must be fed manually into the central processor to get the program started.

Whether a program can be saved or is aborted depends on the answer to the questions: has erroneous information been received or transmitted, or has information been missed in a read or write operation? False or missing information will usually abort a program. By studying the charts on error and corrective action in the sections on individual pieces of equipment, the operator will often be able to determine whether a program can be saved.

The central processor may fail to operate correctly and cause program halts when the operator neglects to do any of the following operations.

When a program is aborted and no recovery procedures have been programmed, the operator will usually have to restart the program at the beginning. A good operator always looks in the run hook or in other operator instructional material for programmer's instructions.

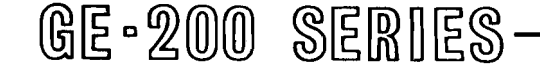

### Operator Checklist

- 1. Reset alarms before attempting to start.
- **2.** Put SAVE P switch in normal (up) position.
- 3. Put INSTR/WORD switch in appropriate position,

### Program Recovery or Restart

Watching and interpreting the indicator lights on the console will tell the operator much about the source of troubles when a program halts or refuses to start. The red alarm lights in the upper left corner of the console panel are danger signals which indicate that errors have been niade, erroneous information has been received or transmitted, and the program may be aborted. The CARD PUNCH and CARD READER alarm lights mean the operator must restart or recover the program (see following sections). In some cases, the operator can exercise care and save the program run. It is a good general rule to go into the manual mode of operation before attempting to correct error situations indicated on the console.

When erroneous information has gotten into a run, the operator will correct any operator error or have the service engineer correct any serious machine errors. The run book should indicate the nearest programmed recovery point. Successful recovery will save going back to the beginning of the run.

# TABLE II.

 $\mathbf{r}$ 

# CONTROL CONSOLE ERROR CONDITIONS

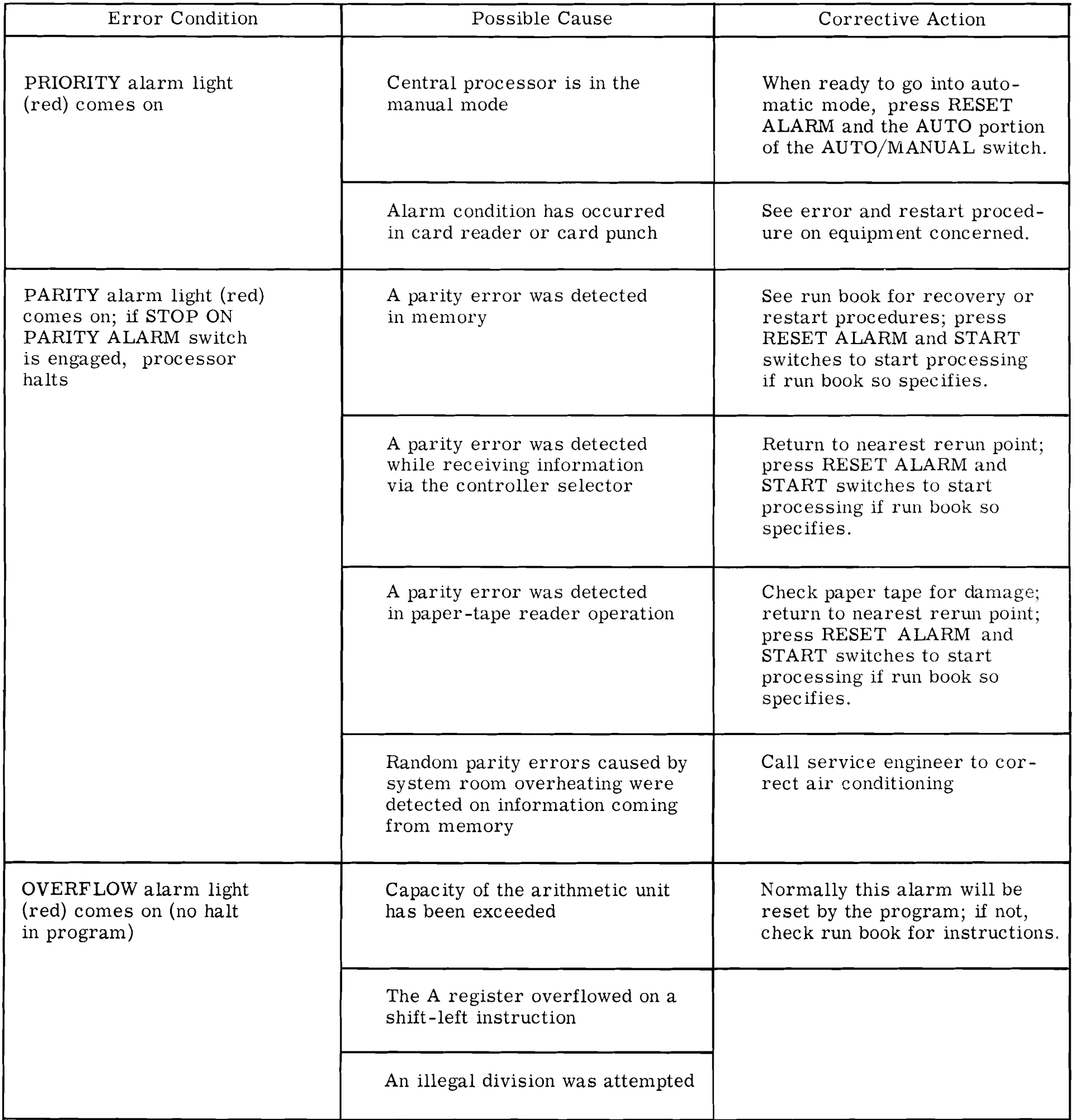

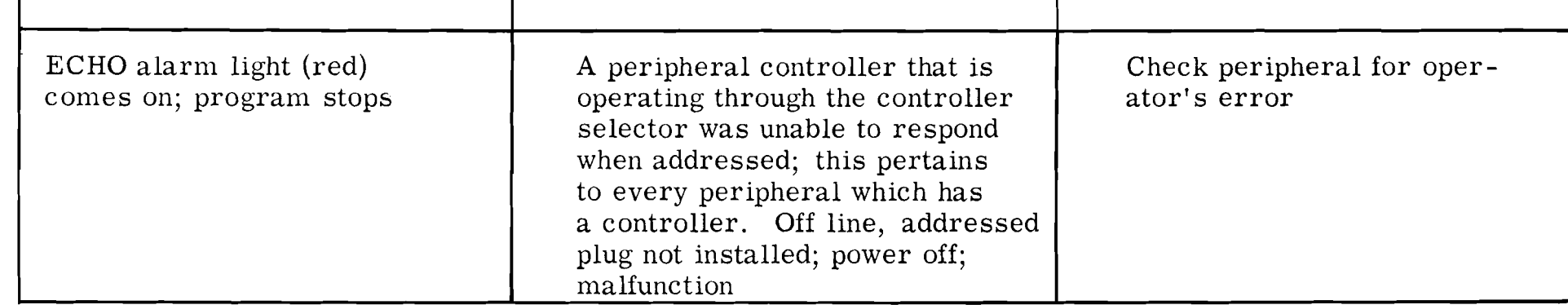

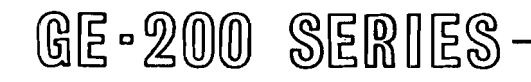

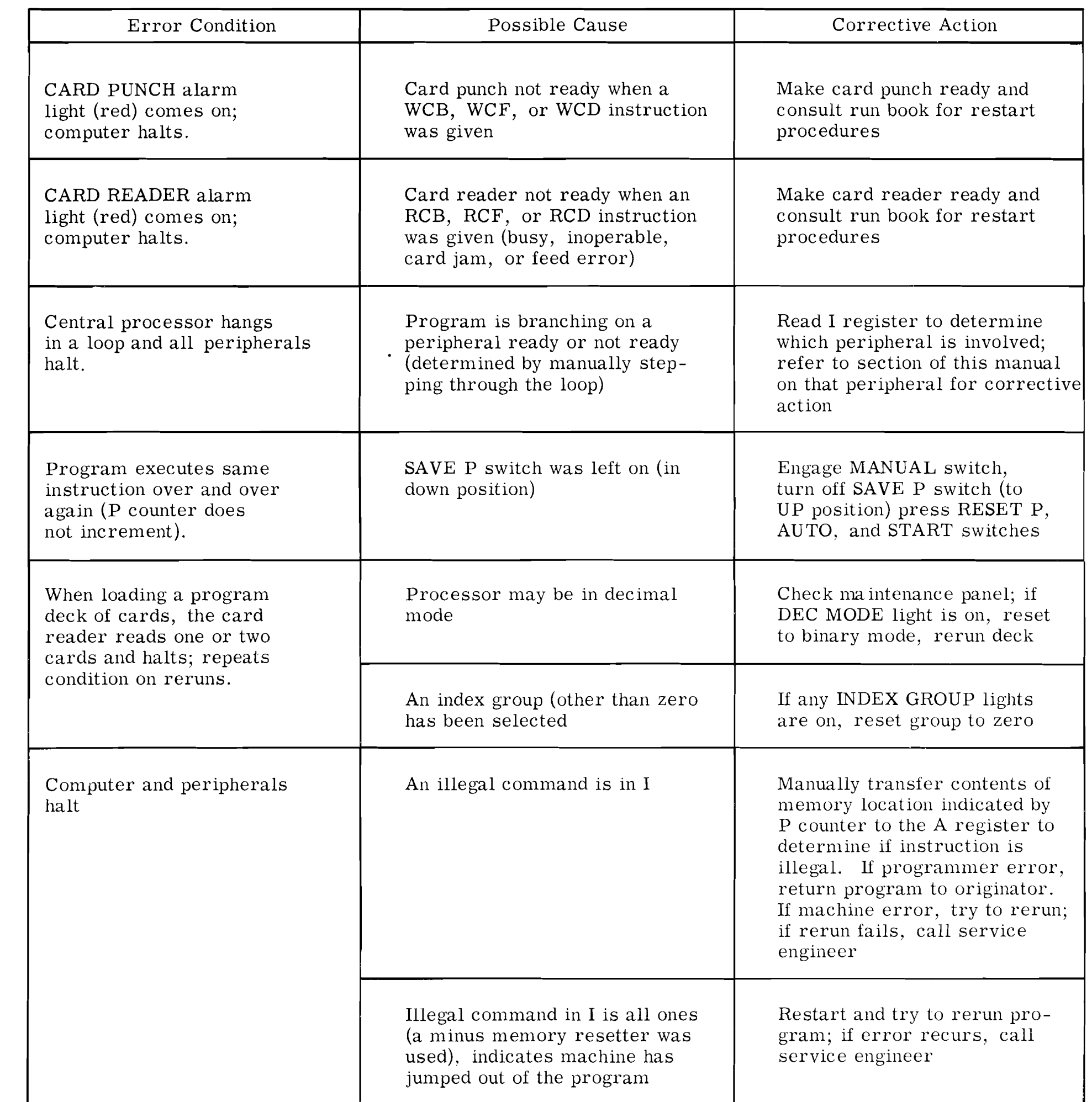

 $\mathcal{A}^{\mathcal{A}}$ 

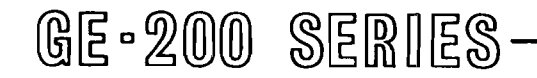

 $\overline{\phantom{a}}$ 

# **V. CONSOLE TYPEWRITER**

output device located on the operator's control con-<br>sole desk. Its principal purpose is to permit the sole desk. Its principal purpose is to permit the ter at a time, from the A register. The typewriter is computer to communicate with the operator by print-<br>capable of printing all of the following in upper case ing messages under program control. However, it is style at the rate possible for the typewriter to be used by the program- program control: possible for the typewriter to be used by the program-

**GENERAL DESCRIPTION mer for more extensive informational output. This** would usually happen only in situations when a high The console electric typewriter (Figure V-1) is an speed printer is not available. The typewriter receives output device located on the operator's control con-<br>output device located on the operator's control con-<br>output fr capable of printing all of the following in upper case<br>style at the rate of ten characters per second under

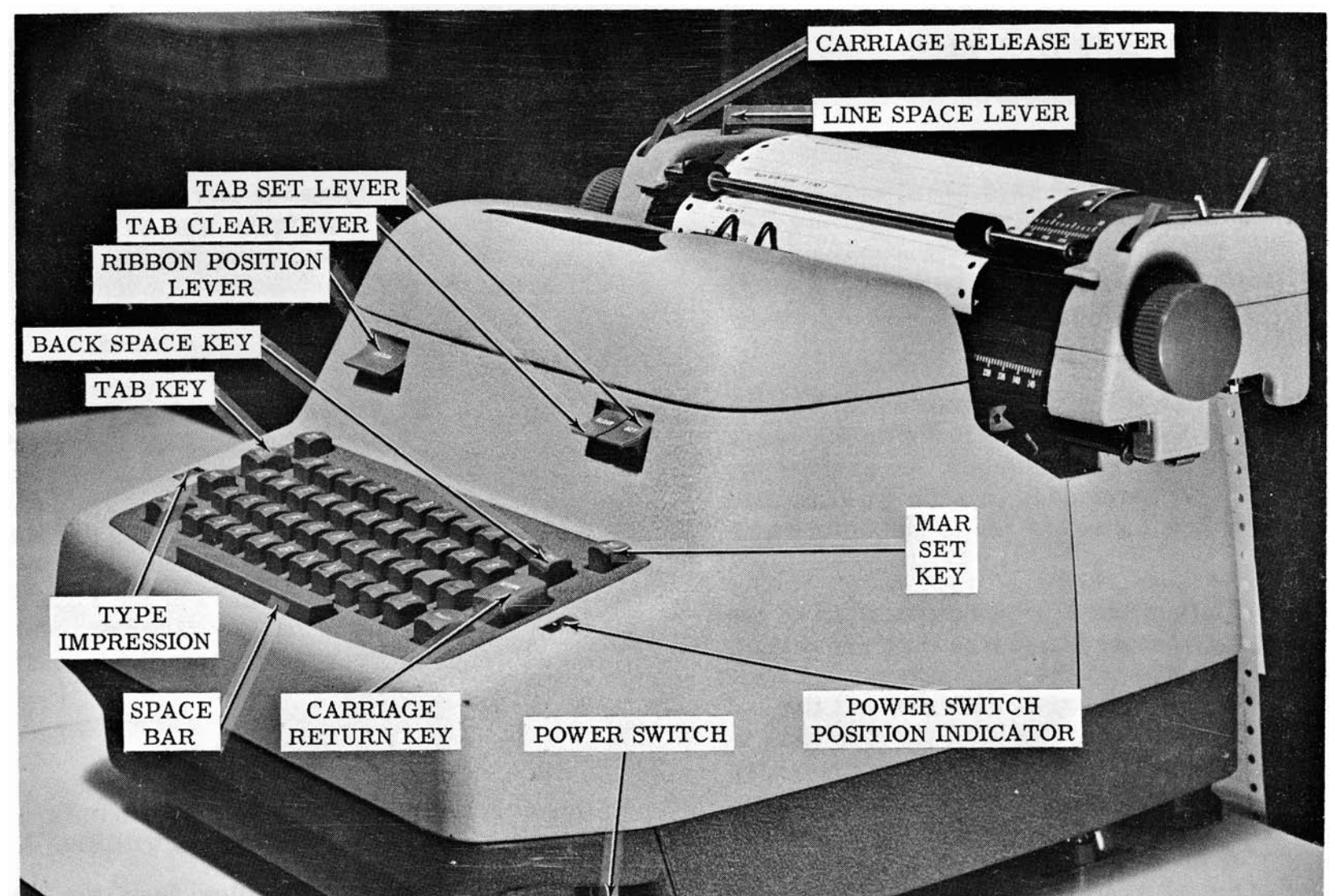

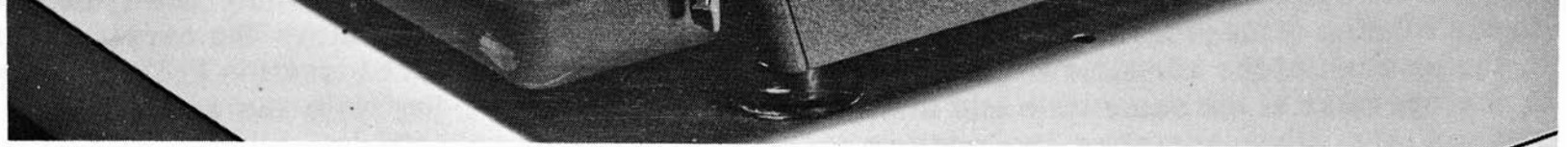

# Figure **V-1.** Console Typewriter

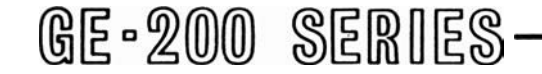

Red printout Black printout Print characters 0-9, A-Z, minus, period, slash, dollar, and comma Carriage return Space (by operation of the blank key) Tabulation

Messages are typed out automatically, requiring no assistance from the operator. However, a typeout should be immediately observed since the message may contain instructions requiring a decision and action on the operator's part. All error messages are printed in red. Program-controlled typeouts change the ribbon color automatically.

Since typewriter controls and keys are of such general familiarity, and most electric typewriter manuals describe the same parts as those on the console typewriter, no parts description will be included here. All parts mentioned in this writeup are called out on Figure V-1.

All messages logged on the console typewriter serve as a log of the performance of each program. If the program has been prepared with this in mind, it will cause the console typewriter to log the identification of the programs, a listing of tape labels, and instructions to the operator. If, however, the program is not complete to that extent, the operator may manually inject his own comments into the log. This can be done by operating the console typewriter keyboard in the same manner as any standard typewriter while the computer is temporarily halted. The typewriter can be usedwhen the control console is set for either AUTO or MANUAL operation.

A lever under the left end of the keyboard controls the pressure, and the indicator above it shows the range from 0 to 10. The higher the number, the greater the impression. It is recommended that the type impression control be adjusted as low as is consistent with good copy.

The carriage return must always be specified by the program. If aprogrammer forgets the carriage return, the typewriter will type to the right margin and continue typing characters on top of each other at the end of the line (unless the operator notices it in time to manually move 'he carriage back). In the rather rare case when the program uses the typewriter for extensive output, the program may specify tabulation. A11 the program can do is specify 'activate the tab key,' so the setting of the tab stops must be done by the operator prior to the running of the program. When tabulation is used, the location of the tabulator stops will be specified to the operator at the same time and in the same manner as are other operating instructions.

The typewriter ribbon seldom causes the operator any concern, for a ribbon lasts a number of months and is replaced when necessary by the service engineer.

### **SETUP PROCEDURE**

Only two steps in the setup procedure need to be done regularly at the beginning of each shift. They are:

- 1. Turn typewriter power on by moving the power toggle switch to the rear position. The veiwing window above the switch shows white to indicate that power is on.
- **2.** Load paper in the typewriter in the same way as in any standard business typewriter. The paper is continuous strip, so the operator must make a mental note of whether the supply installed is sufficient to last throughout the shift.

The following steps are used less frequently, possibly only at time of initial setup. Spacing of margins, tabs, and lines depends somewhat upon policy at the individual computer site. This spacing may change, however, with a change in program printout format. In setting margins and tabs, typewriter power must be on.

- 1. Set the line space lever for one, two, or three spaces between lines. One or two spaces are most frequently used.
- **2.** Set the margins. It is customary but not at all mandatory that the left margin be set ten spaces in from the left edgeof thepaper and the right margin be set as far right as is possible without going beyond the right edge of the paper.
	- a. Set the left margin:
		- (1) Touch the carriage RETURN key to place the carriage at the leftmargin.
		- **(2)** While holding down the MAR SET key, move the carriage to the desired location to the right by spacing with the space bar or to the left by spacing with the BACK SPACE key.
	- b. Set the right margin:
		- (1) Move the carriage to the right margin by tabulating with the TAB KEY.
		- (2) While holding down the MAR SET
- key, move the carriage to the desired location to the right by spacing with the space bar or to the left by spacing with the BACK SPACE key.
- **3.** Set the tab stops. The GET Conventions manual specifies that the first two tab-

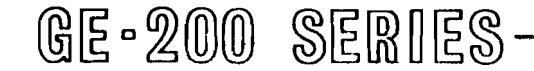

ulator settings will be at 10 and 20 spaces from the left margin. Messages of ageneral nature will originate at the left margin. Messages pertaining to input will be indented to the first tab setting and messages pertaining to output will be indented to the second tab setting.

The steps in setting tab stops are: (Only two settings are described, but the same procedure applies to any number of settings.)

- a. Move the carriage to the right end of the writing line by tabulating with the TAB KEY.
- b. While holding down the tab CLEAR lever, touch the carriage RETURN key to clear all tab stops previously set and move the carriage to the left margin (already set to the proper location).
- c. Move the carriage the desired number of spaces to the right with the space bar (normally 10 spaces). Depress the tab SET lever to establish the first tab setting.
- d. Move the carriage the desired number of spaces to the right again with the space bar (normally 10 spaces). Depress the tab SET lever to establish the second tab setting.

### SPECIAL PROCEDURES

At the end of the running of a program, the typed log may be removed from the typewriter and returned to

the programmer along with any appropriate operator comments pertaining to it. An alternate procedure is that it may be retained at the site for record purposes or removed only at the end of a shift.

### ERRORS AND OPERATOR CORRECTIVE ACTION

### Operator Errors

If the operator neglects to do any of the following, the typewriter will fail to operate properly:

- 1. Turn the typewriter on.
- **2.** Set the margins and tabs correctly.
- **3.** Set line space lever for correct spacing.

### Program Errors

Three of the five possible types of program errors cause the typewriter to be 'hung up.' The term 'hung up' means that the program stops at the time of a TYP command, the typewriter is inoperative, and the required typeout does not occur. Table I11 describes five types of program errors, their meaning, and the recommended operator action. It will be seenfrom the table that the error indication is the same for three different types of program errors. It will also be seen that hitting any alphabetic key will correct three of the five types of errors. In all cases, notify the programmer of the errors in his program.

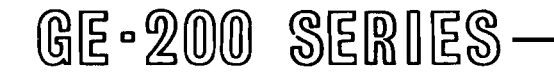

# TABLE III

## TYPEWRITER ERROR CONDITIONS

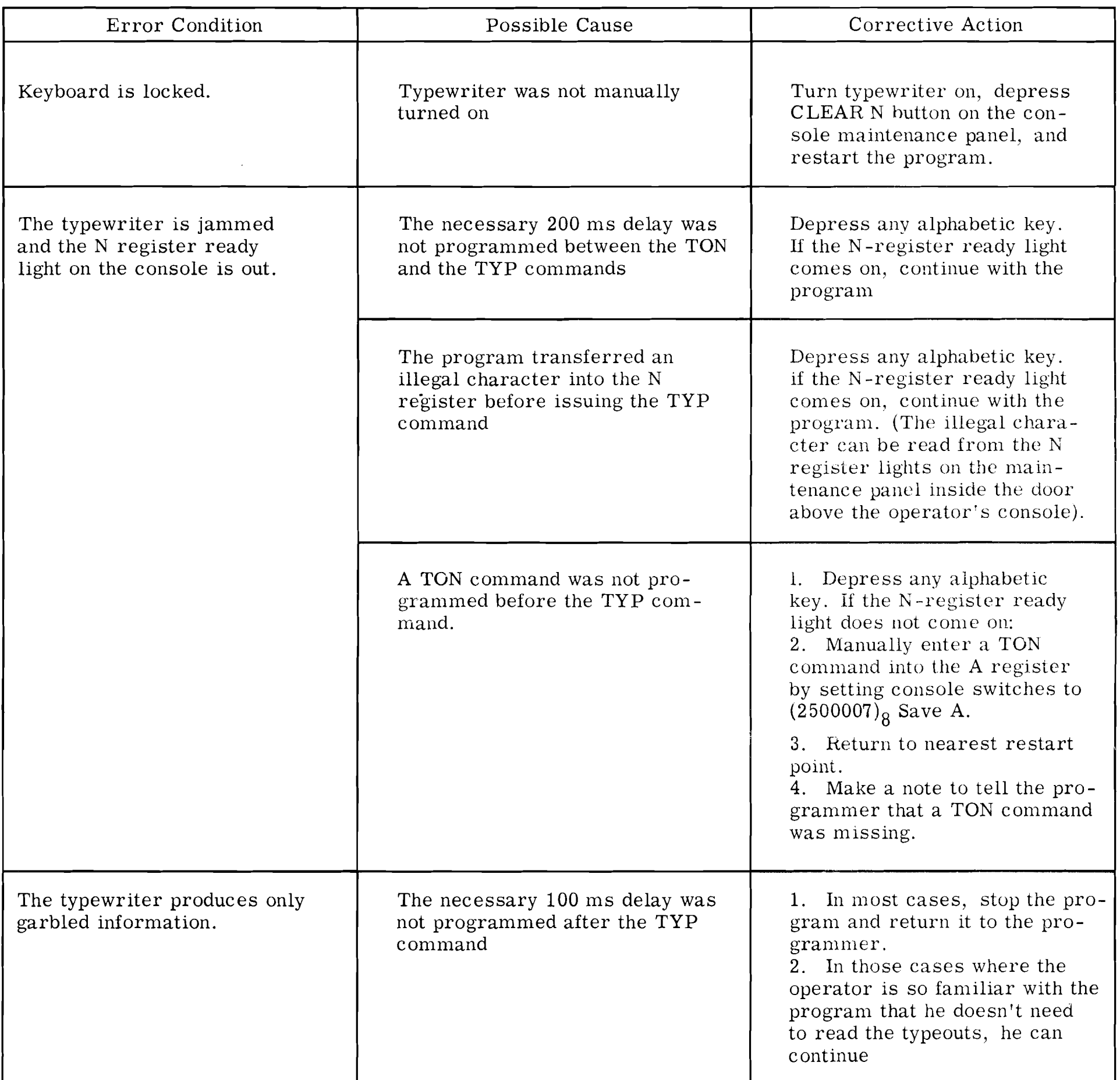

1. If possible, touch RETURN to move the carriage in time to prevent loss of data. 2. If data is lost, either rerun the program and manually return the carriage, or return the program to the programmer

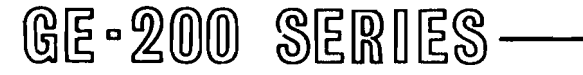

The typewriter types to the end of a line and continues to type without returning to the left margin.

The necessary carriage return was not programmed

To learn and understand new number systems, it is necessary to analyze principles which are true of all number systems:

**A** number is expressed as the sum of terms.

The number 26 is the decimal equivalent of binary 11010, so it is seen that the expansion of a binary number by powers is a simple method of converting from binary to decimal.

The base of the octal system is 8; the base. equals the total number of digits in the system (0 through 7). The largest single digit is 7, which is 1 less than the base. The following is an example of an octal number:

$$
(44g)2 = (1 \times 82) + (4 \times 81) + (4 \times 80)
$$
  
= (1 \times 64) + (4 \times 8) + (4 \times 1)  
= 64 + 32 + 4 = 100

Each term is the product of a digit times a base raised to a power.

Whenever any column holds the highest valued digit of a particular number system, and one is added to it, the column goes back to zero and develops a carry to the next most significant column.  $= 64 + 32 + 4 = 100<sub>10</sub>$ 

The base of a system is equal to the number of digits in the system.

#### C. The Octal System

In any number system, the largest single digit

Principles of a number system can be most easily understood by first relating them to an example in a familiar system-- the decimal system:  $\frac{1}{2}$  is a constant of the following table illustrates various

$$
4789 = 4000 + 700 + 80 + 9
$$
  
=  $(4 \times 10^{3}) + (7 \times 10^{2}) + (8 \times 10^{1}) + (9 \times 10^{0})$ 

The base of the decimal system is 10, and the base equals the total number of digits in the system  $(0 \text{ through } 9)$ . The largest single digit is 9, which is 1 less than the base. It

I NUMBER SYSTEMS IN GENERAL following is an example of a binary number:

$$
110102 = (1 \times 24) + (1 \times 23) + (0 \times 22) + (1 \times 21) + (0 \times 20)
$$
  
= (1 \times 16) + (1 \times 8) + (0 \times 4) + (1 \times 2) + (0 \times 1)  
= 16 + 8 + 0 + 2 + 0 = 26<sub>10</sub>

The rightmost or least significant digit counts units. Each count in another column from the right contains a multiple of the base.

must be remembered that  $10^1$  = 10 and  $10^{\circ}$  = 1. The last principle listed above is illustrated by the fact that when 1 is added to the 9 of 4789, the 9 goes to zero, and the number becomes 4790.

The base of the binary system is 2; the base equals the total number of digits in the system  $(0 \text{ through } 1)$ . The largest single digit is 1, which is 1 less than the base. The

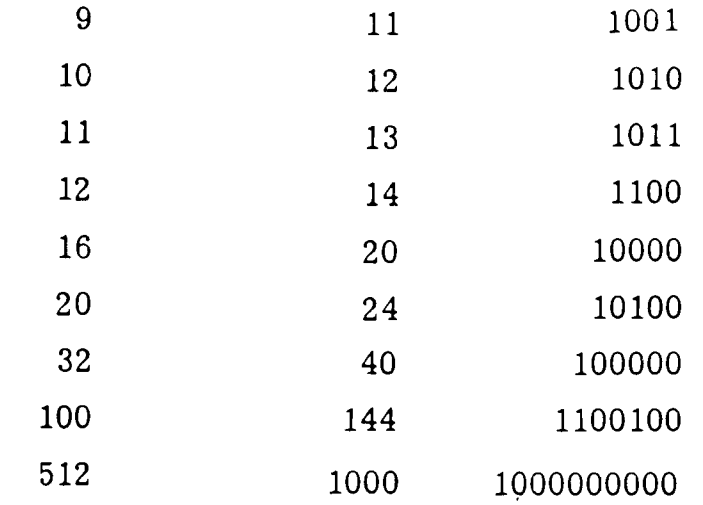

 $A-1$ 

The number 100 is the decimal equivalent of octal 144. Again it is seen that expansion of a number by powers is a simple method of converting to decimal--this time it is octal to decimal.

### **A.** The Decimal System

numbers in three systems:

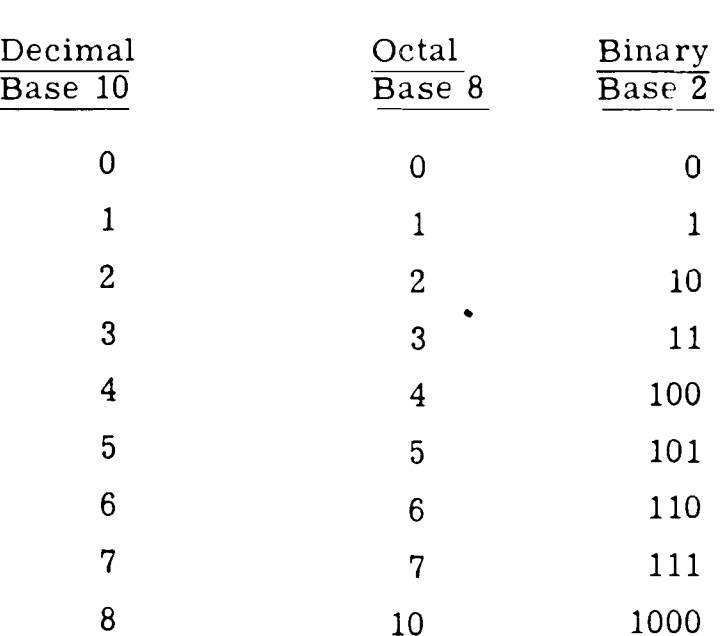

The same number can be written as four sums as follows:

$$
4 \times 10^{3} = 4000
$$
  
7 x 10<sup>2</sup> = 700  
8 x 10<sup>1</sup> = 80  
9 x 10<sup>0</sup> = 9  

$$
\frac{9}{4789}
$$

B. The Binary System

### D. Octal Representation of Binary Numbers **11.** ARITHMETIC COMPUTATIONS IN BINARI

# AND OCTAL

Because the base "8" of the octal number system is a power of  $2$ --the base of the  $A$ . Binary Arithmetic binary system -- three binary numbers may be read as one octal number. This grouping of binary numbers into octal representation is easier to read **than** straight binary. To illustrate:

The binary number is long and awkward to read or copy, and cannot be easily converted to decimal. The same binary number mav be written in groups of three digits dividing from the rightmost three as follows: **100 11 1 111 000.By** reading each group as a binary number, one obtains: 4 7 7 **0.** This smaller number can be designated in octal as  $4770_{\circ}$ .

### **100111111000** = binary form of the decimal number 2552

### E. Binary Coded Decimal

- - **1.** Addition:
		- $0 + 0 = 0$  $1 + 0 = 1$  $1 + 1 = 10$  (0 with 1 carried)

- 2. Subtraction:
	- $0 0 = 0$  $1 - 1 = 0$ **<sup>1</sup>**- **o= 1**   $0 - 1 = 1$  (with 1 borrowed)

Besides using the number systems just described, computers use a code called binary coded decimal (BCD). The code represents letters of the alphabet and symbols such as dollar signs as well as decimal numbers. There are several ways of "coding" decimal digits by combining binary digits to represent one decimal digit. The code used with the GE **225** is often given in octal, as shown in the third column of the table, Appendix D. Each digit in octal stands for a three digit binary number. The Fourth column of the table, Appendix D, shows the code which is physically on the tape, but is never used in reading information into or out of the computer. The reason for the information being in a different form on the tape is that it is then in a form usable with equipment by manufacturers other than General Electric.

The table which follows contains a portion of the BCD code used in reading information into or out of the computer.

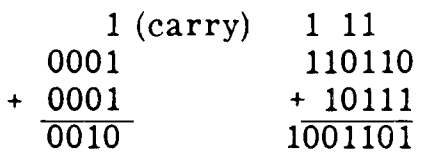

Borrowing can be confusing in binary, and there are several ways of thinking of it. One way is to think of each borrow as bringing twice the value to a number from the position immediately to the left of it. For example, binary positions double in value to the left, as is seen by the position values: **16,** 8, 4, 2, **1.** When borrowing a **"1"** from the **16** position and putting it in the 8 position, it is the same as borrowing two "1"s for the 8 position. In turn, one can borrow one of the borrowed "1"s from the 8 position to put two "1"s in the 4 position. The following examples use this principle:

### Position value= **16** 8 4 2 **1**

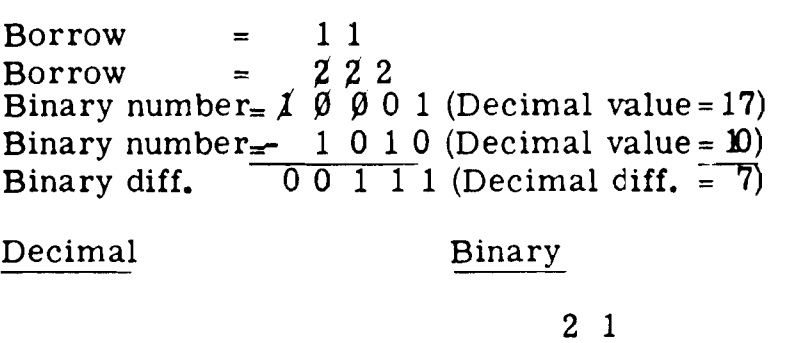

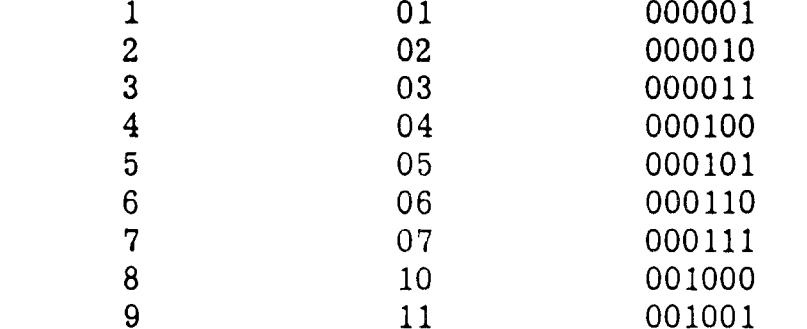

184

354

 $-170$ 

10111000

 $X$  O  $X$   $X$  O O O 1 O

10101010

0 2 0 0 2 2

 $A - 2$ 

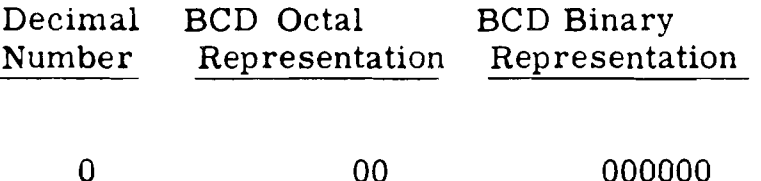

Additional examples:

More Examples:

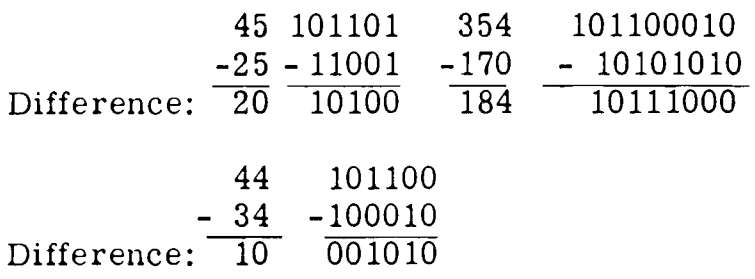

**A** second method of subtracting, called the 2's complement method, is particularly good to understand, for it is the way the computer handles subtraction in its internal operation. Subtraction is actually accomplished by forming the complement of the subtrahend and adding the complement to the minuend. In binary, the 2's complement of the subtrahend is obtained by merely changing all zeros to ones and ones to zeros, and then adding a one. For example, in a computer having a storage capacity of six bit positions, subtraction would be:

 $101100 - 100010 = 101100 + 011101 + 1 = 1/001010$ 

$$
44_{10} - 34_{10} = 10_{10}
$$

Multiplication is the same as it is in the decimal system except that the addition portion of a problem must follow the binary addition rules. In the computer, multiplication is in binary and is merely repeated additions.

 $4.$ Division:

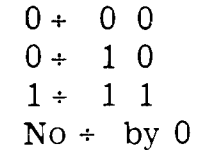

There is a 1 bit carried out of the highorder end of the sum. This carry is lost in computers not using a sign bit, because it exceeds the storage capacity of the six bit positions of the register, and would therefore not affect the answer. Computers incorporating the sign bit position will use the carry to form the correct sign of the result.

3. Multiplication:

$$
0 \times 0 = 0 \n1 \times 0 = 0 \n1 \times 1 = 1
$$

Problem: Multiply 35 by 13.

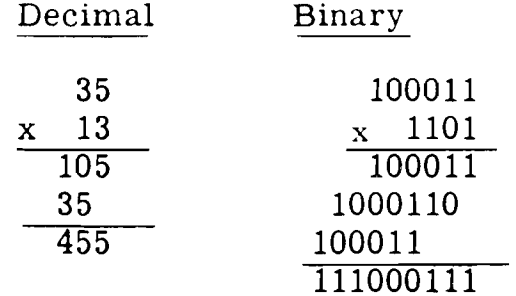

Division by the computer is in binary, and is a series of repeated subtractions.

Problem: Divide 144 by 12

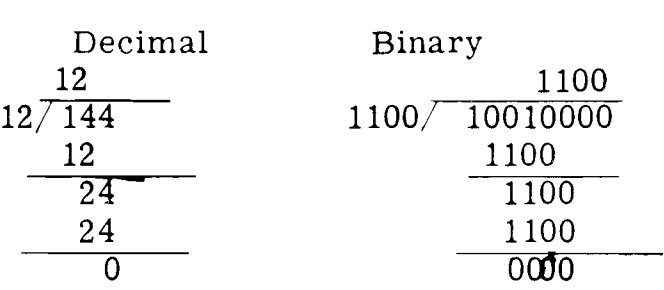

#### B. Octal Arithmetic

There is really little need to perform calculations in octal, and the computer does not calculate in octal. Since it is difficult to accustom oneself to handle octal addition, subtraction, multiplication, and division, it is recommended that for all but the simplest problems, conversion be made first to decimal.

1. Addition:

The following are examples of octal addition:

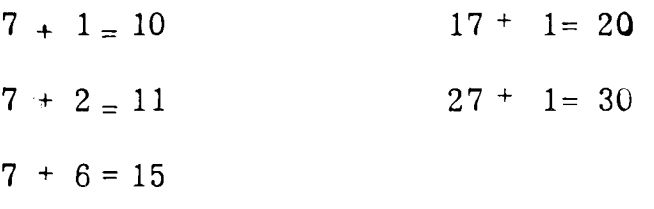

To add single-digit octal numbers having a sum greater than  $7<sub>8</sub>$  but not exceeding  $17<sub>8</sub>$ , the following rule applies: Add the digits as decimal digits, then add 2 to get the digits of the octal sum. For example:

$$
5_8 + 7_8 = (5 + 7 = 12, 12 + 2 = 14) = 14_8
$$
  
Decimal  
Octal

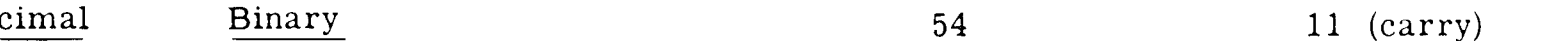

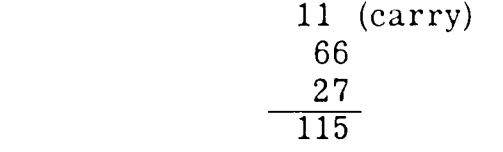

2. Subtraction:

23

 $\overline{77}$ 

The following are examples of octal subtraction:

 $10 - 1 = 7$  $30 - 1 = 27$ 

 $40 - 1 = 37$  $20 - 1 = 17$ 

 $A - 3$ 

### 3. Multiplication: B. Binarv to Decimal

Multiplication in octal can best be done by using the table below.

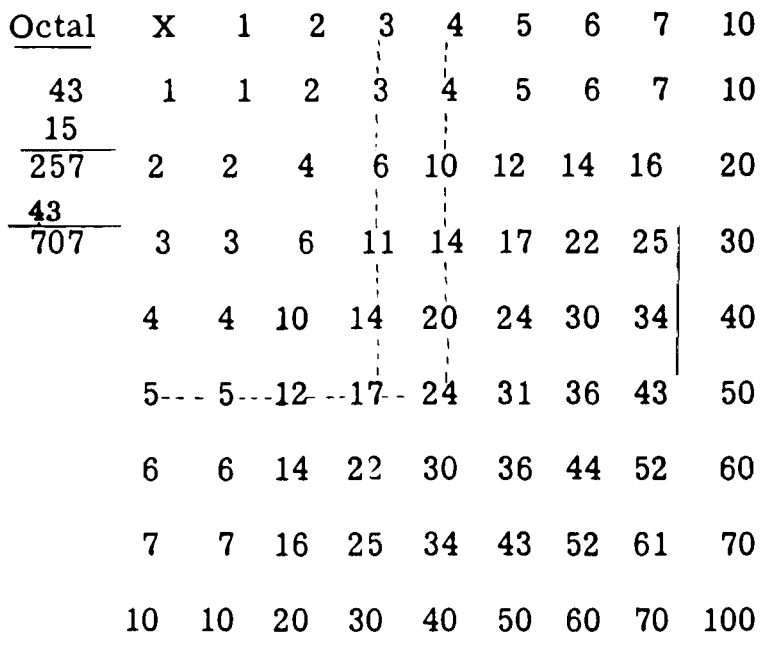

### 4. Division:

As shown by the following example, the subtraction involved in division must be carefully checked against octal subtraction rules.

Octal

### 111. CONVERSION FROM ONE NUMBER SYSTEM TO ANOTHER

### **A.** Decimal to Binary

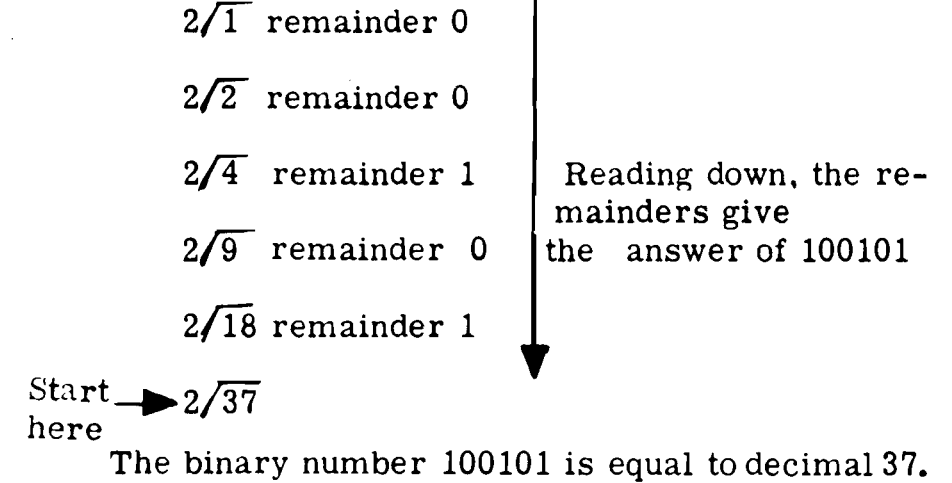

#### $= 128 + 16 + 0 = 144$

**A** decimal number is converted to a binary number by repeated division by 2, using the remainder as a binary digit. For example, given decimal **37,** find its binary equivalent.

0 remainder 1

The expansion method used in paragraph IB of this Annex converts a binary number to its decimal equivalent. This method raises the base **2** to the proper power and then multiplies by 0 or 1.

> octal  $220 = \text{binary } 010 010 000$ octal 703= binary 111 000 011

Given the binary number 100101, find its decimal equivalent:

$$
100101=(1x25)+(0x24)+(0x23)+(1x22)+(0x21)+(1x20)
$$
  
= (1x32)+(0x16)+(0x8)+(1x4)+(0x2)+(1x1)

 $=$  32+ 0+ 0+ 4+ 0+ 1 = 37

### C. Decimal to Octal

A decimal number is converted to an octal number by repeated divisions by 8 using the remainder as the octal digit. For example, given decimal 144, find its octal equivalent.

- 0 remainder 2<br> $8\sqrt{2}$  remainder 2
- Reading down, the<br>remainders give  $\ln$  the answer of 220  $8/\overline{18}$  remainder 0

## Start  $\rightarrow 8/\sqrt{144}$

here

Octal becomes 220, which is equal to decimal 144.

### D. Octal to Decimal

The expansion method used in paragraph IC of this Annex converts 2n octal number to its decimal equivalert. This method raises the base 8 to the proper power and then multiplies by the appropriate octal digit.

Given the octal number 220, find its decimal equivalent.

$$
220 = (2 \times 8^{2}) + (2 \times 8^{1}) + (0 \times 8^{0})
$$
  
= (2 \times 64) + (2 \times 8) + (0 \times 1)

E. Octal to Binary

Since the octal base 8 is the third power of the binary base 2, each octal digit can be written as three binary digits. For example,

# F. Binary to Octal

 $\bar{L}$ 

 $\overline{a}$ 

Binary digits can easily be converted<br>to octal by dividing the digits into groups<br>of three, beginning the grouping at the<br>right with the least significant digit as follows:

 $111010100 = 1$  110 101 100

 $= 1 6$  $5<sub>5</sub>$  $\overline{\mathbf{4}}$ 

which is 1654 in octal.

 $\mathcal{A}^{\mathcal{A}}$ 

 $A-5$ 

 $\bar{b}$ 

# Table of Powers of 2

2 147 483 648 31 0.000 000 000 465 661 287 307 739 257 812 5 4 294 967 296 32 0.000 000 000 232 830 643 653 869 628 906 25 8 589 934 592 33 0.000 000 000 116 415 321 826 934 814 453 125

 $\sim$ 

17 179 869 184 34 0.000 000 000 058 207 660 913 467 407 226 562 5 34 359 738 368 35 0.000 000 000 029 103 830 456 733 703 613 281 25 68 719 476 736 36 0.000 000 000 014 551 915 228 366 851 806 640 625

0.000 000 000 007 275 957 614 183 425 903 320 312 5 137 438 953 472 37 274 877 906 944 38 0.000 000 000 003 637 978 807 091 712 951 660 156 25 549 755 813 888 39 0.000 000 000 001 818 989 403 545 856 475 830 078 125

1 099 511 627 776 40 0.000 000 000 000 909 494 701 772 928 237 915 039 062 5

# **Octal-Decimal Integer Conversion Table**

 $\overline{\phantom{a}}$ 

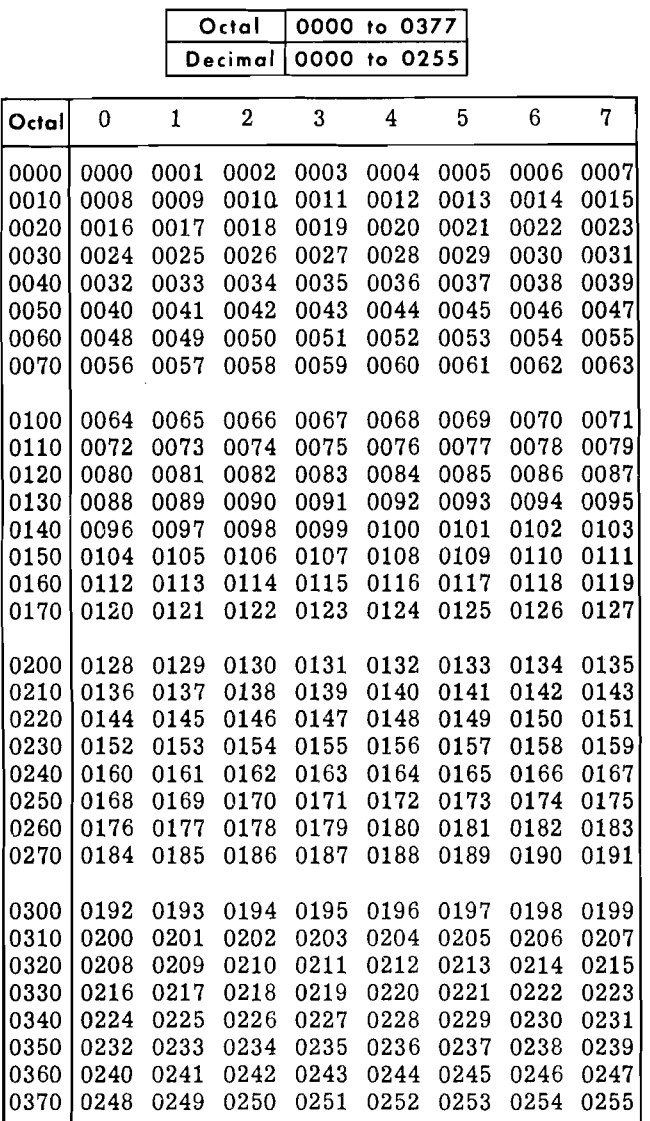

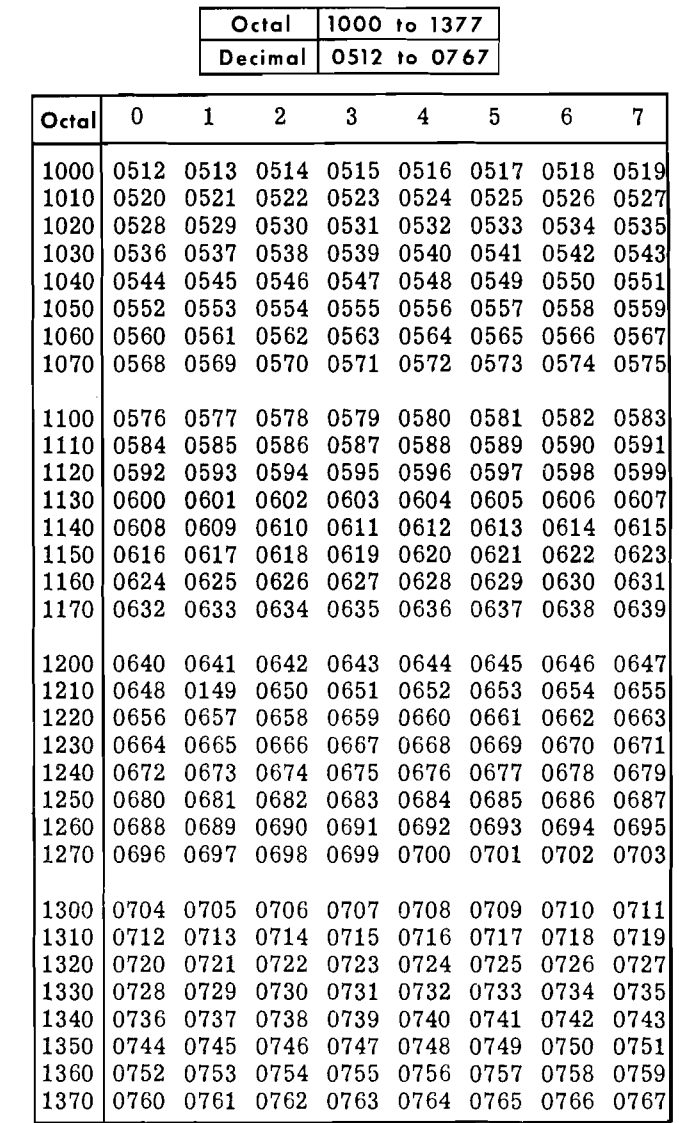

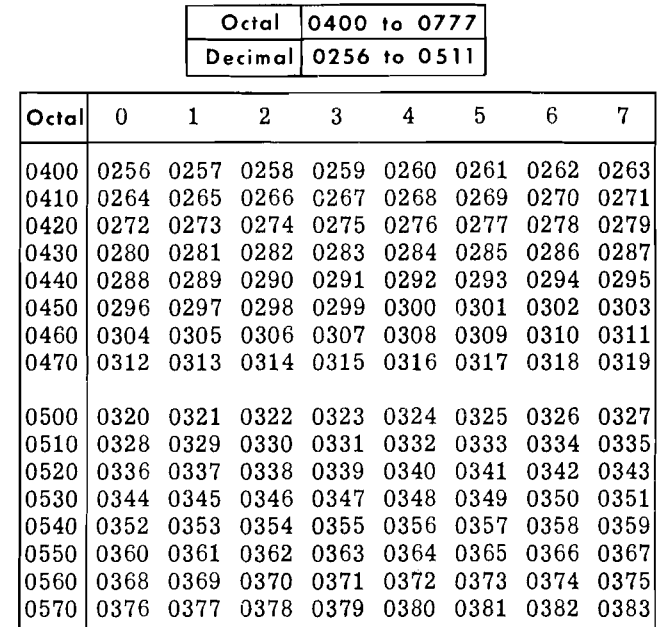

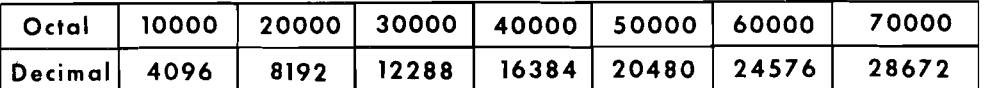

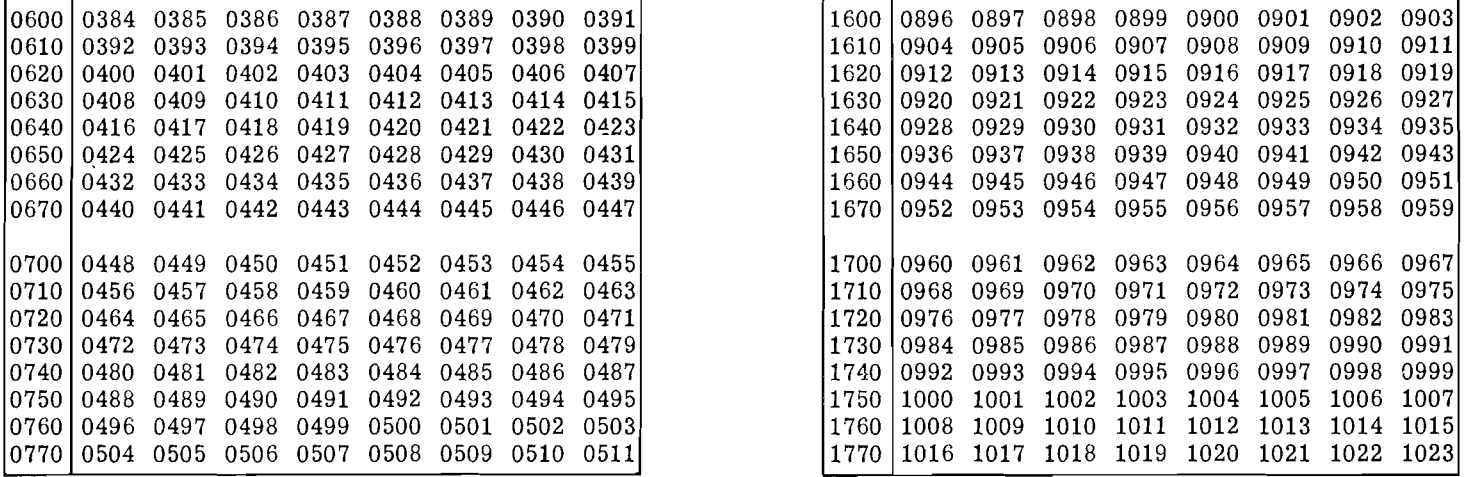

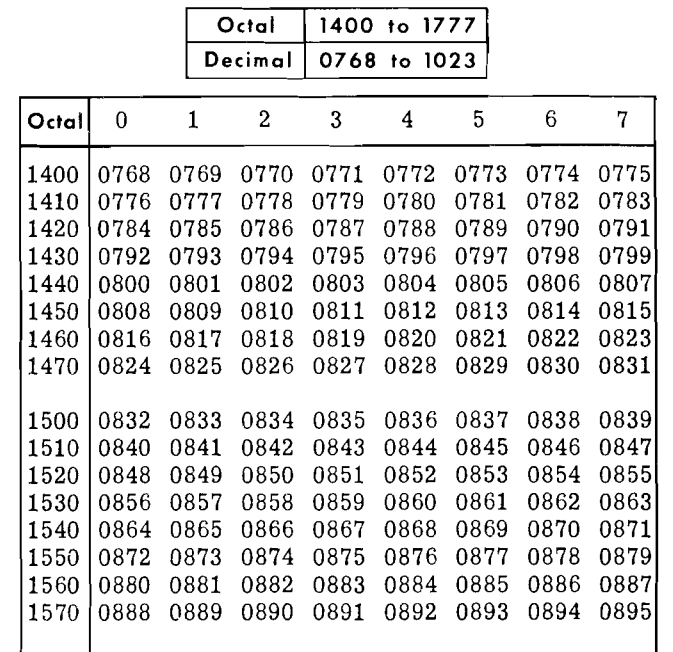
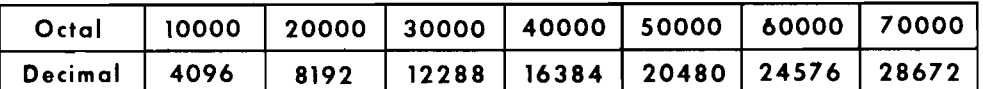

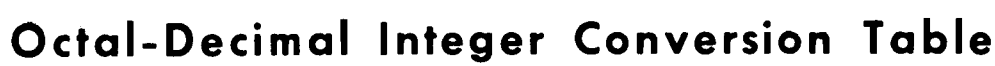

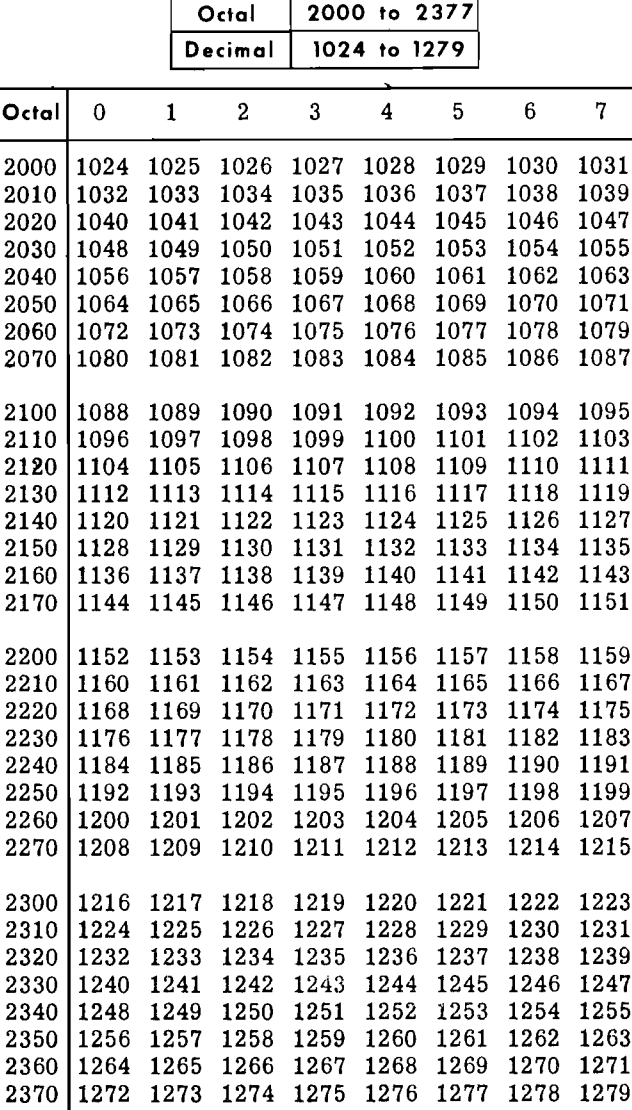

 $\mathcal{A}^{\mathcal{A}}$ 

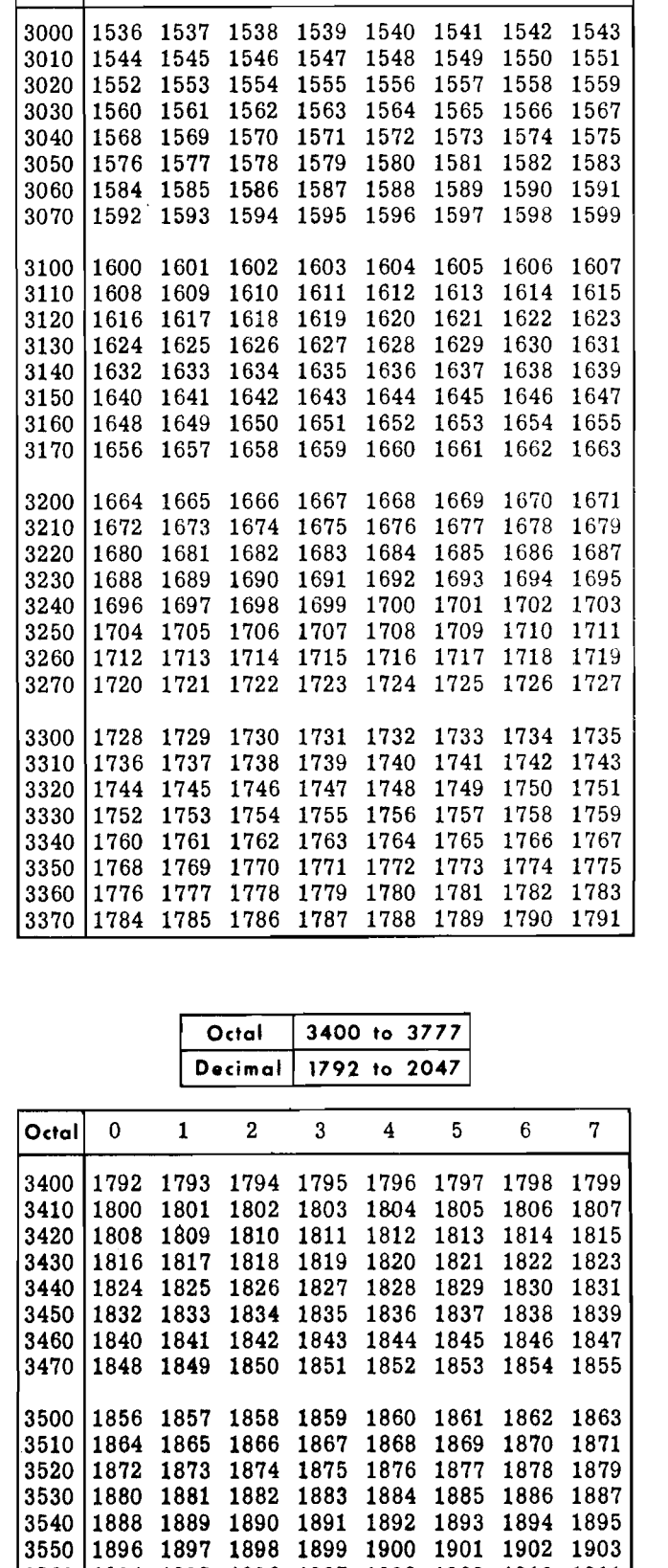

Octal 3000 to 3377

 $\overline{\mathbf{3}}$ 

1356 to 1791

 $\overline{4}$ 

 $5\overline{)}$ 

 $6\,$ 

 $\overline{7}$ 

Decimal

 $|$  Octal  $|$  0  $|$  1  $|$  2

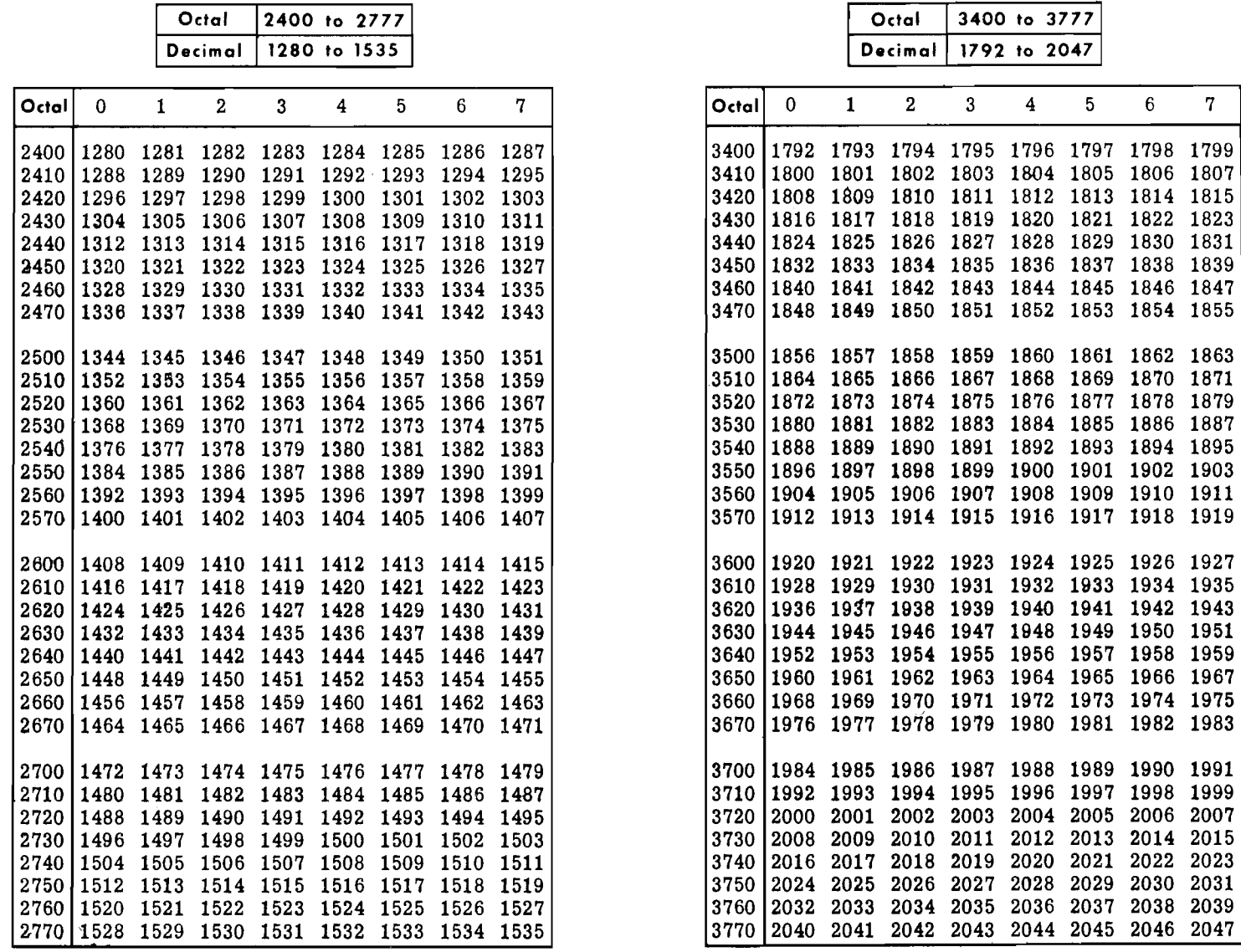

 $\label{eq:2} \frac{1}{\sqrt{2}}\left(\frac{1}{\sqrt{2}}\right)^2\left(\frac{1}{\sqrt{2}}\right)^2.$ 

 $C-2$ 

 $\bar{\gamma}$ 

 $\bar{\mathbf{v}}$ 

 $\sim$ 

# **Octal-Decimal Integer ConversionTa ble**

**Octal** 0 1 **2** 3 4 5 6 7

5000 2560 2561 2562 2563 2564 2565 2566 2567 5010 2568 2569 2570 2571 2572 2573 2574 2575 5020 2576 2577 2578 2579 2580 2581 2582 2583 5030 2584 2585 2586 2587 2588 2589 2590 2591 5040 2592 2593 2594 2595 2596 2597 2598 2599 5050 2600 2601 2602 2603 2604 2605 2606 2607 5060 2608 2609 2610 2611 2612 2613 2614 2615 5070 2616 2617 2618 2619 2620 2621 2622 2623

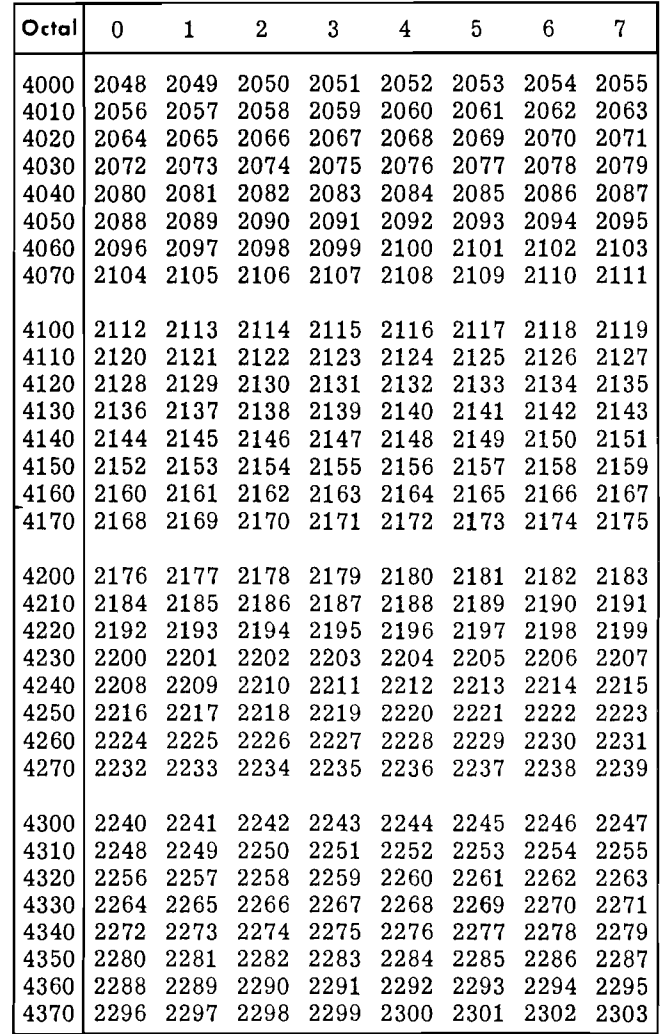

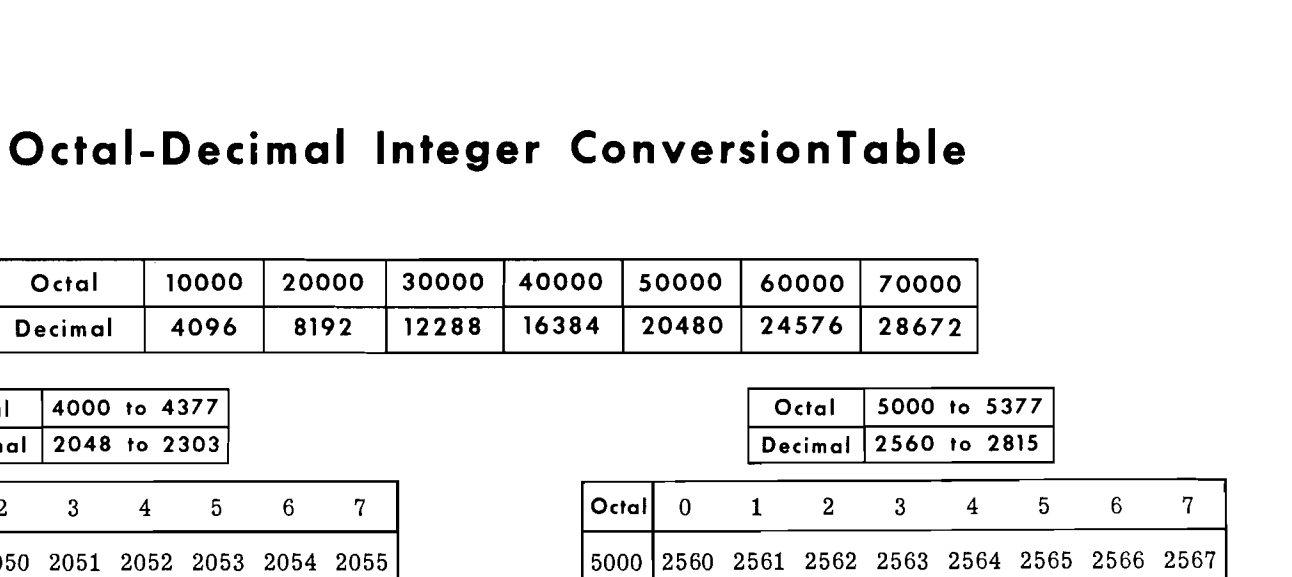

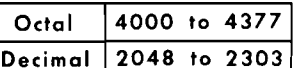

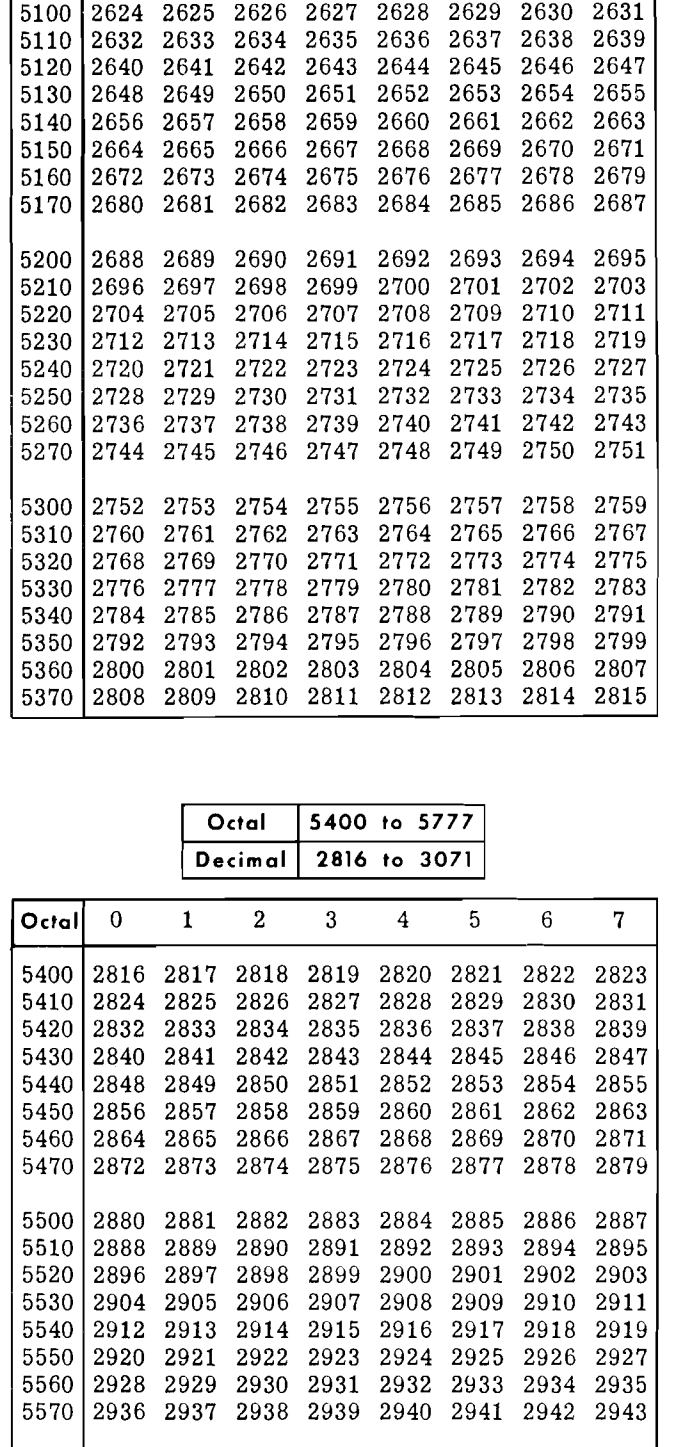

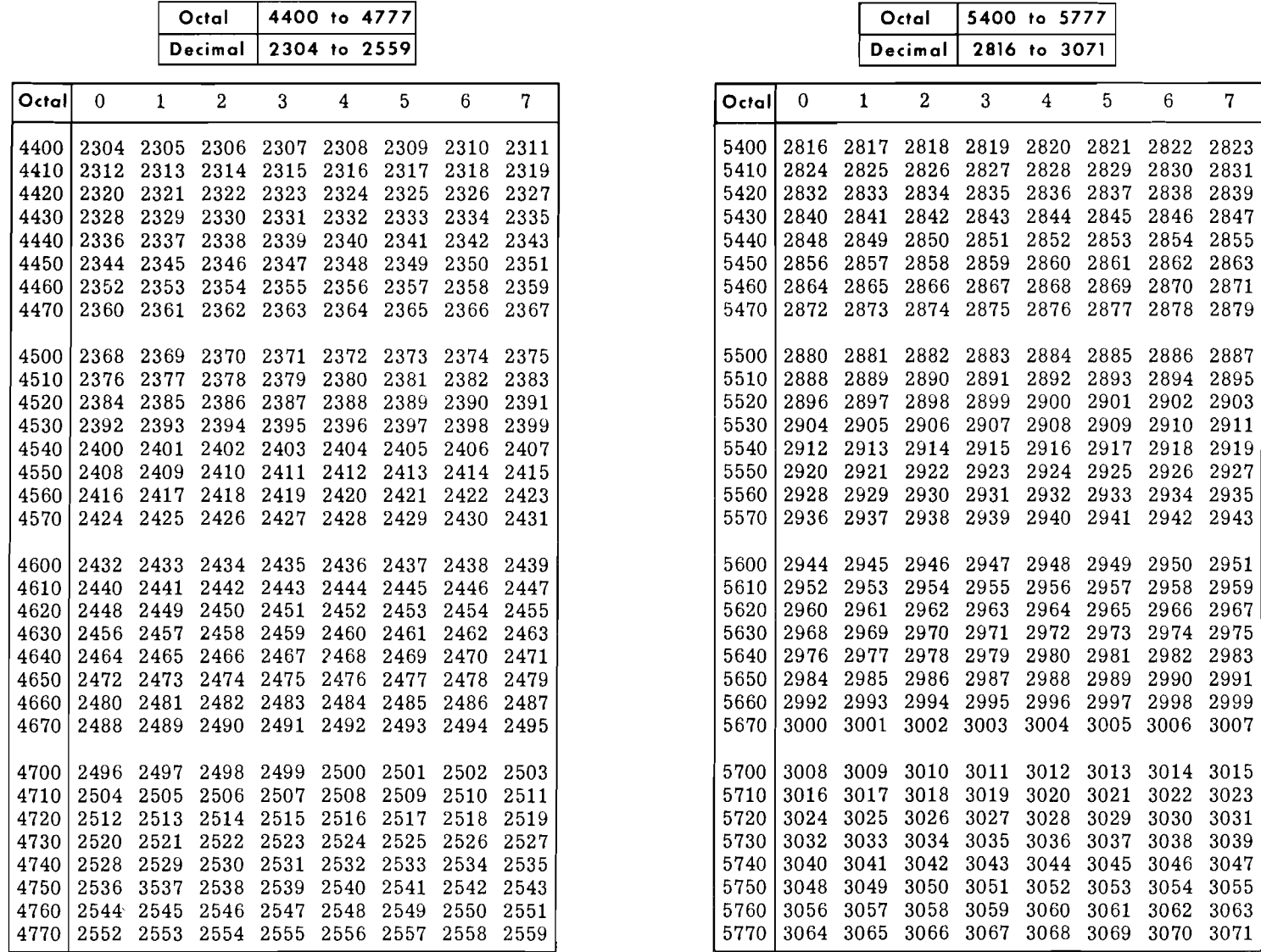

**C-3** 

# **Octal-Decimal Integer Conversion Table**

 $\overline{r}$ 

7370

 $C-4$ 

 $\Delta$ 

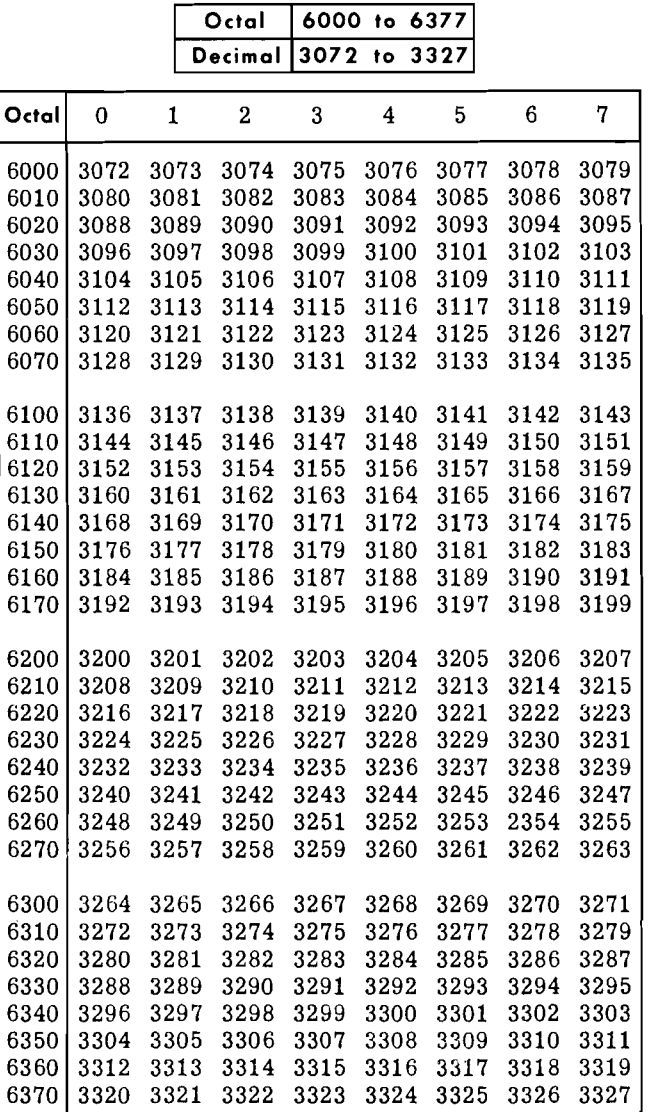

 $\label{eq:2.1} \frac{1}{\sqrt{2\pi}}\int_{0}^{\infty}\frac{1}{\sqrt{2\pi}}\,d\mu\,d\mu\,.$ 

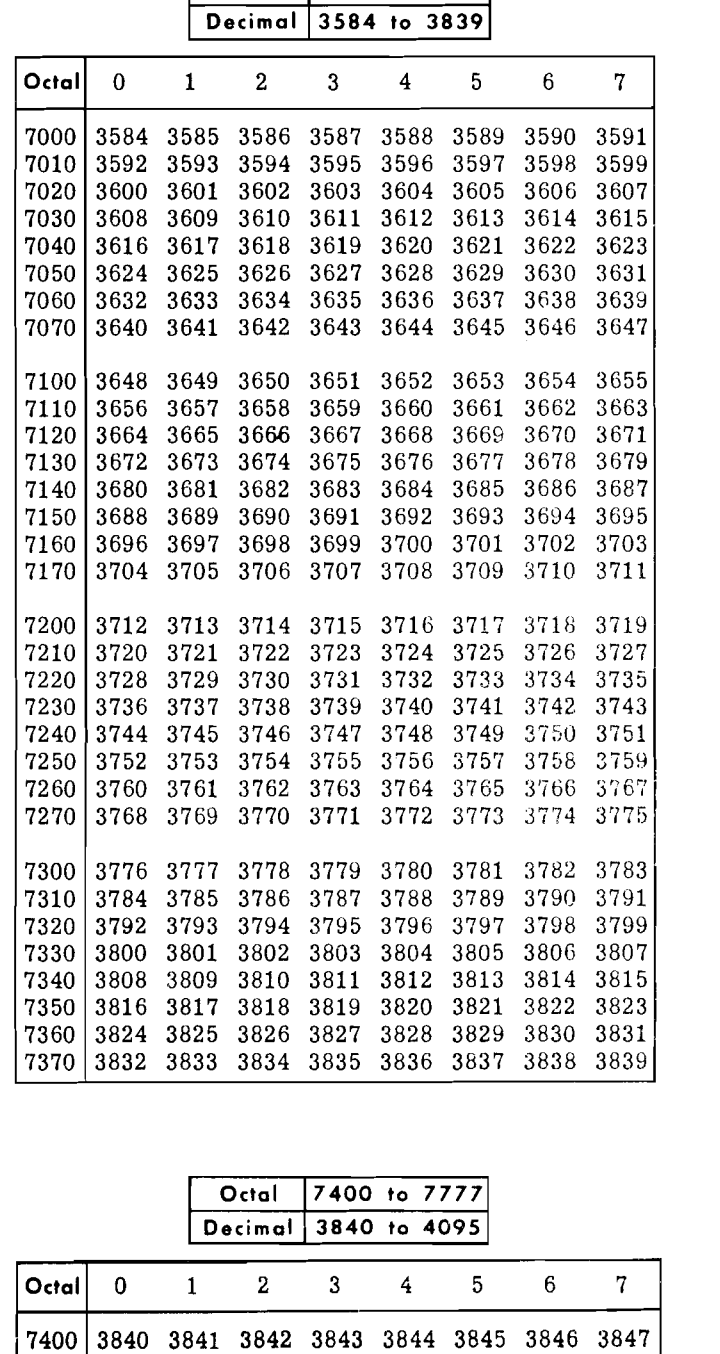

Octal 7000 to 7377

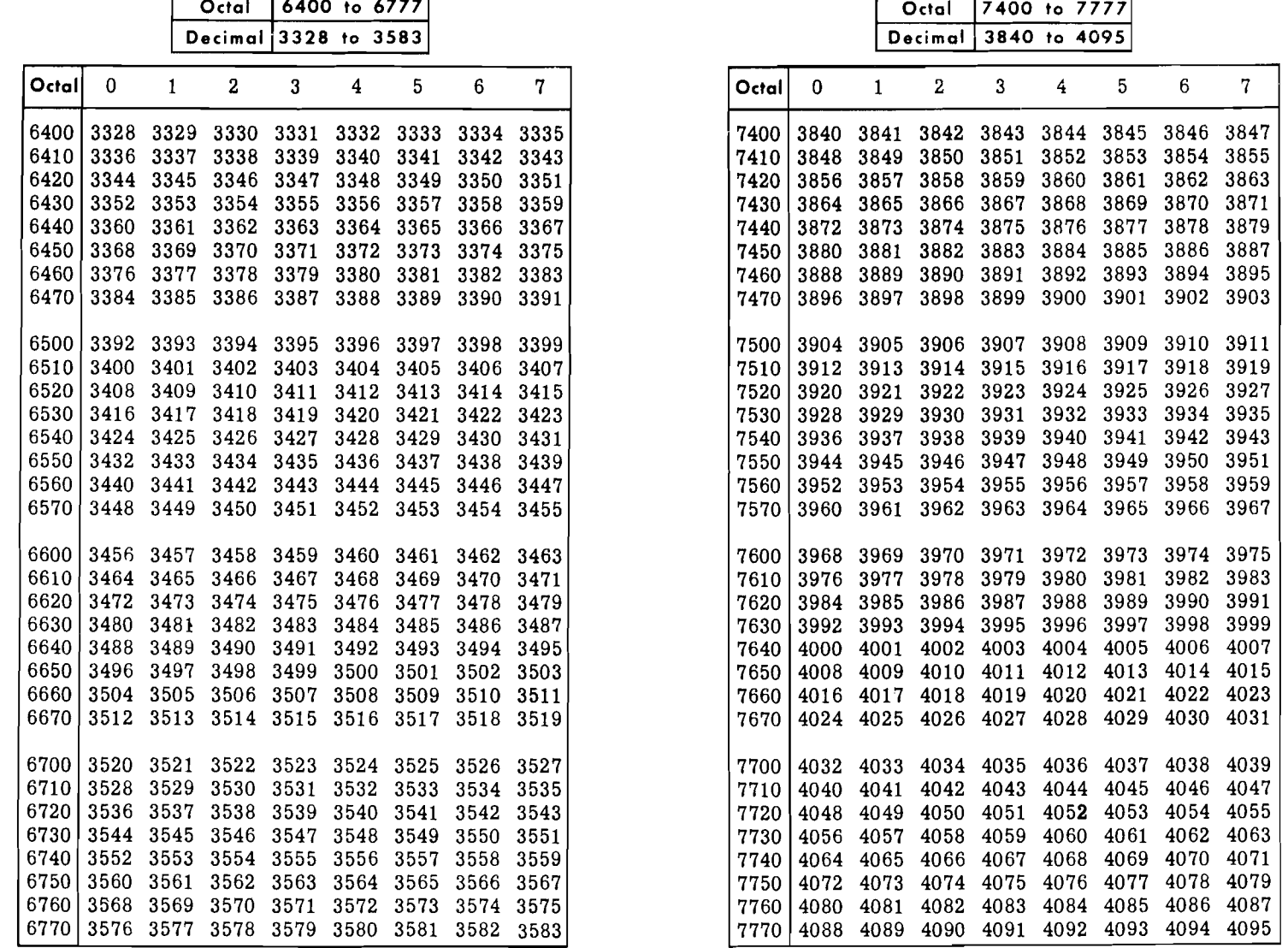

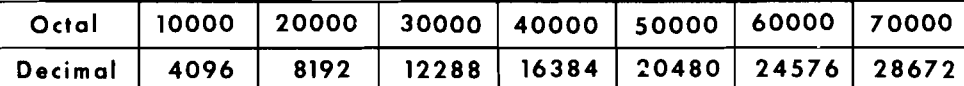

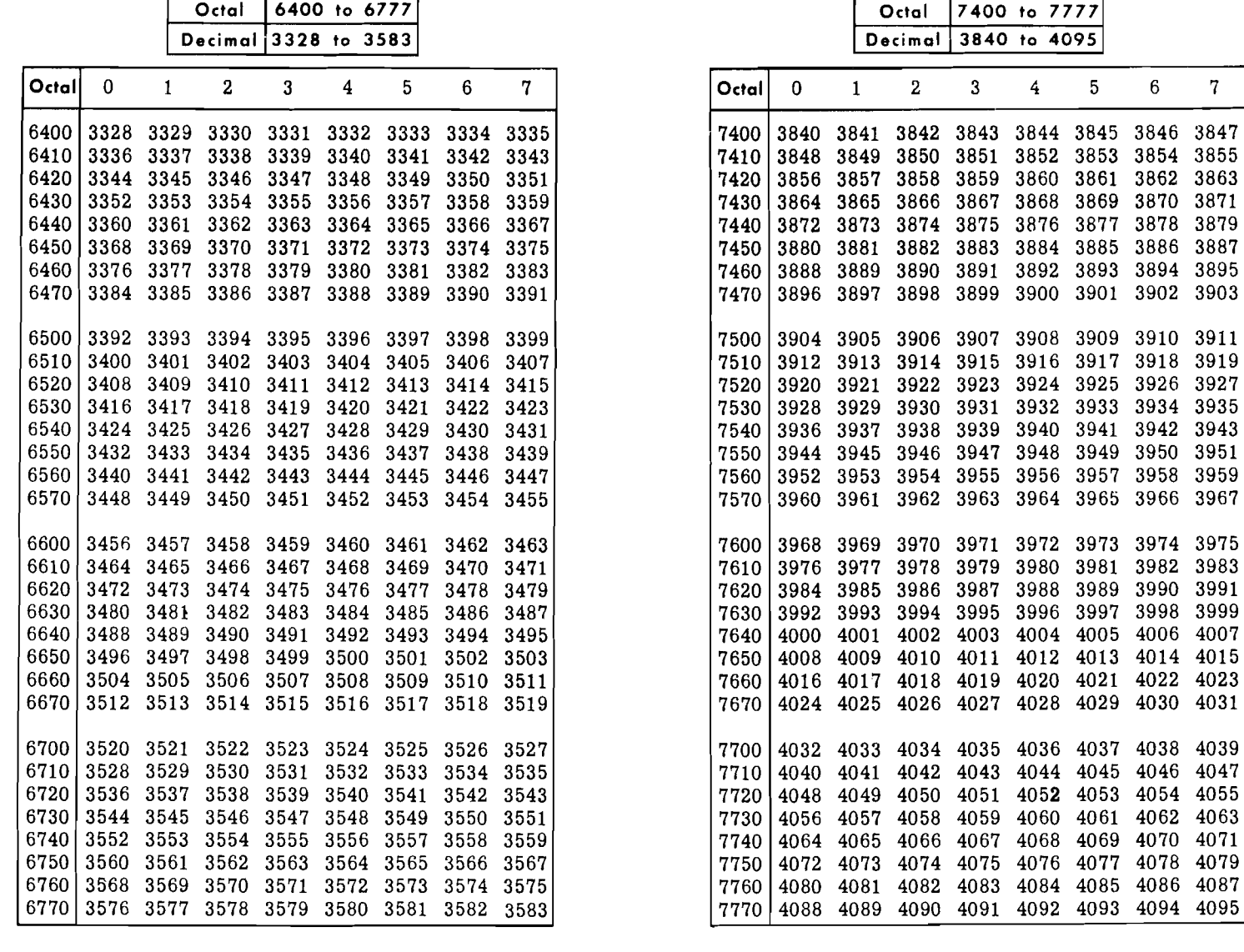

3832 3833 3834 3835 3836 3837 3838 3839

# **Octal-Decimal Fraction Conversion Table**

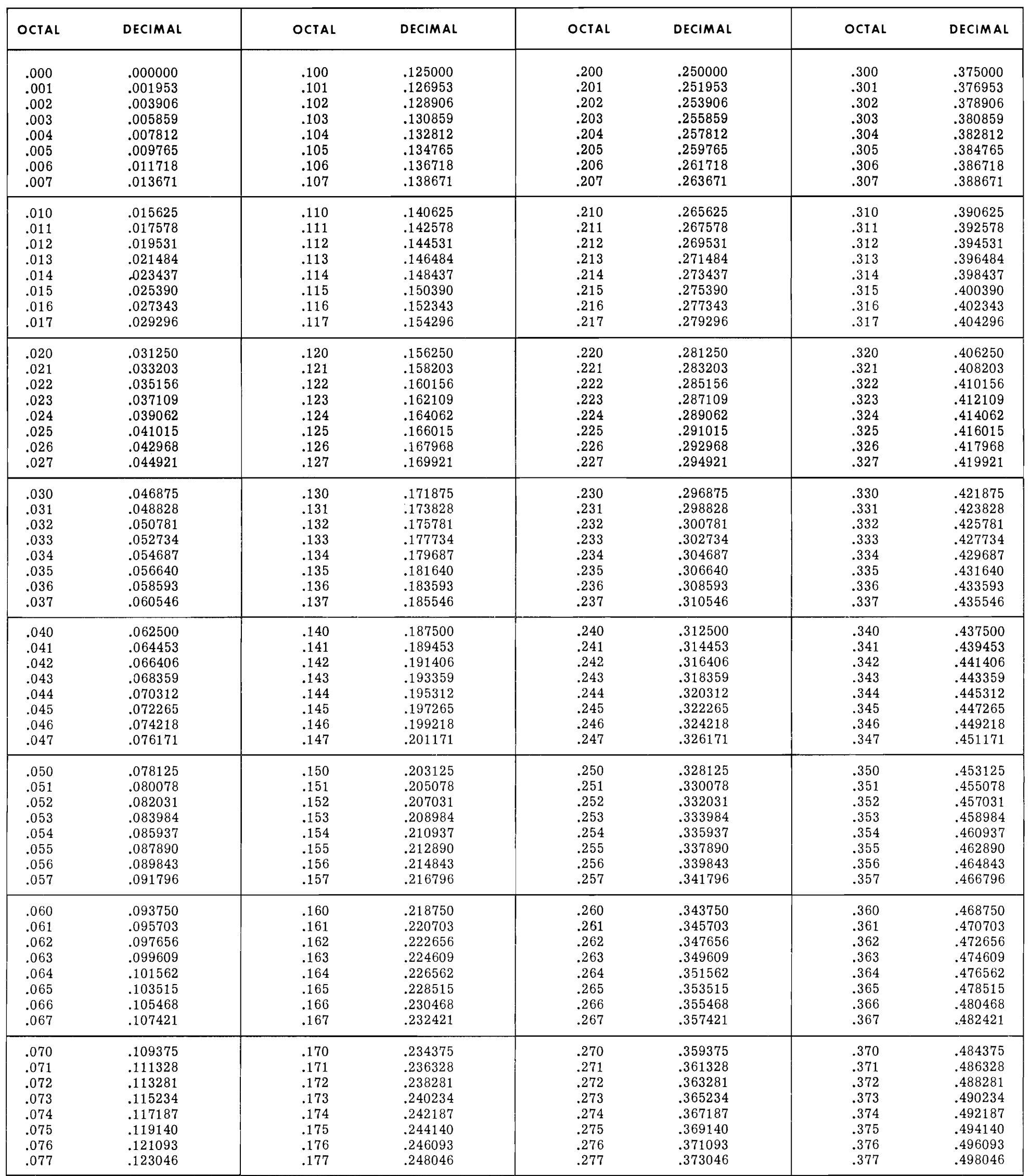

 $\tilde{\mathbf{g}}_t$ 

 $\label{eq:2} \frac{1}{2} \sum_{i=1}^n \frac{1}{2} \sum_{j=1}^n \frac{1}{2} \sum_{j=1}^n \frac{1}{2} \sum_{j=1}^n \frac{1}{2} \sum_{j=1}^n \frac{1}{2} \sum_{j=1}^n \frac{1}{2} \sum_{j=1}^n \frac{1}{2} \sum_{j=1}^n \frac{1}{2} \sum_{j=1}^n \frac{1}{2} \sum_{j=1}^n \frac{1}{2} \sum_{j=1}^n \frac{1}{2} \sum_{j=1}^n \frac{1}{2} \sum_{j=1}^n \frac{1}{$ 

 $\label{eq:2.1} \frac{1}{\sqrt{2\pi}}\int_{0}^{\infty}\frac{1}{\sqrt{2\pi}}\left(\frac{1}{\sqrt{2\pi}}\right)^{2\alpha} \frac{1}{\sqrt{2\pi}}\int_{0}^{\infty}\frac{1}{\sqrt{2\pi}}\left(\frac{1}{\sqrt{2\pi}}\right)^{\alpha} \frac{1}{\sqrt{2\pi}}\frac{1}{\sqrt{2\pi}}\int_{0}^{\infty}\frac{1}{\sqrt{2\pi}}\frac{1}{\sqrt{2\pi}}\frac{1}{\sqrt{2\pi}}\frac{1}{\sqrt{2\pi}}\frac{1}{\sqrt{2\pi}}\frac{1}{\sqrt{2\$ 

 $C-5$ 

# **Octal-Decimal Fraction Conversion Table**

 $\pmb{r}$ 

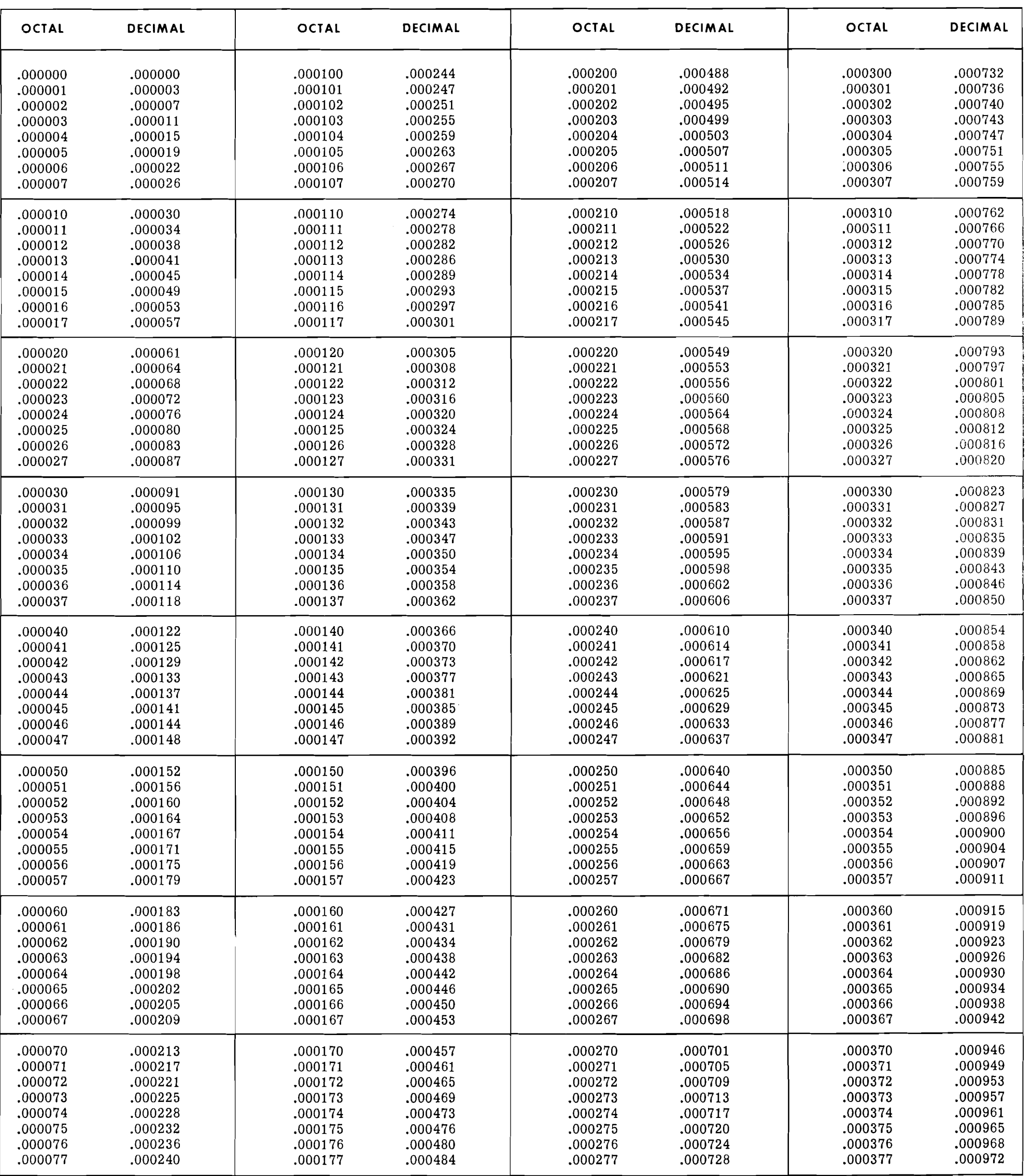

# **Octal-Decimal Fraction Conversion Table**

 $\mathbf{r}$ 

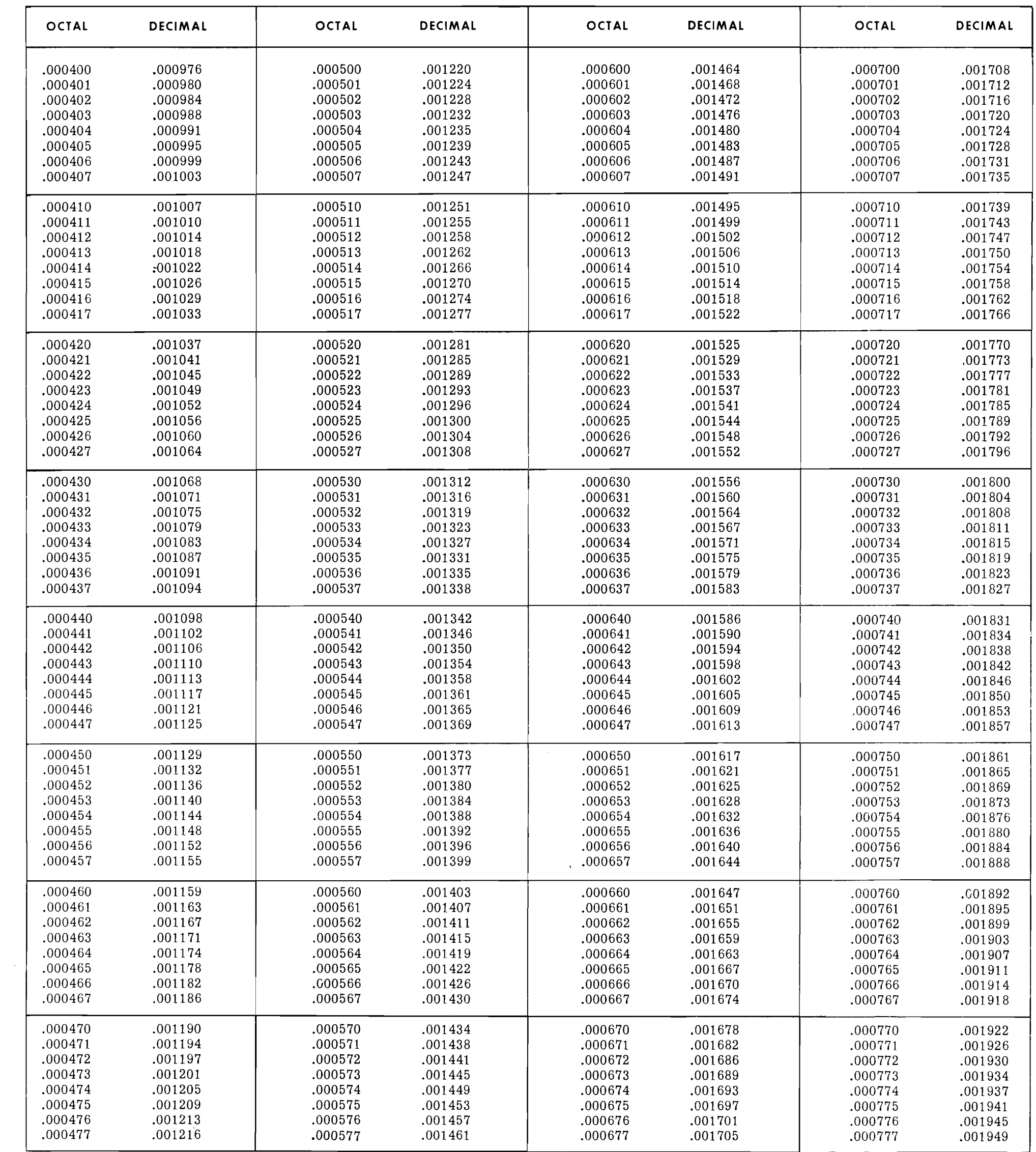

 $\mathcal{L}_{\mathcal{L}}$ 

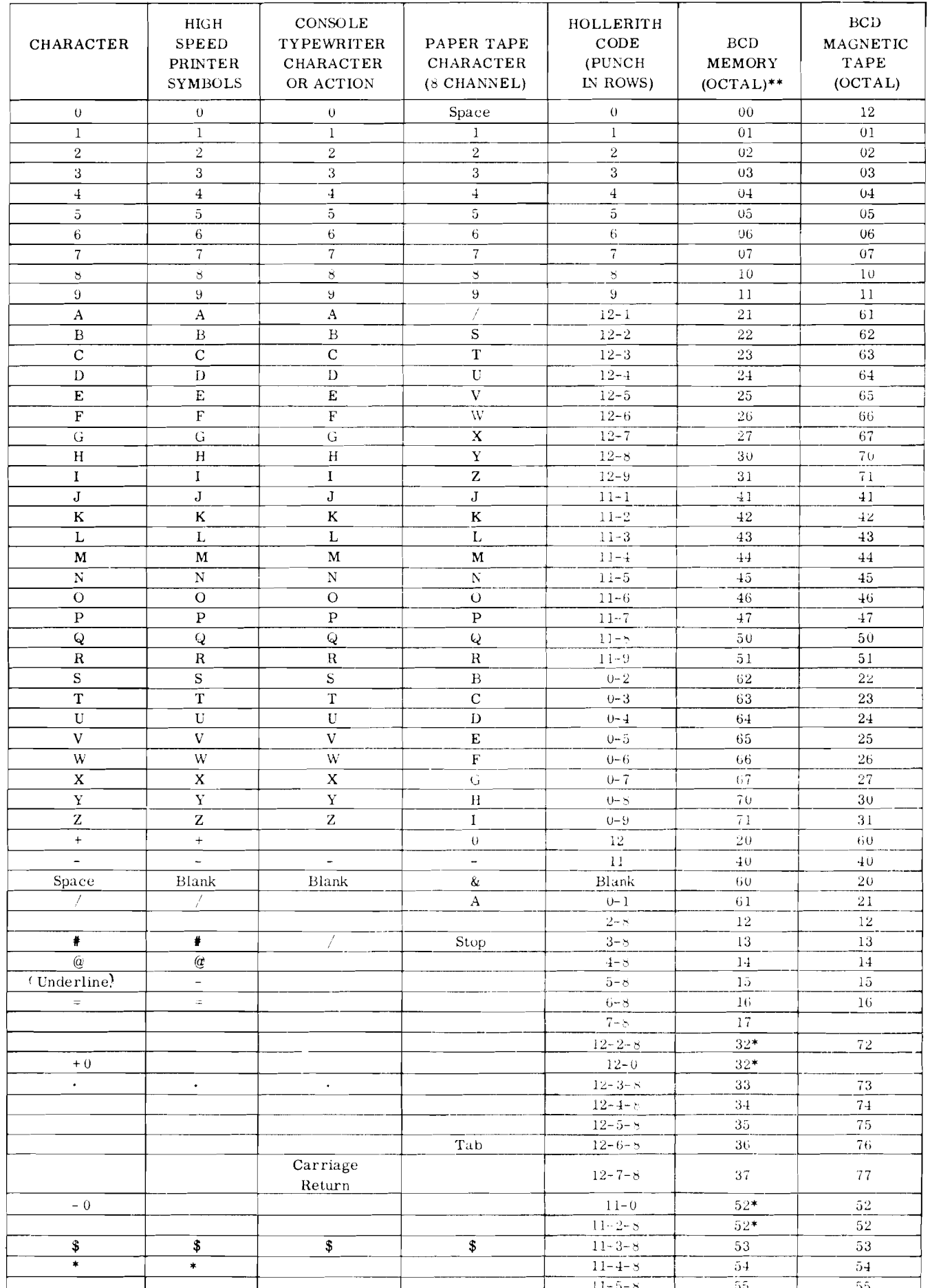

### REPRESENTATION OF GE-225 CHARACTERS

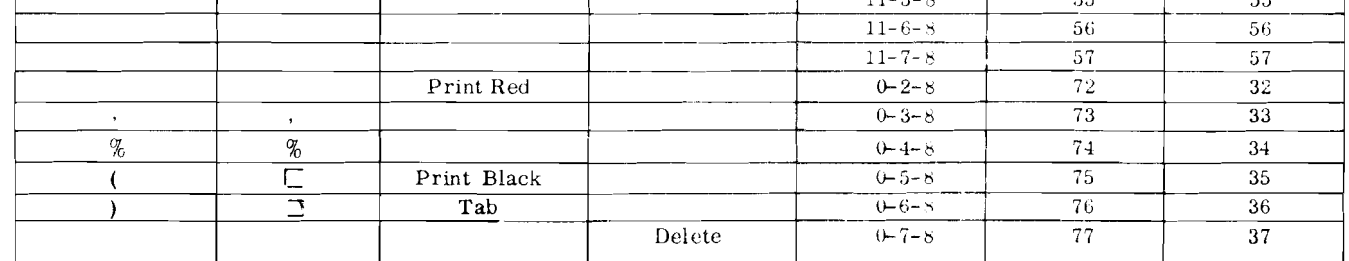

 $\sim$ 

- \*The 400 card per minute card reader reads 11-0 and 11-2-8 as 52 and 12-0 and 12-2-8 as 32. The 1000 cards per minute card reader treats 11-2-8 and 12-2-8 as invalid characters. The card punch punches only 11-0 for 52 and  $12 - 0$  for  $32.$
- \*\* The OCTAL notation is a shorthand for binary representation. Conversion between the two representations can be done mentally. In the OCTAL system, there are eight admissible symbols: 0, 1, 2, 3, 4, 5, 6, 7. Each may represent (when used) a maximum of three binary bits.

 $D-1$ 

## **LISTING OF SEPARATE SUBSYSTEM MANUALS**

 $\mathcal{L}$ 

 $\pmb{r}$ 

The peripheral subsystems formerly described in Chapters VI through XVIII of the GE-225 System Operating Manual (CPB-247) are now covered in separate manuals. These manuals contain complete programming and operating information for these subsystems.

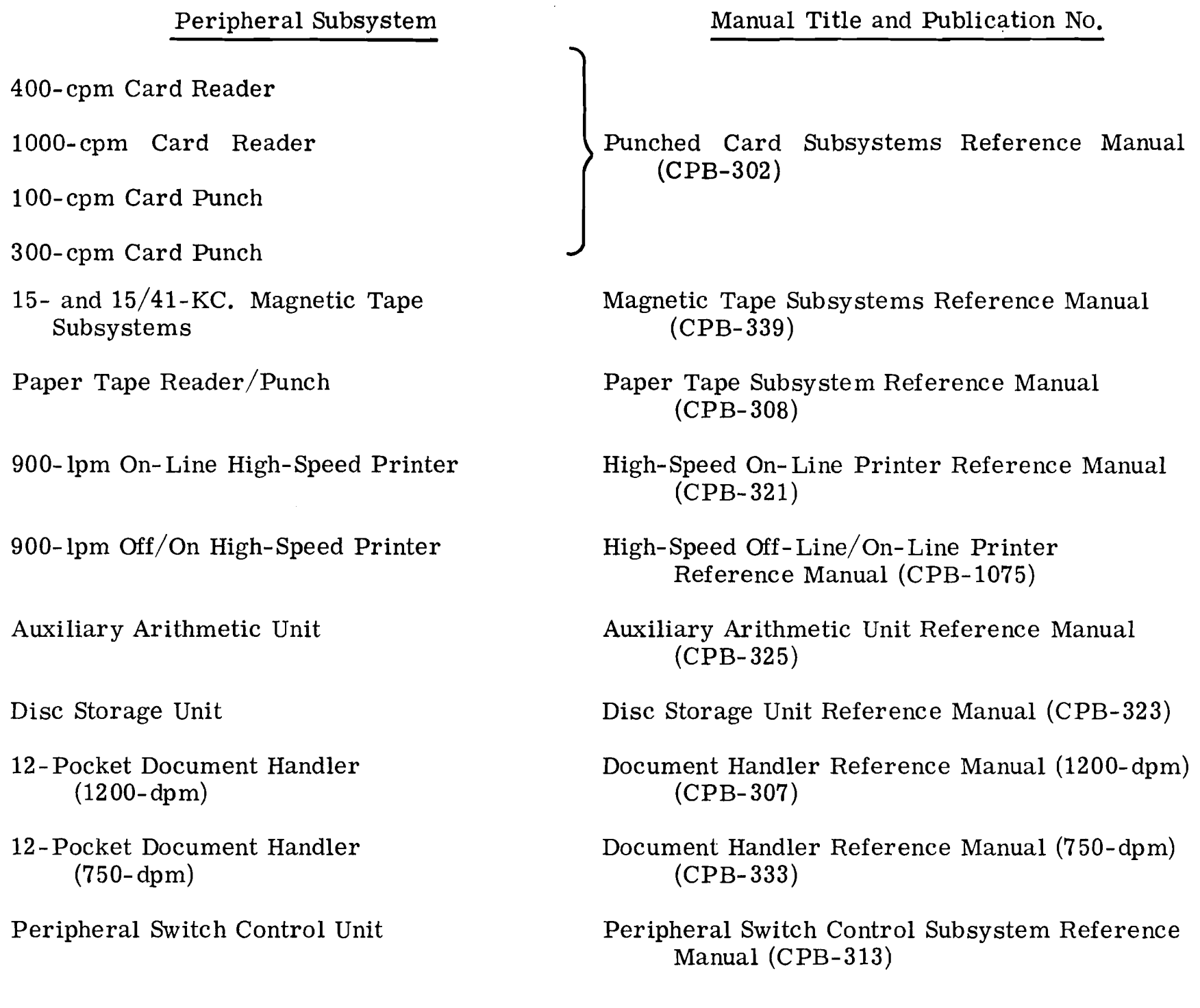

 $\mathcal{A}^{\pm}$ 

 $E-1$ 

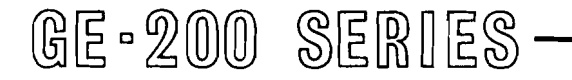

 $\sim$ 

 $\sim$ 

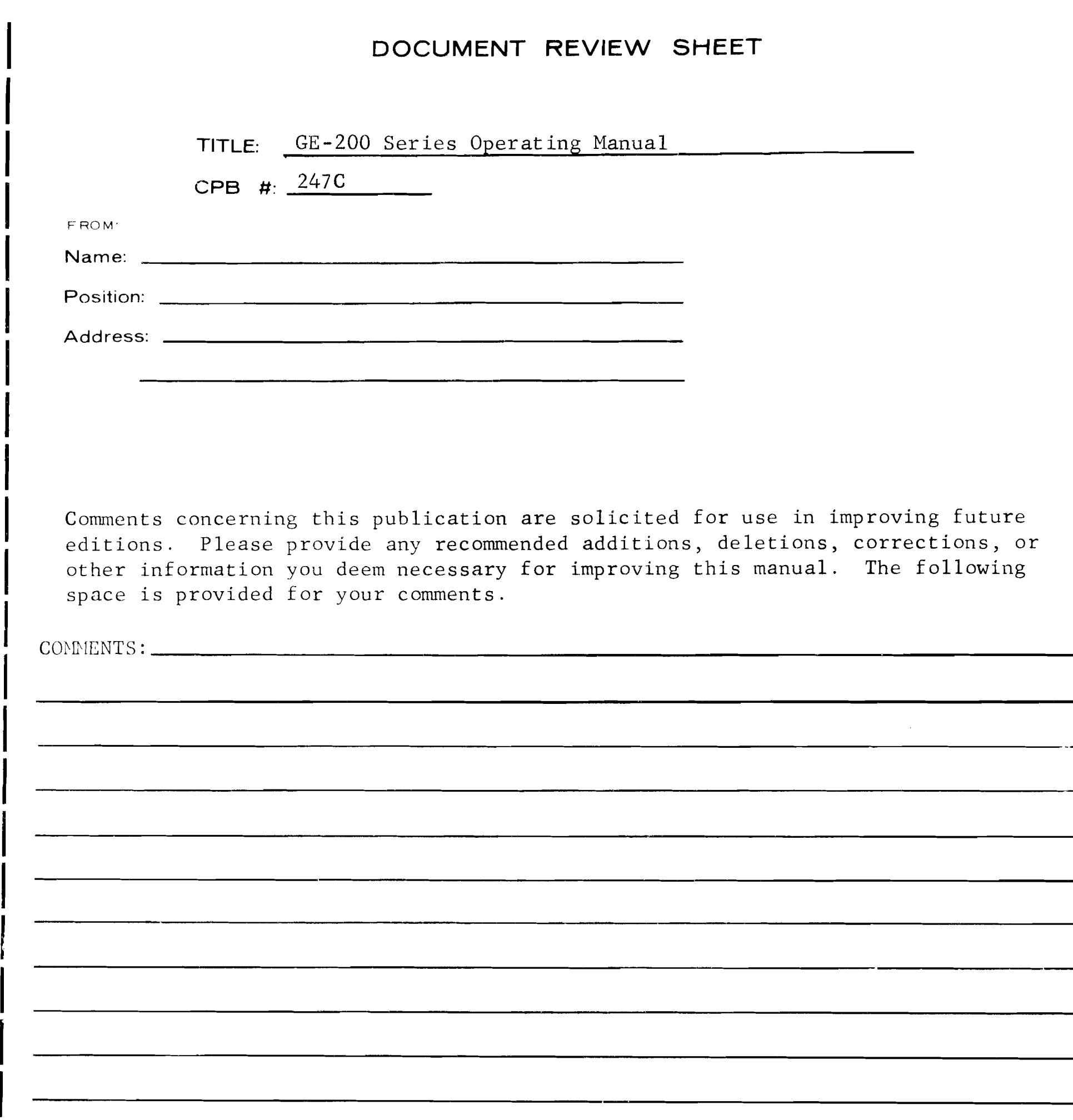

 $\pmb{r}$ 

along this line Please cut

> **NO POSTAGE NECESSARY IF** MAILED **IN U. S** . **A.**  Fold on **two** lines shown on reverse side, staple, and mail.

#### STAPLE

FIRST CLASS **PERMIT, No. 4332** PHOENIX, ARIZONA

 $\frac{1}{2}$  and  $\frac{1}{2}$ 

#### BUSINESS REPLY MAIL NO POSTAGE STAMP NECESSARY IF MAILED IN THE UNITED STATES

**FOLD** 

POSTAGE WILL BE PAID BY

## GENERAL ELECTRIC COMPANY COMPUTER EQUIPMENT DEPARTMENT 13430 NORTH BLACK CANYON HIGHWAY PHOENIX, ARIZONA - 85029

ATTENTION: DOCUMENT STANDARDS AND PUBLICATIONS B-84

# Prymor & Our Mast Important Paulos<br>ENERAL (COD ELECTRIC **IN**

INFORMATION SYSTEMS DIVISION

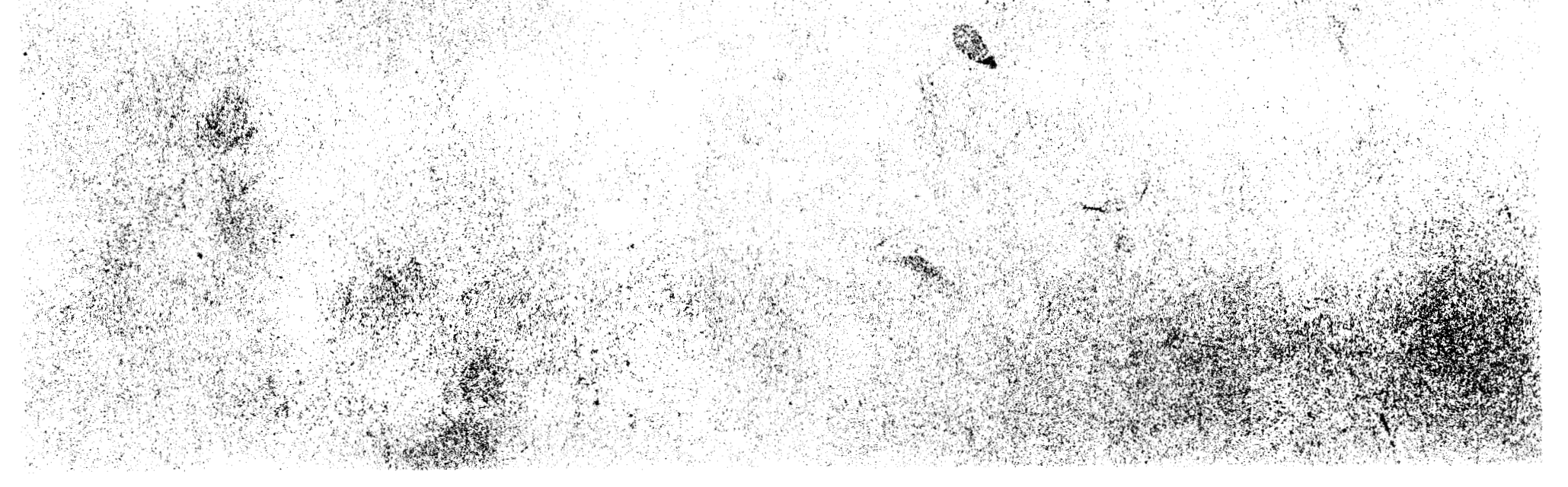

#### LITHO U.S.A.